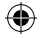

# **Rollel**

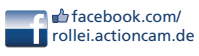

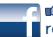

facebook.com/ rollei.actioncam.en

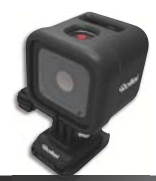

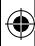

#### Rollei Actioncam **500 Sunrise**

#### **USER GUIDE**

**FOR ENGLISH | GERMAN | SPANISH | PORTUGUESE ITALIAN | GREEK | FRENCH | DUTCH | POLISH | CZECH HUNGARIAN | SWEDISH | FINNISH | NORWEGIAN DANISH**

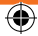

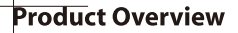

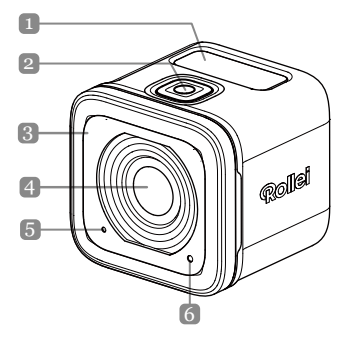

 $EN|1$ 

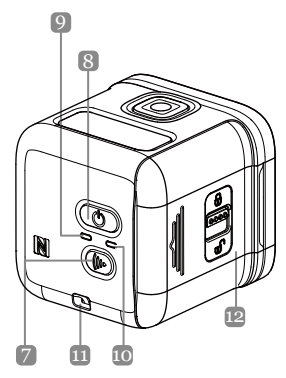

**Names of Parts** 1. OLED Display 2. Shutter Button (O) 3. Buzzer 4. Lens 5. Microphone 6. Processing LED 7. Wi-Fi Button (((v)) 8. Power Button ((b) 9. Power LED Indicator 10. Wi-Fi LED Indicator 11. Strap Eyelet 12. IO/Battery Cover

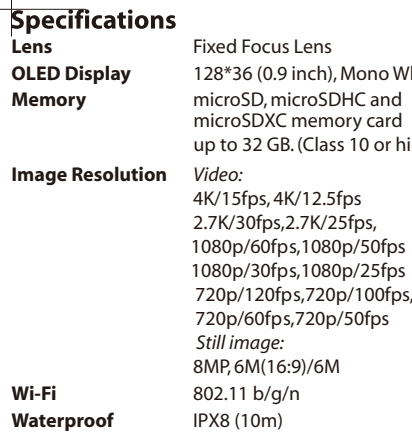

ocus Lens (0.9 inch), Mono White D, microSDHC and 4K/15fps, 4K/12.5fps 0fps.2.7K/25fps, 60fps,1080p/50fps s,1080p/25fps s,720p/50fps *Still image:*  8MP, 6M(16:9)/6M b/g/n DXC memory card 32 GB. (Class 10 or higher)

 $EN|3$ 

# **Installing the Battery and Memory Card**

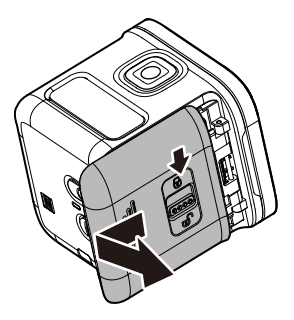

# **Installing the Battery and Memory Card**

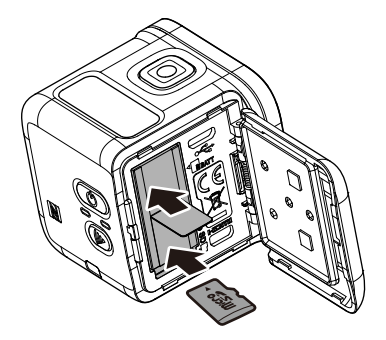

 $EN|5$ 

Before you start using your camera, you need to insert the included battery and a memory card (sold separately).

- 1. Push the latch down to unlock the IO/battery cover.
- 2. Slide the IO/battery cover away from the device and open the cover.
- 3. Insert the battery into the battery compartment, observing the correct polarity.
- 4. With the gold contacts facing down, insert the memory card into the memory card slot. Push the memory card until it clicks into place.
- 5. Close the IO/batttery cover and push the latch upwards to securely lock the cover.
- NOTE: Use the USB cable to charge the battery.

# **Turning the Device On**

to turn on the camera.<br>Recording Videos Press and hold the **Power** button ( $\textcircled{c}$ ) for 2 seconds

By default, the camera is automatically in *Video* mode when turned on.

1. Press the **Shutter** button to start recording.

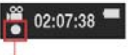

Blink per 1 sec. while recording

2. Press the **Shutter** button to stop recording.

#### **Capturing Photos**

1. Press the **Power** button to switch to *Photo* mode.

2. Press the **Shutter** button to take a photo.

- **NOTE**: *To view the recorded files, you have to transfer those files to your computer first or connect your camera to an external display.*  $FNI$ 

# **Switching Modes**

Press the Power button repeatedly to switch modes.

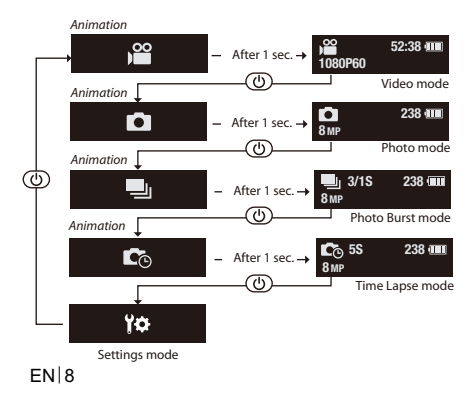

# **Changing the Camera Settings**

- 1. Press the **Power** button repeatedly to switch to *Settings* mode.
- 2. Press the **Shutter** button to enter *Settings* mode.
- 3. Press the **Power** button repeatedly to select the desired menu option.
- 4. Press the **Shutter** button to enter the submenu.
- 5. Press the **Power** button repeatedly to select the desired setting.
- 6. Press the **Shutter** button to confirm the selection.

#### - **NOTE**: *To return to Video mode, press and hold the*  **Shutter** *button for 2 seconds.*

 $FNIQ$ 

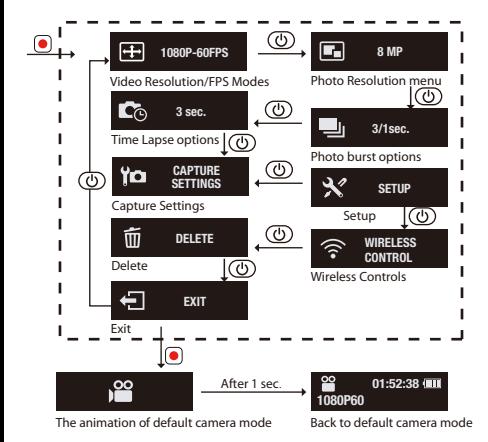

**EN 10** 

#### **All options in the menu of Camera function**

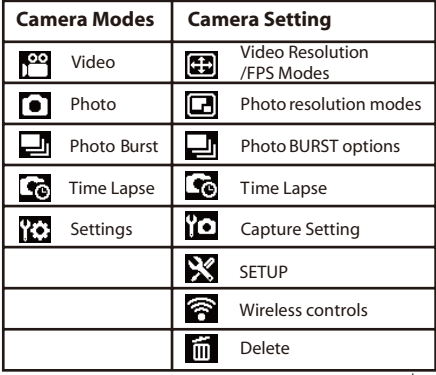

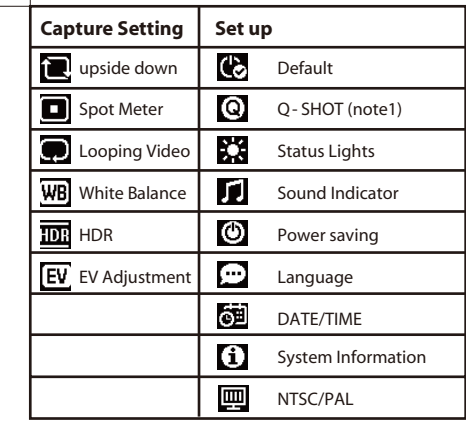

EN 12

 $\overline{\phantom{a}}$ 

**Note1:** With Q- Shot function is selected, the

camera will begin to record or capture base

on the default mode at power up.

**Note2:** other special function - Auto Exposure Lock

If double press the WiFi Key that will lock the

exposure at the current setting, and the AE

 $lock$  icon  $\overline{AE}$  will appear on the screen.

 $EN$  13

If disable the function, double press the

WiFi Key .

# **Connecting to an External Display**

- To view the recorded files, connect this camera to an external display (i.e. TV) using the HDMI cable as shown in the illustration.
- When connected, press the **Power** button
- repeatedly to select the desired operation icon and
- press the **Shutter** button to confirm the selection.
- ⇒ Select **to** to play the video.
- $\Rightarrow$  Select  $\bullet$  to view the previous file.
- $\Leftrightarrow$  Select  $\square$  to view the next file.
- $\Rightarrow$  **Select o** to start the slideshow.

#### EN 14

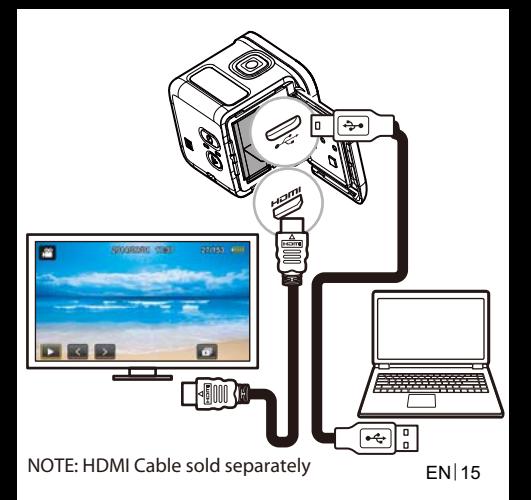

#### **Connecting to a Computer**

#### *System Requirements*

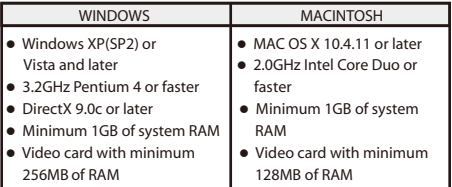

To transfer the recorded files to a computer or use this device as a webcam, connect this camera to a computer or notebook using the USB cable as shown in the illustration.

When connected, press the **Power** button repeatedly the to select the desired mode and press the **Shutter** EN 16

button to confirm the selection.

- Select **PC** to transfer files.

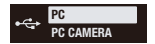

**FN** 

- Select **PC CAMERA** to use this device as a webcam.

## **Rollei Actioncam 500 Sunrise Accessories List**

- Battery
- Micro USB cable
- Frame
- Screw Pin
- Quick Release Buckle
- Flat Adhesive Mount
- Curve Adhesive Mount
- Tripod Mount Adapter

# **Connecting to a Mobile Device**

Select the SSID of this unit to connect this camera to your mobile device.

- 1. Turn on the Wi-Fi function on your mobile device.
- 2. Select the camera's SSID (Wireless network name).
- 3. Enter the password to connect with your mobile device.
- **NOTE**: *The default SSID and password settings are:*  - SSID: actioncamera - Password: 12345678

Operating Temperature: -5 to 40 degrees Celsius

EN 18

## **APP Download :**

Make sure your mobile device's and camera's WiFi is turn on.

Users can search the "Rollei Actioncam 500 Sunrise"

and download it free of charge from "Google Play Store" and Apple "App Store".

After installing and connecting your mobile device and camera, you can control camera to record video and capture through device.

#### **Notice : Using the camera under/near water.**

- before using. Make sure that no foreign matter such as sand, dirt and hair gets inside the IO/ Battery cover
- Confirm that the IO/Battery is closed and lock the latch securely before using.
- Need to clear and dry the sealing gasket of IO/ Battery Cover after using. Even a small amount of foreign matter may lead to water entering the water or scratch its gasket

# **TEMPERATURE WARNING MESSAGE**

 The **Temperature Warning Message** will appear Let your camera to cool down before using it again. the LCD and power off automatically when the camera becomes too hot while operating.

overheat of protecting itself. Don't worry about the safe promble, the camera has

Users have to use the connection to USB interfaces with USB 2.0 version or higher.

**Caution** Risk of explosion if battery replaced aced

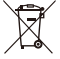

by an incorrect type.

Dispose of used batteries according to the instructions.

**FN** 21

### **Conformity**

The Manufacturer hereby declares that the CE marking was applied to the Rollei Action Cam 500 Sunrise in accordance with the basic requirements and other relevant provisions of the following CE Directives: The EC Declaration of Conformity can be requested 2011/65/EC RoHs Directive 2004/108/EC Low Voltage Directive 1999/5/EG R&TTE Directive 2006/95/EEC LVD Directive 2009/125/EG EuP Directive 2002/96/EG WEEE Directive

from the address specified on the Warranty card.  $EN$  $122$ 

#### **License Statement**

**EN** 23 The software used in this product is licensed subject to a license pursuant to the GNU-General Public License conditions. We expressly draw attention to the fact that under the GNU – General Public License conditions no liability is accepted. The starting point for the software is the software published online at http://sg- gpl.net/ The software listed there is licensed pursuant to the GNU – General Public License conditions. Device - related changes have been made to this text of the software implemented in the product software for the product in question. The source

EN 24 In this instance your e - mail must contain details of what the relevant product is, the relevant serial number and documentary evidence of your commercial source of supply as well as documentary evidence of the date on which the product was purchased from the trade source of supply. We guarantee supply of the source text of the implemented software for a period of at least three years from date of purchase from the trade source of supply where the trade source of supply has sourced the product from us directly or via strictly trade - only dealers. in question can be obtained in response to an enquiry sent to the e - mail address info@rollei.com

# **Mounting the Camera**

- To install the camera into the frame and mount it on its stand, do the following:
- 1. Need a quick-release buckle is assembling on the adhesive mount.
- 2. Using your fingers, pry open the bottom of the frame. Then install the camera into the frame.
- 3.Attach the frame to the adapter slot of the stand. Then install and tighten the thumb screw.
- 4. Attach the adhesive mount on smooth and clean surface.

- NOTE : To obtain optimum adhesion, firmly press into place when attaching the mount.

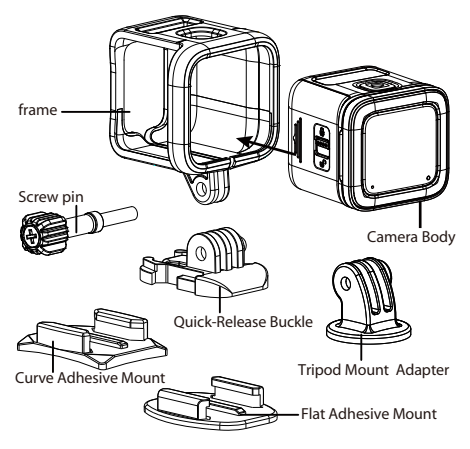

# **Produktübersicht**

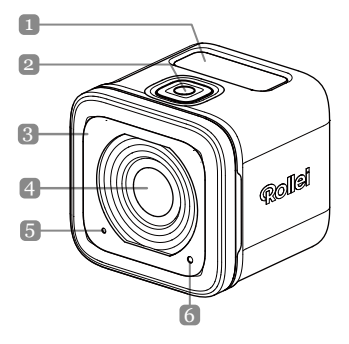

DE 1

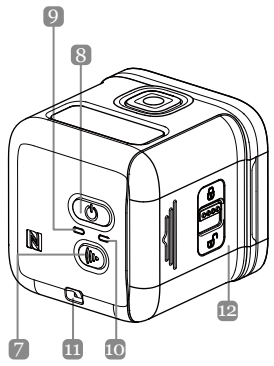

#### **Bezeichnung der Teile** 1. OLED-Display 2. Auslöser  $($ 3. Summer 4. Objektiv 5. Mikrofon 6. Verarbeitungs-LED 7. WLAN-Taste  $(\widehat{(\mathbb{R})})$ 8. Betriebstaste ( $\circled{\scriptstyle 0}$ ) 9. Betriebsanzeige-LED 10. WLAN-Anzeige-LED 11. Riemenöse 12. EA/Batterieabdeckung 12

 $DE$ <sup>2</sup>

## **Technische Daten**

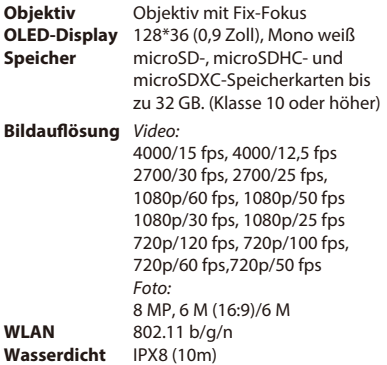

## **Installation von Batterie und Speicherkarte**

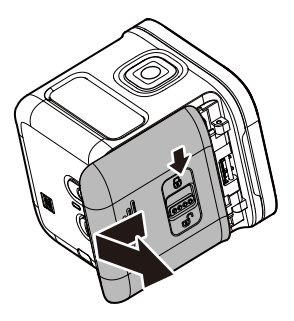

## **Installation von Batterie und Speicherkarte**

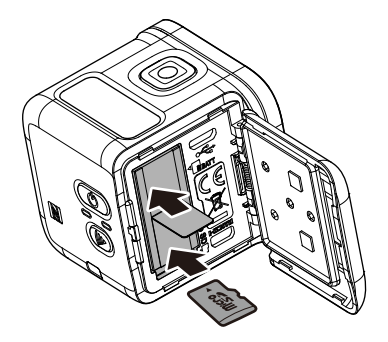

Vor dem Gebrauch der Kamera müssen Sie die mitgelieferte Batterie und eine Speicherkarte (gesondert erhältlich) einsetzen.

- 1. Drücken Sie den Riegel nach unten, um die EA/Batterieabdeckung zu entriegeln.
- 2. Schieben Sie die EA/Batterieabdeckung vom Gerät und öffnen Sie die Abdeckung.
- 3. Führen Sie die Batterie in das Batteriefach ein und achten Sie dabei auf die richtige Polarität.
- 4. Führen Sie die Speicherkarte mit den Goldkontakten nach unten in den Speicherkartensteckplatz ein. Schieben Sie die Speicherkarte so weit ein, bis sie einrastet.
- 5. Schließen Sie die EA/Batterieabdeckung und drücken Sie den Riegel nach oben, um die Abdeckung fest zu verriegeln.
- -**HINWEIS**: Verwenden Sie zum Aufladen der Batterie das USB-Kabel.

DE<sub>16</sub>

# **Einschalten des Geräts**

Halten Sie zum Einschalten der Kamera die **Betriebstaste**  (( $\circ$ )) 2 Sekunden lang gedrückt.

# **Aufzeichnen von Videos**

Standardmäßig befindet sich die Kamera nach dem Einschalten im **Videomodus**.

1. Drücken Sie den **Auslöser**, um mit der Aufzeichnung zu beginnen.

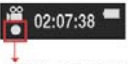

**Blinkt während der Aufzeichnung einmal pro Sekunde**

2. Drücken Sie den **Auslöser** erneut, um die Aufzeichnung zu beenden.

#### **Aufnehmen von Fotos**

- 1. Drücken Sie die **Betriebstaste**, um in den Fotomodus zu wechseln.
- 2. Drücken Sie den **Auslöser**, um ein Foto zu machen.
- - **HINWEIS**: Um die Aufzeichnungsdateien anzuschauen, müssen Sie die Dateien zunächst auf Ihren Computer übertragen oder Ihre Kamera mit einem externen Display verbinden.

 $DE17$ 

#### **Umschalten zwischen Modi**

Drücken Sie zum Umschalten der Modi mehrmals die Betriebstaste.

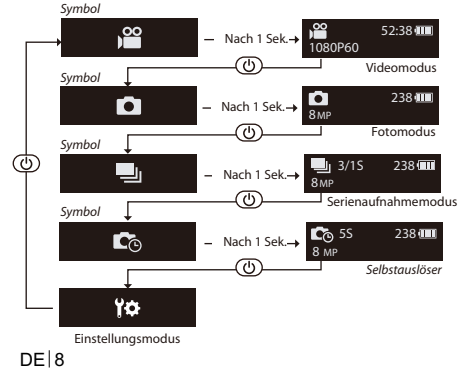

# **Ändern der Kameraeinstellungen**

- 1. Drücken Sie mehrmals die **Betriebstaste**, um in den **Einstellungsmodus (EINST.)** zu wechseln.
- 2. Drücken Sie den **Auslöser**, um den *Einstellungsmodus (EINST.)* aufzurufen.
- 3. Drücken Sie mehrmals die **Betriebstaste**, um die gewünschte Menüoption auszuwählen.
- 4. Drücken Sie den **Auslöser**, um das Untermenü aufzurufen.
- 5. Drücken Sie mehrmals die **Betriebstaste**, um die gewünschte Einstellung auszuwählen.
- 6. Drücken Sie den **Auslöser**, um die Auswahl zu bestätigen.
- **HINWEIS**: Halten Sie die **Betriebstaste** 2 Sekunden lang gedrückt, um in den **Video-Modus** zurückzukehren.
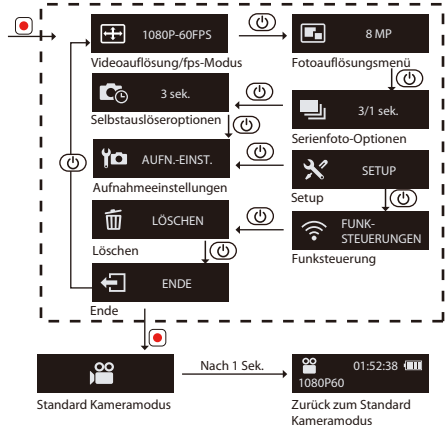

DE 10

#### **Alle Optionen im Kamerafunktionsmenü**

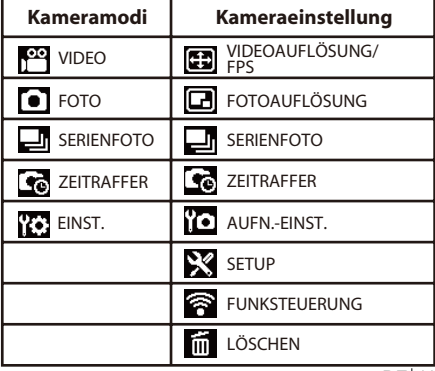

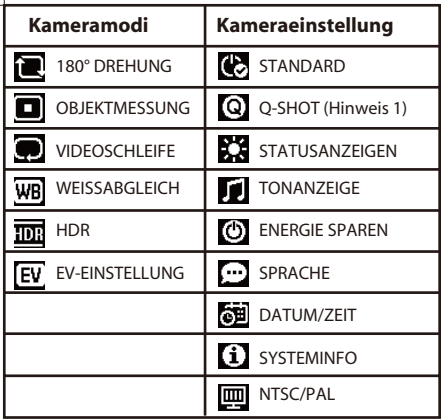

DE 12

I

#### **Hinweis 1:** Bei Auswahl der Q-Shot-Funktion beginnt die Kamera beim Einschalten mit der Aufzeichnung bzw. Aufnahme im Standardmodus.

**Hinweis 2:** Weitere Sonderfunktion - Automatische Belichtungssperre Ein zweifaches Drücken der WLAN-Taste legt die Belichtung auf die aktuelle Einstellung fest; das AE-Belichtungssperrsymbol erscheint auf dem Bildschirm. Um die Funktion zu deaktivieren, drücken Sie die WLAN-Taste erneut zweimal.

### **Verbinden mit einem externen Display**

Verbinden Sie die Kamera zum Anschauen der Aufzeichnungsdateien mit einem externen Display (z. B. einem Fernseher) und verwenden Sie dabei ein HDMI-Kabel, wie in der Abbildung gezeigt. Drücken Sie nach der Verbindung mehrmals die **Betriebstaste**, um das gewünschte Bedienungssymbol auszuwählen, und drücken Sie dann den **Auslöser**, um die Auswahl zu bestätigen.  $\Rightarrow$  **Wählen Sie zur Videowiedergabe.** - Wählen Sie zum Anzeigen der vorherigen Datei. - Wählen Sie zum Anzeigen der nächsten Datei.

- Wählen Sie zum Starten einer Diaschau.

#### $DF$  14

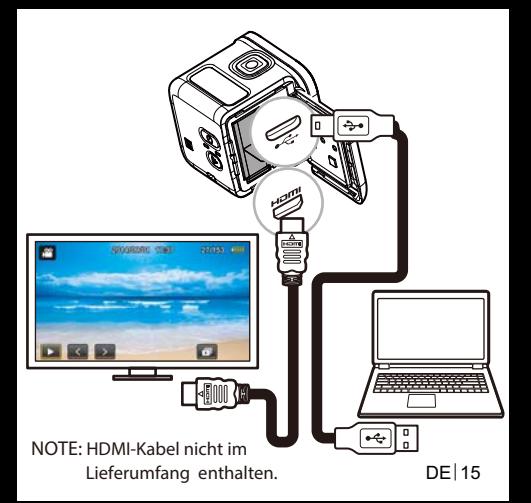

# **Verbinden mit einem Computer**

#### *Systemvoraussetzungen*

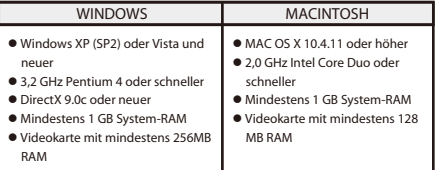

Um die Aufzeichnungsdateien auf einen Computer zu übertragen oder das Gerät als Webcam zu verwenden, verbinden Sie die Kamera mithilfe des USB-Kabels wie abgebildet mit einem Computer oder Notebook. Drücken Sie nach der Verbindung mehrmals die **Betriebstaste**, um den gewünschten Modus auszuwählen, und drücken Sie dann den **Auslöser**, um die Auswahl zu bestätigen.

DE 16

- Wählen Sie zum Übertragen von Dateien **PC**.

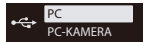

- Wählen Sie zur Verwendung des Geräts als Webcam **PC-KAMERA**.

#### **Rollei Actioncam 500 Sunrise Zubehörliste**

- wiederaufladbarer Lithium-Ionen-Akku
- Mikro-USB-Kabel
- Kamerarahmen
- Befestigungsschraube
- Standartdmount
- Flaches Klebepad
- Gebogenes Klebepad
- **Stativadapter**

# **Verbinden mit einem Mobilgerät**

Wählen Sie die SSID dieses Geräts, um die Kamera mit Ihrem Mobilgerät zu verbinden.

- 1. Aktivieren Sie die WLAN-Funktion an Ihrem Mobilgerät.
- 2. Wählen Sie die SSID der Kamera (Name des Funknetzes).
- 3. Geben Sie zum Verbinden mit Ihrem Mobilgerät das Passwort ein.
- **HINWEIS**: Die Standard-SSID- und Passworteinstellungen lauten: - SSID: actioncamera - Passwort: 12345678

Betriebstemperatur: -5 bis 40 Grad Celsius

DE 18

### **APP-Download:**

Achten Sie darauf, dass das WLAN an Ihrem Mobilgerät und an der Kamera aktiviert ist. Sie können im "Google Play Store" und im "App Store" von Apple nach "Rollei Actioncam 500 Sunrise" suchen und kostenlos herunterladen. Wenn Sie nach dem Installieren Ihr Mobilgerät und die Kamera miteinander verbunden haben, können Sie über das Gerät die Kamera steuern, um Video aufzeichnen und Fotos aufzunehmen.

#### **Hinweis: Verwendung der Kamera unter/in der Nähe von Wasser.**

- Achten Sie vor dem Gebrauch darauf, dass keine Fremdkörper wie Sand, Schmutz oder Haar in die EA/Batterieabdeckung eingedrungen sind.
- Prüfen Sie, dass die EA/Batterieabdeckung geschlossen ist und verriegeln Sie sie vor dem Gebrauch fest.
- Nach dem Gebrauch muss der Dichtungsring der EA/Batterieabdeckung gereinigt und getrocknet werden. Selbst eine geringfügige Menge an Fremdkörpern kann dazu führen, dass Wasser eindringt oder die Dichtung beschädigt wird.

#### GERÄT ÜBERHITZT!<br>AUTOMATISCHE ABSCHALTUNG **TEMPERATURWARNMELDUNG**

Die **Temperaturwarnmeldung** erscheint auf dem LCD, und das Gerät schaltet sich automatisch aus, wenn die Kamera im Betrieb zu heiß wird.

Lassen Sie die Kamera vor dem erneuten Gebrauch abkühlen.

Es besteht kein Grund zur Sorge, da die Kamera einen eingebauten Überhitzungsschutz aufweist.

Für USB-Verbindungen muss die Version USB 2.0 oder höher verwendet werden.

#### **Achtung**

Wird die Batterie durch einen ungeeigneten

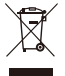

Typ ersetzt, besteht Explosionsgefahr. Entsorgen Sie verbrauchte Batterie anweisungsgemäß.

### **Konformität**

Der Hersteller erklärt hiermit, dass die Rollei Action Cam 500 Sunrise gemäß den Grundanforderungen und anderen relevanten CE-Richtlinien mit der CE-Kennzeichnung versehen wurde Richtlinie: 2011/65/EC RoHs-Richtlinie 2004/108/EC Niederspannungsrichtlinie 1999/5/EG R&TTE-Richtlinie 2006/95/EEC LVD-Richtlinie 2009/125/EG EuP-Richtlinie 2002/96/EG WEEE-Richtlinie

Die EC-Konformitätserklärung kann von der auf dem Garantieschein angegebenen Adresse bezogen werden.

DE 22

#### **Lizenzerklärung**

Die in diesem Produkt verwendete Software unterliegt einer Lizenz, die den GNU (General Public License)-Bedingungen folgt. Wir verweisen ausdrücklich darauf, dass den GNU-Bedingungen gemäß keine Haftung übernommen wird. Der Ausgangspunkt für die Software ist die unter http://sg-gpl.net/ veröffentlichte Software Die dort aufgeführte Software wird gemäß den GNU-Bedingungen lizenziert. Für das Produkt wurden gerätebezogene Änderungen an der Software vorgenommen. Der Quelltext der im fraglichen Produkt implementierten Software kann auf Anfrage an info@rollei.com bezogen werden.

diesem Fall muss Ihre E-Mail Angaben zum relevanten Produkt, der zugehörigen Seriennummer und eine Beleg Ihrer kommerziellen Bezugquelle sowie einen Beleg zum Kaufdatum bei der kommerziellen Bezugsquelle enthalten. Wir garantieren die Bereitstellung des Quelltextes der implementierten Software für einen Zeitraum von mindestens drei Jahren ab dem Kaufdatum bei dem Bezugshändler, wenn der Bezugshänder das Produkt direkt von uns oder über Großhändler bezogen hat.

# **Anbringen der Kamera**

Gehen Sie wie folgt vor, um die Kamera im Rahmen zu installieren und auf ihrem Ständer zu montieren:

1. Zum Anbringen an der Hafthalterung wird das Schnellverschlussteil benötigt.

2. Öffnen Sie mit den Fingern den Rahmen an der Unterseite. Setzen Sie dann die Kamera in den Rahmen ein.

3. Bringen Sie den Rahmen im Adapterschlitz des Ständers an. Setzen Sie dann die Schraube ein und ziehen Sie sie fest.

4. Befestigen Sie die Hafthalterung auf einer glatten und sauberen Oberfläche.

-HINWEIS: Drücken Sie die Halterung für eine optimale Anhaftung beim Anbringen fest an.

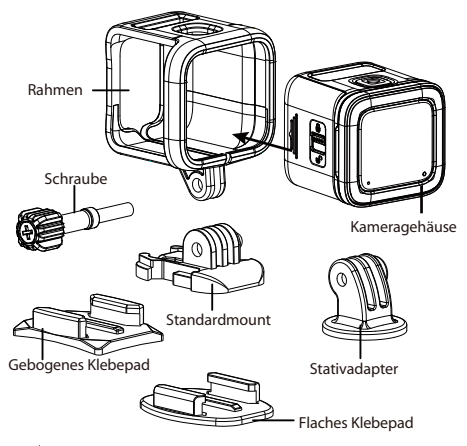

#### **Descripción del producto**

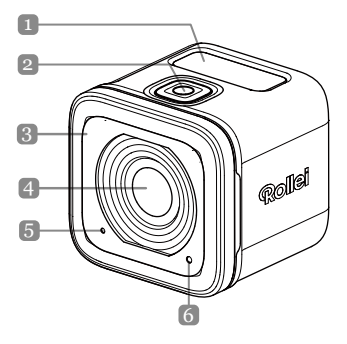

ES<sub>1</sub>

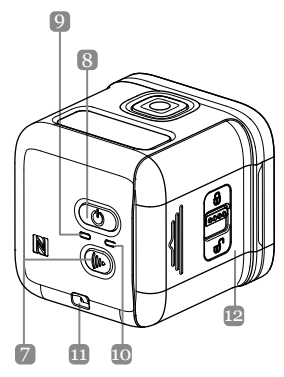

#### **Nombre de las piezas**

1. Pantalla OLED 2. Botón de obturador  $(\bullet)$ 3. Zumbador 4. Lente 5. Micrófono 6. Indicador LED de procesamiento 7. Botón de Wi-Fi (((k)) 8. Botón de encendido/apagado  $(\textcircled{\scriptsize 0})$ 9. Indicador LED de encendido/apagado 10. Indicador LED de Wi-Fi 11. Ojal para correa 12. Tapa de E-S/batería

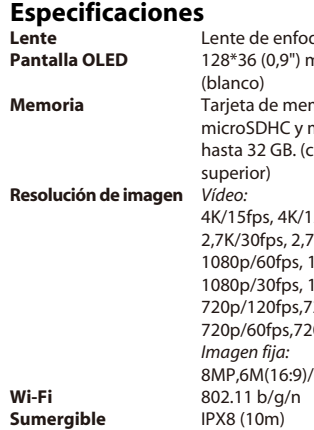

que fijo nonocromática moria microSD, microSDXC de lase 10 o  $2,5$ fps K/25fps, 080p/50fps 080p/25fps 20p/100fps,  $0p/50$ fps  $6M$ 

### **Instalación de la batería y tarjeta de memoria**

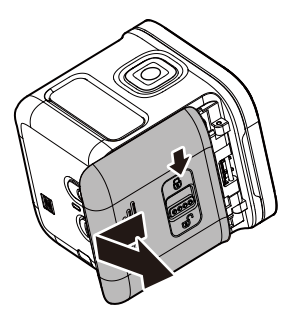

### **Instalación de la batería y tarjeta de memoria**

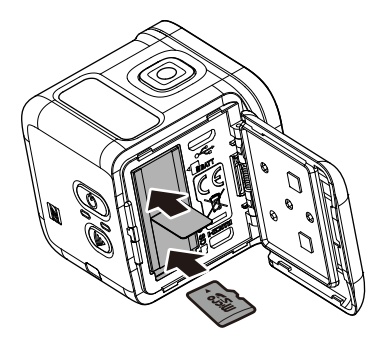

Antes de comenzar a utilizar la cámara, deberá insertar la batería incluida y una tarjeta de memoria (se vende por separado).

- 1. Empuje el pestillo hacia abajo para desbloquear la tapa de E-S/batería.
- 2. Deslice la tapa de E-S/batería hacia fuera del dispositivo y ábrala.
- 3. Inserte la batería en su compartimiento, respetando la polaridad correcta.
- 4. Con los contactos dorados hacia abajo, inserte la tarjeta de memoria en la ranura para tarjetas de memoria. Empuje la tarjeta de memoria hasta que quede colocada en su lugar.
- 5. Cierre la tapa de E-S/batería y empuje el pestillo hacia arriba para bloquear la tapa de forma segura.
- - **NOTA:** *Utilice el cable USB para cargar la batería.*

# **Encendido del dispositivo**

Mantenga presionado el botón de encendido/apagado ((b)) durante 2 segundos para encender la cámara.

# **Grabación de vídeos**

De forma predeterminada, la cámara se encuentra automáticamente en el modo de *Vídeo* cuando se enciende.

1. Presione el botón de **Obturador** para iniciar la grabación.

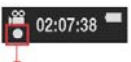

**Parpadeo cada 1 seg. durante la grabación**

2. Presione el botón de **Obturador** para detener la grabación.

# **Captura de fotografías**

- 1. Presione el botón de **Encendido/apagado** para cambiar al modo **Fotografía**.
- 2. Presione el botón de **Obturador** para capturar una fotografía.
- $FS17$ - **NOTA:** *Para ver los archivos grabados, deberá transferir esos archivos al ordenador en primer lugar o conectar la cámara a una pantalla externa.*

# **Cambio de modos**

Presione varias veces el botón de

*Animación* **encendido/apagado** para cambiar entre los modos.

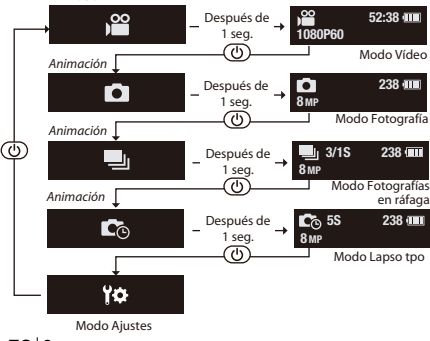

 $ES|8$ 

# **Cambio de la configuración de la cámara**

- 1. Presione varias veces el botón de **Encendido/apagado** para cambiar al modo *Ajustes*.
- 2. Presione el botón de **Obturador** para ingresar en el modo *Ajustes*.
- 3. Presione varias veces el botón de **Encendido/apagado** para seleccionar la opción del menú deseada.
- 4. Presione el botón de **Obturador** para ingresar en el submenú.
- 5. Presione varias veces el botón de **Encendido/apagado** para seleccionar el ajuste deseado.
- 6. Presione el botón de **Obturador** para confirmar la selección.
- **NOTA:** *Para regresar al modo Vídeo, mantenga presionado el botón de Obturador durante 2 segundos.*

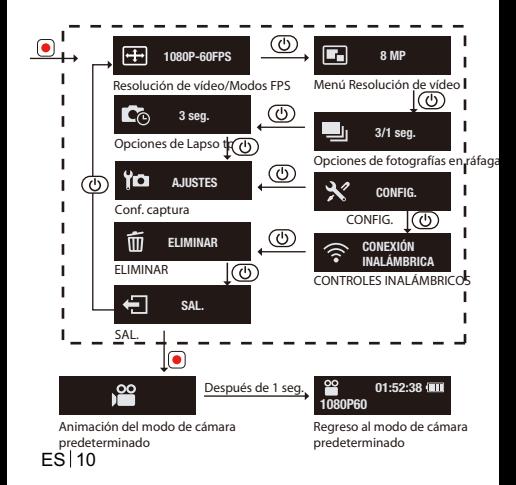

#### **Todas las opciones del menú de la función de cámara**

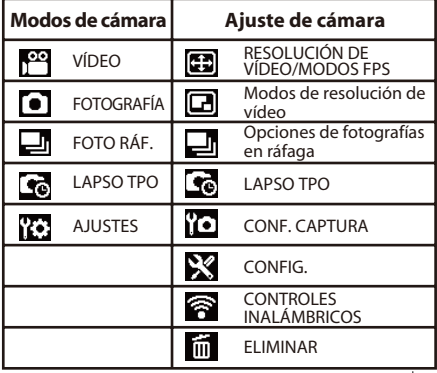

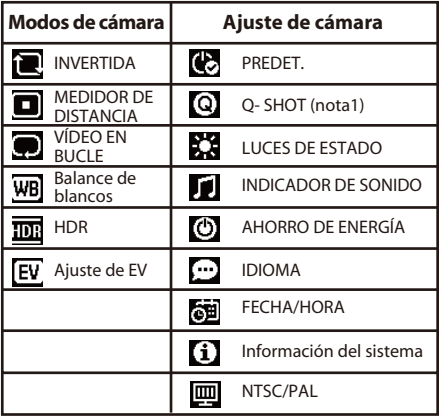

ES 12

**Nota1:** Con la función Q- Shot seleccionada, la cámara comenzará a grabar o capturar según el modo predeterminado al encender. **Nota2:** Otra función especial: bloqueo de exposición automática Si presiona dos veces el botón Wi-Fi, se bloqueará la exposición en el ajuste actual y el icono de bloqueo AE aparecerá en la pantalla. Si desactiva la función, presione dos veces el botón Wi-Fi.

# **Conexión con una pantalla externa**

Para ver los archivos grabados, conecte esta cámara a una pantalla externa (por ejemplo, una TV) con un cable HDMI, tal como se muestra en la ilustración. Cuando se realice la conexión, presione varias veces el botón de **Encendido/apagado** para seleccionar el icono de operación deseado y presione el botón de **Obturador** para confirmar la selección.

- Seleccione para reproducir el vídeo.

- Seleccione para ver el archivo anterior.

 - Seleccione para ver el archivo siguiente.

ES 14 - Seleccione para iniciar la presentación.

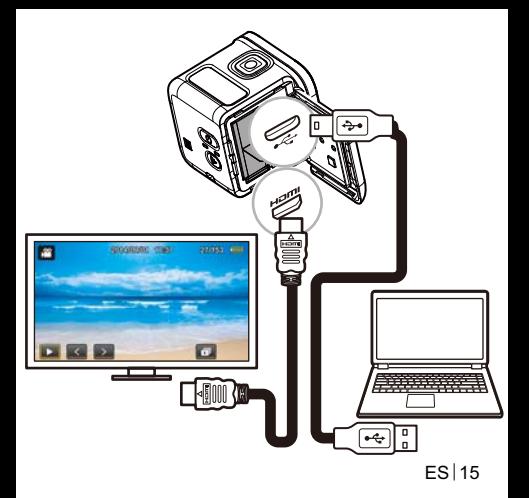

### **Conexión con un ordenador**

#### *Requisitos del sistema*

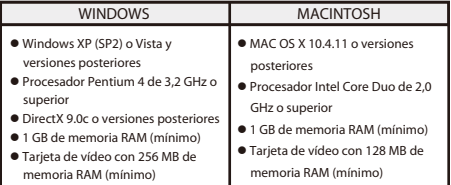

 $FS$  16 Para transferir los archivos grabados a un ordenador o utilizar este dispositivo como una cámara web, conecte esta cámara a un ordenador o portátil con el cable USB, tal como se muestra en la ilustración. Cuando se realice la conexión, presione varias veces el botón de **Encendido/apagado** para seleccionar el modo deseado y presione el botón de **Obturador** para confirmar la selección.

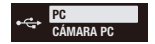

- Seleccione **PC** para transferir archivos.
- Seleccione **CÁMARA PC** para utilizar este dispositivo como una cámara web.

#### **Cámara de acción 500 Sunrise Rollei Lista de accesorios**

- Batería
- Cable micro USB
- **C**arcasa
- Tornillo pasador
- Hebilla de liberación rápida
- Soporte adhesivo plano
- Soporte adhesivo curvo
- Soporte de trípode

# **Conexión con un dispositivo móvil**

Seleccione la SSID de esta unidad para conectar esta cámara al dispositivo móvil.

- 1. Active la función Wi-Fi del dispositivo móvil.
- 2. Seleccione la SSID de la cámara (nombre de red inalámbrica).
- 3. Introduzca la contraseña para la conexión con el dispositivo móvil.
- **NOTA:** *La SSID y contraseña predeterminadas son:* - SSID: actioncamera - Contraseña: 12345678

Temperatura de funcionamiento: -5 a 40 grados Celsius

#### **Descarga de aplicación:**

Asegúrese de que la función Wi-Fi del dispositivo móvil y la cámara esté activada. Los usuarios pueden buscar "Rollei Actioncam 500 Sunrise" y descargar de forma gratuita desde "Google Play Store" y "Apple App Store". Después de instalar y conectar su dispositivo móvil y cámara, puede controlar la cámara para grabar vídeos y realizar la captura a través del dispositivo.
#### **Aviso: Utilización de la cámara**  $\overline{\mathbf{u}}$ **debajo/cerca del agua.**

- Asegúrese de que ningún objeto extraño, como arena, suciedad o cabello, ingrese en el tapa de E-S/batería antes del uso.
- Confirme que la tapa de E-S/batería esté cerrada y cierre el pestillo de forma segura antes del uso.
- Se deberá limpiar la junta protectora de la tapa de E-S/batería después del uso. Incluso una pequeña cantidad de objetos extraños podría causar el ingreso de agua o rasguños en la junta

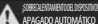

#### **MENSAJE DE ADVERTENCIA DE TEMPERATURA**

El **Mensaje de advertencia de temperatura** aparecerá en la pantalla LCD y la cámara se apagará automáticamente cuando su temperatura sea demasiado alta durante el funcionamiento.

Espere a que la cámara se enfríe antes de volverla a utilizar.

No se preocupe por este problema. La cámara se protege contra sobrecalentamientos.

Los usuarios deberán utilizar la conexión con interfaces USB con versión USB 2.0 o superior.

**Precaución** Riesgo de explosión si la batería se reemplaza

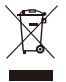

por una de tipo incorrecto.

Deseche las baterías usadas de acuerdo con las instrucciones.

## **Conformidad**

Por la presente, el fabricante declara que la marca CE se aplicó a la cámara de acción 500 Sunrise Rollei de acuerdo con los requisitos básicos y otras disposiciones pertinentes de las siguientes **Directivas** 

CE:

Directiva RoHs 2011/65/EC

Directiva de baja tensión 2004/108/EC

Directiva R&TTE 1999/5/EG Directiva LVD 2006/95/EEC Directiva EuP 2009/125/EG Directiva WEEE 2002/96/EG

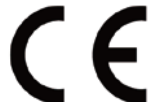

La Declaración de Conformidad de la EC solicitarse a la dirección especificada en la tarjeta de garantía.

 $FS$  $122$ 

## **Declaración de licencia**

El software utilizado en este producto posee una licencia conforme las condiciones de Licencia Pública General de GNU. Expresamos claramente el hecho de que, bajo las condiciones de la Licencia Pública General de GNU, no se aceptan responsabilidades. El punto de inicio para el software es el software publicado en línea en http://sg - gpl.net/. El software detallado aquí posee licencia conforme las condiciones de Licencia Pública General de GNU. Los cambios relacionados con el dispositivo se han realizado a este software para el producto en cuestión. El código fuente del software implementado en el producto en cuestión puede obtenerse en respuesta a una consulta enviada a la dirección

### de correo electrónico info@rollei.com.

En esta instancia, su correo electrónico deberá incluir detalles sobre el producto pertinente, el número de serie correcto y pruebas documentales de su fuente de suministro comercial, así como pruebas documentales de la fecha en la que se adquirió el producto de la fuente de suministro comercial. Garantizamos el suministro del código fuente del software implementado durante un período de al menos 3 años a partir de la fecha de compra a la fuente de suministro comercial, donde este último ha obtenido el producto de forma directa a través de nosotros o estrictamente mediante distribuidores de solo comercialización.

ES 24

# **Instalación de la cámara**

Para instalar la cámara en la carcasa y en su soporte, realice las siguientes acciones:

- 1. Se debe instalar una hebilla de liberación rápida al soporte adhesivo.
- 2. Con los dedos, abra la parte inferior de la carcasa. A continuación, instale la cámara en la carcasa.
- 3. Sujete la carcasa a la ranura para adaptador del soporte. A continuación, instale y apriete el tornillo mariposa.
- 4. Sujete el soporte adhesivo a una superficie lisa y limpia.
- NOTA: Para obtener una adhesión óptima, presione firmemente en el lugar al sujetar el soporte.

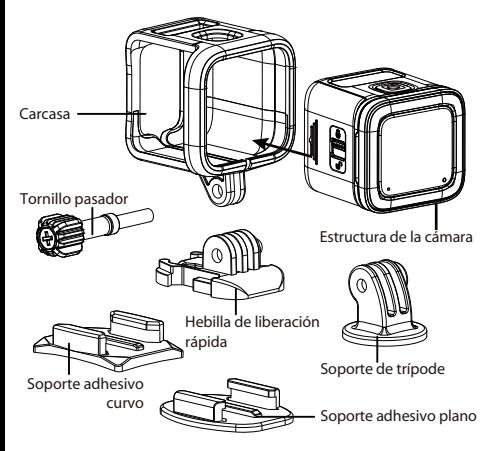

## **Visão Geral do Produto**

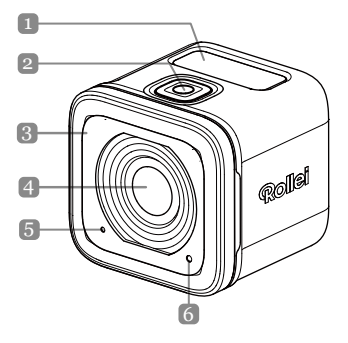

PB | 1

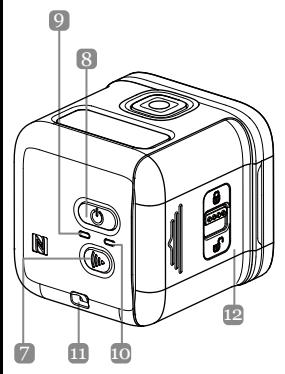

**Nome das peças**

- 1. Visor OLEO
- 2. Botão do Obturador  $( \circled{ } )$
- 3. Alarme
- 4. Lente
- 5. Microfone
- 6. LED de Processamento
- 7. Botão de Wi-Fi (((c))
- 8. Botão Liga/ Desliga  $(\circled{0})$
- 9. Indicador de LED de energia
- 10. Indicador LED Wi-Fi
- 11. Olhal da alça
- 12. IO/Tampa da Bateria

 $PB$ |2

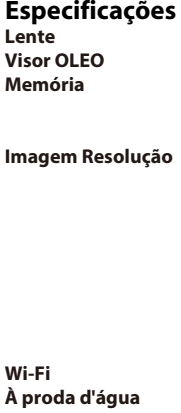

**Lente** Lente de foco fixo **Visor OLEO** 128\*36 (0,9 pol), Mono branco **Memória** Cartão de memória microSD, microSDHC e microSDXC até 32 GB. (Classe 10 ou superior) Vídeo: 4K/15fps, 4K/12,5fps 2,7K/30fps, 2,7K/25fps, 1080p/60fps, 1080p/ 50fps 1080p/30fps, 1080p/25fps 720p/120fps,720p/100fps, 720p/60fps,720p/50fps Still image: 8MP,6M(16:9)/6M **Wi-Fi** 802.11 b/g/n **À proda d'água** IPX8 (10m)

## **Instalando a bateria e o cartão de memória**

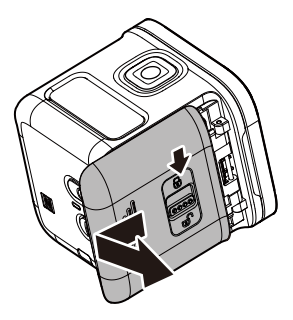

## **Instalando a bateria e o cartão de memória**

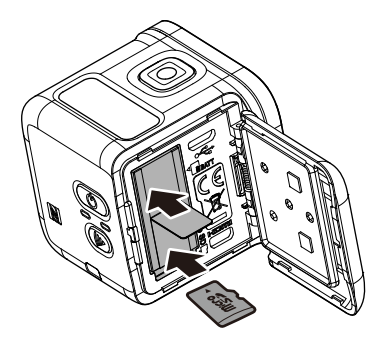

Antes de começar a usar sua câmera, você precisa inserir a bateria incluída e um cartão de memória (vendido separadamente).

- 1. Empurre a trava para baixo para destravar a IO/tampa da bateria.
- 2. Deslize a IO/tampa da bateria fora do dispositivo e abra a tampa.
- 3. Insira a bateria no compartimento de bateria observando a polaridade correta.
- 4. Com os contatos dourados voltados para baixo, insira o cartão de memória no slot de cartão de memória. Empurre o cartão de memória até que encaixe no lugar.
- 5. Feche a IO/tampa da bateria e empurre para cima a trava para travar a tampa firmemente.
- -**OBSERVAÇÃO**: Use o cabo USB para carregar a bateria.

## **Ligando o dispositivo**

Pressione e mantenha pressionado o botão de **liga/desliga**  $(\circled{b})$  por 2 segundos para desligar a câmera.

## **Vídeos de gravação**

Por padrão, a câmera está automaticamente no modo **VÍDEO**  quando ligada.

1. Pressione o botão **Obturador** para iniciar a gravação.

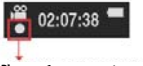

**Pisca por 1 seg. enquanto gravando**

2. Pressione o botão **Obturador** para Parar a gravação.

## **Capturando Fotos**

- 1. Pressione o botão **Liga/Desliga** para selecionar o modo **FOTO**.
- 2. Pressione o botão **Obturador** para tirar uma foto.
- **OBSERVAÇÃO**: Para visualizar os arquivos gravados, você tem que transferir os arquivos para o seu computador ou conectar a câmera a um monitor externo.

 $PR<sub>1</sub>$ 

## **Alternar entre modos**

#### Pressione o botão **Liga/Desliga** para alternar os modos.

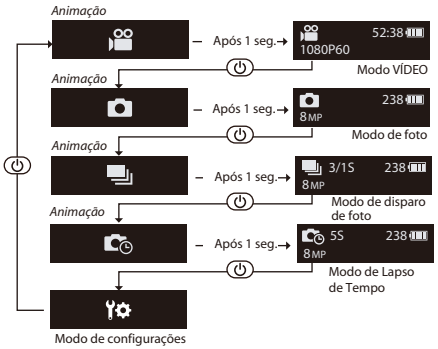

 $PB$  8

## **Alterando as configurações da câmera**

- 1. Pressione o botão **Liga/Desliga** repetidamente para alternar para o modo de **CONFIGUR**.
- 2. Pressione o botão **Obturador** para entrar no modo de **CONFIGUR**.
- 3. Pressione o botão **Liga/Desliga** repetidamente para selecionar a opção de menu desejada.
- 4. Pressione o botão **Obturador** para entrar no submenu.
- 5. Pressione o botão **Liga/Desliga** repetidamente para selecionar a configuração desejada.
- 6. Pressione o botão **Obturador** para confirmar a seleção.
- **OBSERVAÇÃO**: *Para retornar ao modo de* **VÍDEO***, pressione e mantenha pressionado o botão* **Obturar** *por 2 segundos.*

 $PR | 9$ 

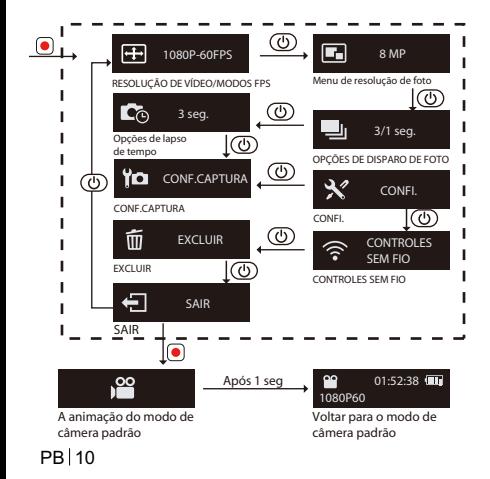

## **Todas as opções no menu de funções de câmera**

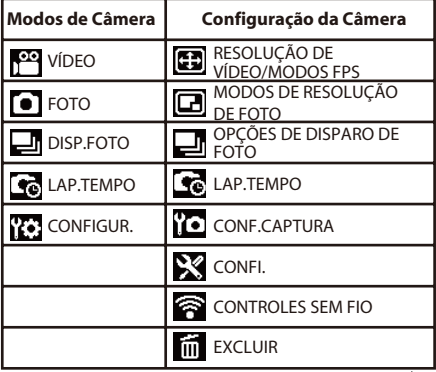

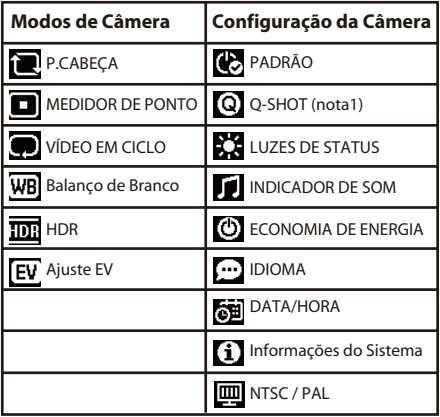

PB 12

**Nota1**: Com a função de Q- Shot selecionada, a câmera começará a gravar ou capturar com base no modo padrão ao ligar.

**Nota 2**: outra função especial - Bloqueio de

exposição automática

Se pressionar duas vezes a Tecla WiFi irá

bloquear a exposição na configuração atual,

e o ícone **de** de Bloqueio AE aparece na

tela. Se desativar a função, pressione duas

vezes a Tecla WiFi.

## **Conectando a um visor externo**

Para visualizar os arquivos gravados, conecte esta câmera a um monitor externo (ou seja, TV) usando o cabo HDMI, como mostrado na ilustração. Quando conectado, pressione o botão **Liga/Desliga** várias vezes para selecionar o ícone da operação desejada e pressione o botão do **Obturador** para confirmar a seleção.  $\Rightarrow$  Pressione **para reproduzir** o vídeo.  $\Rightarrow$  Selecione **para** exibir o arquivo anterior.

- $\Rightarrow$  Selecione para exibir o próximo arquivo.
- $\Rightarrow$  Selecione **para** iniciar os slides como.

PB 14

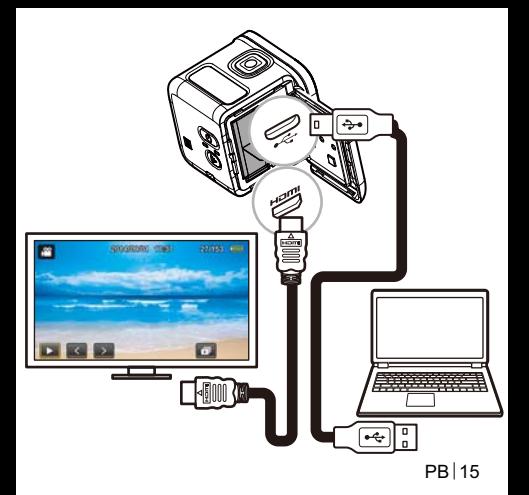

## **Conexão a um computador**

#### *Requisitos do Sistema*

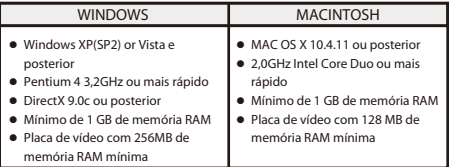

Para transferir os arquivos gravados para um computador ou utilizar este dispositivo como uma webcam, conecte esta câmera a um computador ou notebook usando o cabo USB, como mostrado na ilustração.

Quando conectado, pressione o botão **Liga/Desliga** várias vezes para selecionar o modo desejado e pressione o botão do **Obturador** para confirmar a seleção.

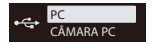

- Selecione **PC** para transferir arquivos.
- Selecione **CÂMARA PC** para usar o dispositivo como uma webcam.

## **Rollei Actioncam 500 Sunrise Lista de Acessórios**

- **•** Bateria
- $\bullet$  Micro cabo USB
- Quadro
- Pino aparafusado
- Fivela de liberação rápida
- Montagem adesiva plana
- Montagem adesiva curva
- Montagem de tripé

## **Conectando a um dispositivo móvel**

Selecione o SSID desta unidade para conectar esta câmera ao seu dispositivo móvel.

- 1. Ligue a função Wi-Fi no seu dispositivo móvel.
- 2. Selecione o SSID da câmera (nome da rede sem fio).
- 3. Digite a senha para se conectar ao seu dispositivo móvel.

## - **OBSERVAÇÃO**: O SSID padrão e as configurações de senha são: - SSID: actioncamera

- Senha: 12345678

Temperatura de operação: -5 a 40 graus Celsius

## **Download de APP:**

Certifique-se que o WiFi da câmera do seu dispositivo móvel está ligado. Os usuários podem pesquisar o "Rollei ActionCam 500 Sunrise" e fazer o download gratuitamente do "Google Play Store" e Apple "App Store". Depois de instalar e conectar o seu dispositivo móvel e câmera, você pode controlar a câmera para gravar vídeo e capturar através do dispositivo.

#### **Aviso: Utilizando a Câmera**   $\overline{\mathbf{u}}$ **sob/perto da água.**

- Certifique-se de que nenhum material estranho, como areia, sujeira e cabelo fica dentro da IO/tampa do bateria antes de usar.
- Confirme que a IO/Bateria está fechada e trave a trava segurança antes de usar.
- Precisa limpar e secar a junta de vedação da IO/tampa da bateria após o uso. Mesmo uma pequena quantidade de matéria estranha pode levar à entrada de água ou arranhões sua junta

#### **ERAQUECIDO!** AUTO DESLIGAMENTO **MENSAGEM DE AVISO DE TEMPERATURA**

A **mensagem de advertência de temperatura** vai aparecer no LCD e desligar automaticamente quando a câmera se tornar muito quente durante a operação. Deixe sua câmera esfriar antes de usá-la novamente. Não se preocupe com o problema de segurança, a câmera tem proteção contra superaquecimento.

Os usuários devem usar a conexão para interfaces USB com versão USB 2.0 ou superior.

Existe o risco de explosão se a bateria for **Cuidado**

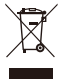

substituída por outra de tipo incorreto. Elimine a bateria usada seguindo as instruções.

## **Conformidade**

O Fabricante declara que a marcação CE foi aplicada para a Rollei Action Cam 500 Sunrise, em conformidade com as exigências básicas e outras disposições relevantes da seguinte CE Diretivas: Diretiva 2011/65/EC RoHs Diretiva de Baixa Tensão 2004/108/EC Diretiva 1999/5/EG R&TTE Diretiva 2006/95/EEC LVD Diretiva 2009/125/EG EuP Diretiva 2002/96/EG WEEE A Declaração de Conformidade CE pode ser solicitada a partir do endereço especificado no cartão de garantia.

## **Declaração de Licença**

O software usado neste produto é licenciado sujeito a uma licença de acordo com as condições da GNU-Licença Pública Geral. Chamamos expressamente a atenção para o fato de que, nas condições da GNU - Licença Pública Geral não aceitamos qualquer responsabilidade.

O ponto de partida para o software é o software publicado on-line em http://sg - gpl.net/ O software listado lá está licenciado de acordo com as condições GNU - Licença Pública Geral. Dispositivo - alterações relacionadas foram feitas a este software para o produto em questão. O texto-fonte do software implementado no produto em questão pode ser obtido em resposta a um pedido enviado para o endereço de e-mail info@rollei.com

Neste caso, o seu e-mail deve conter detalhes do que o produto em causa é, o número de série relevantes e provas documentais de sua fonte comercial de abastecimento, bem como provas documentais da data em que o produto foi adquirido a partir da fonte de abastecimento do comércio . Nós garantimos o fornecimento do texto-fonte do software implementado por um período de pelo menos três anos a partir da data de compra da fonte comercial de abastecimento, onde a fonte de comércio de abastecimento tem origem o produto de nós diretamente ou via estritamente comercial - apenas concessionários.

# **Montagem da Câmara**

Para instalar a câmera no quadro e montá-la em seu suporte, faça o seguinte:

- 1. Precisa que uma fivela de liberação rápida esteja montada sobre a montagem adesiva.
- 2. Usando seus dedos, abra a parte inferior do quadro. Em seguida, instale a câmera no quadro.
- 3. Coloque a estrutura no slot do adaptador do suporte. Em seguida, instale e aperte o parafuso.
- 4. Fixe o suporte adesivo sobre a superfície lisa e limpa.
- OBSERVAÇÃO: Para obter uma melhor aderência, pressione firmemente no lugar quando instalar o suporte.

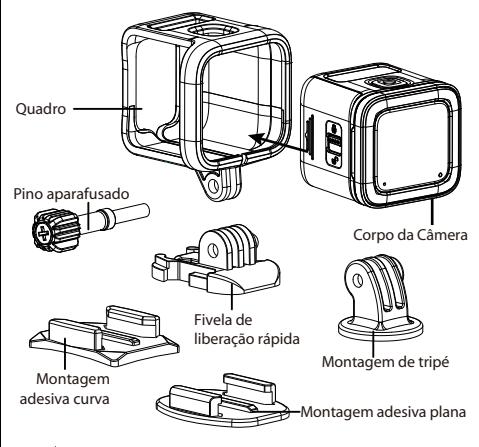

PB 26

## **Panoramica del prodotto**

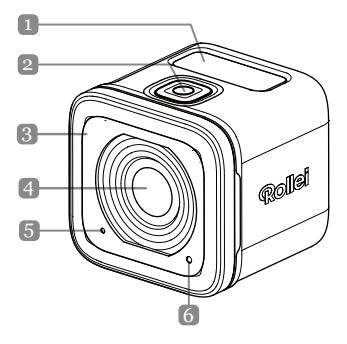

 $IT$  |1

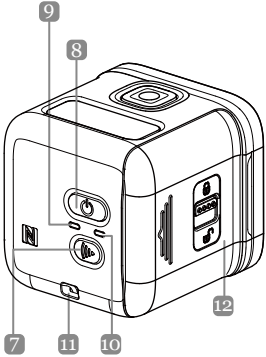

**Nomi delle parti** 1. Display OLED 2. Tasto otturatore  $($  ( $\bullet$ )) 3. Cicalino 4. Obiettivo 5. Microfono 6. LED di elaborazione 7. Tasto Wi-Fi $(\mathbb{C})$ 8. Tasto di accensione (ලා) 9. LED di alimentazione 10. LED Wi-Fi 11. Occhiello per cinghia 12. Coperchio IT 2 12. Copercrito

# **Specifiche**

### **Risoluzione immagine** *Video:*

#### **Wi-Fi** 802.11 b/g/n **Impermeabilità** IPX8 (10 m)

**Obiettivo** Obiettivo a focale fissa **Display OLED** 128\*36 (0,9"), bianco mono **Memoria** Schede di memoria microSD, microSDHC e microSDXC fino a 32 GB. (Classe 10 o superiore) 4K/15fps, 4K/12.5fps 2,7K/30fps, 2,7K/25fps, 1080p/60fps, 1080p/ 50fps 1080p/30fps, 1080p/25fps 720p/120fps, 720p/100fps, 720p/60fps, 720p/50fps *Foto:* 8MP, 6M(16:9)/6M  $\mathsf{I}$ 3
#### **Installazione della batteria e della scheda di memoria**

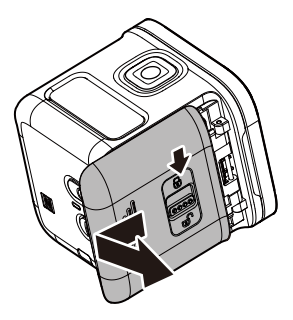

#### **Installazione della batteria e della scheda di memoria**

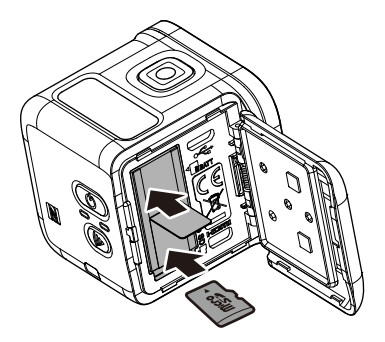

Prima di utilizzare la videocamera, è necessario inserire la batteria inclusa e una scheda di memoria (venduta separatamente).

- 1. Spingere il fermo verso il basso per sbloccare il coperchio IO/battery.
- 2. Scorrere via il coperchio IO/batteria dal dispositivo e aprire il coperchio.
- 3. Inserire la batteria nell'apposito vano, osservando la corretta polarità.
- 4. Con i contatti dorati rivolti verso il basso, inserire la scheda di memoria nel relativo slot. Spingere la scheda di memoria finché non scatta in posizione.
- 5. Chiudere il coperchio IO/batteria e spingere il fermo verso l'alto per bloccare saldamente il coperchio.
- **NOTA:** *Utilizzare il cavo USB per caricare la batteria.*

## **Accensione del dispositivo**

Per accendere la videocamera, tenere premuto il tasto di accensione ( $\circledcirc$ ) per 2 secondi.

## **Registrazione di video**

Per impostazione predefinita, la videocamera è automaticamente in modalità *Video* all'accensione.

1. Premere il tasto **otturatore** per avviare la registrazione.

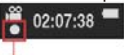

**Lampeggia per 1 secondo durante la registrazione**

2. Premere di nuovo il tasto **otturatore** per arrestare la registrazione.

## **Acquisizione di foto**

- 1. Premere il tasto di **accensione** per passare alla modalità *Foto*.
- 2. Premere il tasto **otturatore** per scattare una foto.
- **NOTA:** *Per visualizzare i file registrati, prima è necessario trasferire i file sul computer o collegare la videocamera ad un display esterno.*

## **Cambio di modalità**

Premere più volte il tasto di accensione per cambiare modalità.

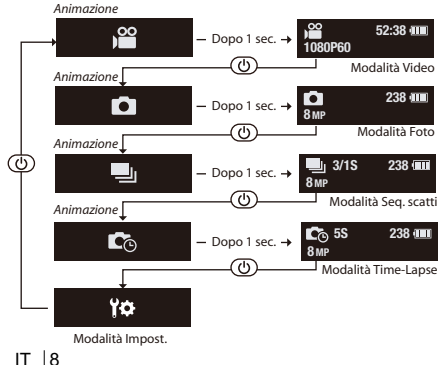

#### **Modifica delle impostazioni della videocamera**

- 1. Premere più volte il tasto di **accensione** per passare alla modalità *Impost*.
- 2. Premere il tasto **otturatore** per accedere alla modalità *Impost*.
- 3. Premere più volte il tasto di **accensione** per selezionare l'opzione desiderata del menu.
- 4. Premere il tasto **otturatore** per accedere al menu secondario.
- 5. Premere più volte il tasto di **accensione** per selezionare l'impostazione desiderata.
- 6. Premere il tasto **otturatore** per confermare la selezione.
- **NOTA:** *Per tornare alla modalità Video, tenere premuto il tasto otturatore per 2 secondi.*

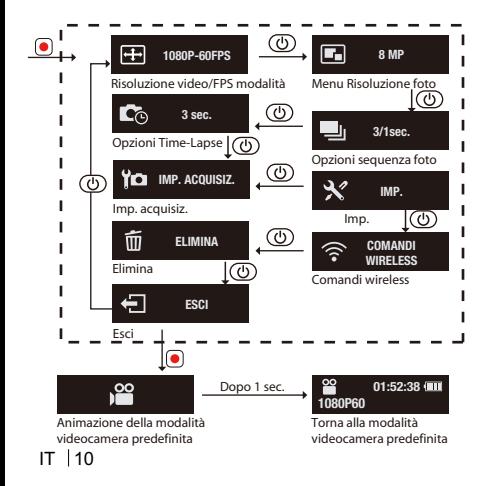

#### **Tutte le opzioni del menu della funzione Webcam**

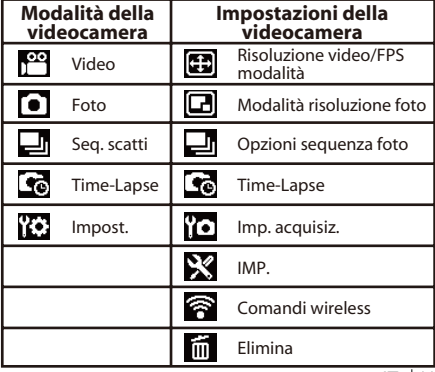

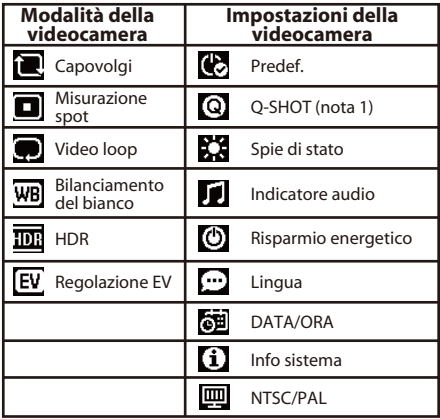

IT  $|12$ 

**Nota 1:** Quando si seleziona la funzione Q- Shot, la videocamera inizia la registrazione o l'acquisizione in base alla modalità predefinita all'accensione.

**Nota 2:** Altra funzione speciale - Blocco esposizione automatica Se si preme due volte il tasto Wi-Fi che

blocca l'esposizione all'impostazione attuale e l'icona **de di blocco AE viene** visualizzata sullo schermo. Se si disabilita la funzione, premere due volte il tasto WiFi.

# **Collegamento ad un display esterno**

Per visualizzare i file registrati, collegare la videocamera ad un display esterno (ad esempio, un televisore) utilizzando il cavo HDMI, come mostrato nell'illustrazione.

Una volta effettuato il collegamento, premere più volte il tasto di **accensione** per selezionare l'icona dell'operazione desiderata e premere il tasto **otturatore** per confermare la selezione.  $\Rightarrow$  Selezionare **per riprodurre il video.** 

- $\Rightarrow$  Selezionare **per visualizzare il file precedente.**
- $\Rightarrow$  Selezionare **per visualizzare il file successivo.**
- $\Rightarrow$  Selezionare per avviare la presentazione.

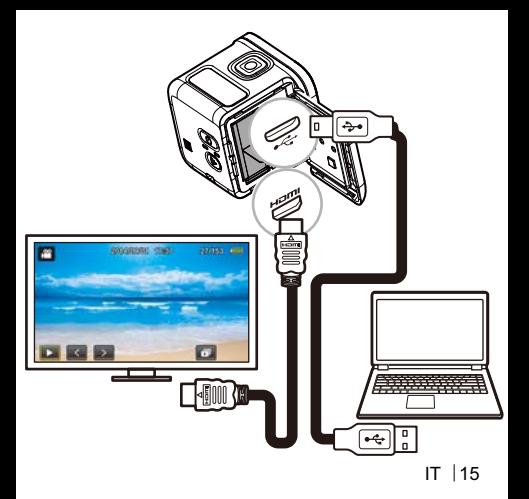

## **Collegamento a un computer**

#### *Requisiti di sistema*

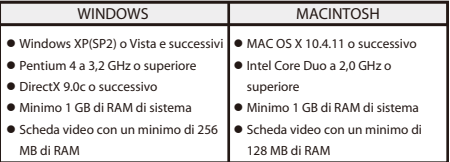

Per trasferire i file registrati su un computer o utilizzare il dispositivo come webcam, collegare la videocamera ad un computer o notebook utilizzando il cavo USB, come mostrato nell'illustrazione. Una volta effettuato il collegamento, premere più volte il tasto di **accensione** per selezionare la modalità desiderata e premere il tasto **otturatore** per confermare la selezione.

 $\Rightarrow$  **Selezionare PC** per trasferire i file.

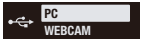

 $\Rightarrow$  Selezionare **WEBCAM** per utilizzare il dispositivo come webcam.

#### **Rollei Actioncam 500 Sunrise Elenco di accessori**

- **Batteria**
- $\bullet$  Cavo micro USB
- Telaio
- Perno a vite
- Fibbia a sgancio rapido
- Supporto adesivo piano
- Supporto adesivo curvo
- Aggancio treppiede

## **Collegamento ad un dispositivo mobile**

Selezionare l'SSID dell'unità per connettere la videocamera al dispositivo mobile.

- 1. Attivare la funzione Wi-Fi sul dispositivo mobile.
- 2. Selezionare l'SSID della videocamera (nome della rete wireless).
- 3. Immettere la password di connessione al dispositivo mobile.
- **NOTA:** *Le impostazioni predefinite di 5510 e della password sono:*  $\Rightarrow$  SSID: actioncamera  $\Rightarrow$  Password: 12345678

Temperatura di esercizio: -5 - 40 gradi Celsius

 $|18$ 

#### **Download di APP:**

Assicurarsi che il Wi-Fi del dispositivo mobile e della videocamera sia attivato.

Gli utenti possono cercare "Rollei Actioncam 500 Sunrise" e scaricarlo gratuitamente da "Google Play Store" e dall'"App Store" Apple. Dopo aver installato e connesso il dispositivo mobile alla videocamera, è possibile controllare la videocamera per registrare video e acquisire foto dal dispositivo.

#### **Avviso: Utilizzo della a videocamera sott'acqua/accanto all'acqua.**

- Assicurarsi che corpi estranei come sabbia, sporcizia e capelli penetrino all'interno del coperchio IO/batteria prima dell'uso.
- Verificare che il coperchio IO/batteria sia chiuso e bloccare saldamente il fermo prima dell'uso.
- È necessario pulire e asciugare la guarnizione di tenuta del coperchio IO/batteria dopo l'uso. Anche una piccola quantità di corpi estranei può comportare la prenetrazione di acqua o graffi sulla guarnizione.

#### SPEGNIMENTO AUTOMATICO **MESSAGGIO DI AVVISO TEMPERATURA**

Il **Messaggio di avviso temperatura** viene visualizzato sul display LCD e la videocamera si spegne automaticamente in caso di surriscaldamento durante il funzionamento. Far raffreddare la videocamera prima di usarla di nuovo.

Non vi è nessun problema di sicurezza, in quanto la videocamera stessa dispone di protezione da surriscaldamento.

Gli utenti devono utilizzare il collegamento a interfacce USB con versione USB 2.0 o superiore.

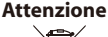

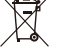

IT  $|21$ Se la batteria viene sostituita con una di tipo non corretto, potrebbe causare rischio di esplosione. Smaltire le batterie usate in base alle istruzioni.

#### **Conformità**

Il produttore dichiara che il marchio CE è stato applicato a Rollei Action Cam 500 Sunrise in conformità ai requisiti di base e alle altre disposizioni pertinenti della CE. Direttive<sup>.</sup> Direttiva RoHs 2011/65/EC Direttiva di bassa tensione 2004/108/EC Direttiva R&TTE 1999/5/EG Direttiva LVD 2006/95/EEC Direttiva EuP 2009/125/EG Direttiva WEEE 2002/96/EG La dichiarazione di conformità EC può essere

richiesta all'indirizzo indicato nella scheda di garanzia.

#### **Resoconto licenze**

Il software utilizzato in questo prodotto è concesso in licenza in conformità alle condizioni della GNU-General Public License. Richiamiamo esplicitamente l'attenzione sul fatto che, in base alle condizioni della GNU-General Public License, si declina ogni responsabilità.

Il punto iniziale per il software è il software pubblicato online all'indirizzo http://sg - gpl.net/ Il software non elencato è concesso in licenza ai sensi delle condizioni della GNU-General Public License. Le modifiche relative al dispositivo sono state apportate a questo software per il prodotto in questione. Il testo sorgente del software implementato nel prodotto in questione può essere

#### ottenuto in risposta ad una richiesta inviata all'indirizzo e-mail info@rollei.com

questo caso, l'e-mail deve contenere i dettagli del prodotto in questione, il relativo numero di serie e la documentazione comprovante l'origine commerciale di fornitura, nonché la documentazione comprovante la data in cui il prodotto è stato acquistato presso la fonte di approvvigionamento. Garantiamo la fornitura del testo sorgente del software implementato per un periodo di almeno tre anni dalla data di acquisto presso la fonte di approvvigionamento nel caso in cui quest'ultima abbia ottenuto il prodotto da noi direttamente o tramite relazioni commerciali (solo rivenditori).

#### $124$

# **Montaggio della videocamera**

Per installare la videocamera nel telaio e montarla sulla base, agire come segue:

- 1. Montare una fibbia a sgancio rapido sul supporto adesivo.
- 2. Con le dita, fare leva per aprire la parte inferiore del telaio. Quindi installare la videocamera nel telaio.
- 3. Fissare il telaio sulla fessura dell'adattatore della base. Quindi installare e serrare la vite ad alette.
- 4. Fissare il supporto adesivo su una superficie uniforme e pulita.
- NOTA: Per ottenere un'adesione ottimale, premere saldamente in posizione durante il fissaggio del supporto.

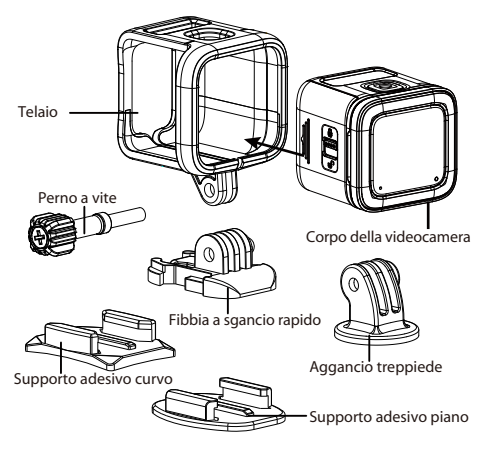

## Επισκόπηση προϊόντος

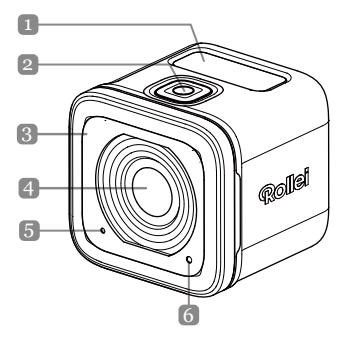

 $EL$ <sup>11</sup>

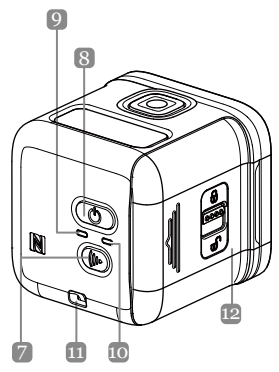

#### Ονομασία εξαρτημάτων

- 1. Oθόνη OLEO
- 2. Κουμπί λήψης ((0)
- 3. Βομβητής
- 4. Φακός
- 5. Μικρόφωνο
- 6. Λυχνία LED επεξεργασίας
- 7. Κουμπί Wi-Fi ((((+)))
- 8. Πλήκτρο λειτουργίας ( $\circled{1}$ )
- 9. Ενδεικτική λυχνία LED τροφοδοσίας
- 10. Λυχνία LED ένδειξης Wi-Fi
- 11. Θηλιά για το λουράκι
- 12. Κάλυμμα ΙΟ/Μπαταρίας

# Προδιαγραφές

Ανάλυση εικόνας

**Αδιάβρογο** 

**Φακός** Φακός σταθερής εστίασης **Οθόνη ΟLEO** 128\*36 (0,9 ίντσες), Μονοχρωμία Λευκό **Μνήμη** Κάρτα μνήμης microSD, microSDHC και microSDXC έως 32 GB. (Κατηγορία 10 ή μεγαλύτερη) Βίντεο: 4K/15fps, 4K/12,5fps 2,7K/30fps, 2,7K/25fps, 1080p/60fps, 1080p/ 50fps 1080p/30fps, 1080p/25fps  $720p/120fps$ ,  $720p/100fps$ ,  $720p/60$ fps,  $720p/50$ fps  $\Phi$ ωτονραφία. 8MP. 6M(16:9)/6M **Wi-Fi** 802.11 b/a/n **9χο IP**X8 (10 μ.)

## Εγκατάσταση της μπαταρίας και της κάρτας μνήμης

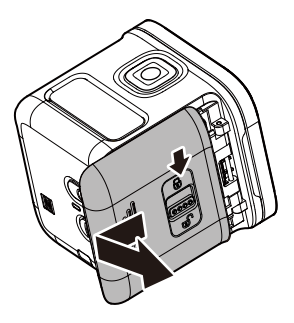

## Εγκατάσταση της μπαταρίας και της κάρτας μνήμης

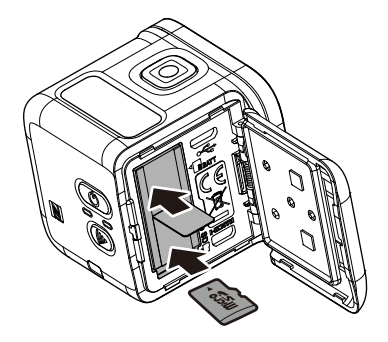

Πριν ξεκινήσετε να χρησιμοποιείτε την κάμερα πρέπει να εισάγετε την παρεχόμενη μπαταρία και μια κάρτα μνήμης (πωλείται ξεχωριστά).

- 1. Πιέστε προς τα κάτω το γλωσσίδι ασφάλισης για να ξεκλειδώσετε το κάλυμμα ΙΟ/Μπαταρίας.
- 2. Ολισθήστε το κάλυμμα ΙΟ/Μπαταρίας για να το απομακρύνετε από τη συσκευή και ανοίξτε το κάλυμμα.
- 3. Εισάγετε τη μπαταρία στο διαμέρισμα μπαταριών, τηρώντας τη σωστή πολικότητα.
- 4. Με τις χρυσές επαφές να κοιτούν προς τα κάτω, εισάγετε την κάρτα μνήμης στην υποδοχή κάρτας μνήμης. Πιέστε την κάρτα μνήμης προς τα μέσα, μέχρι να ασφαλίσει στη θέση της.
- 5. Κλείστε το κάλυμμα ΙΟ/Μπαταρίας και πιέστε το γλωσσίδι προς τα πάνω για να ασφαλίσει το κάλυμμα.
- **∻ ΣΗΜΕΙΩΣΗ:** Χρησιμοποιήστε το καλώδιο USB για να φορτίσετε τη μπαταρία.

#### $EL|6$

# Ενερνοποίηση της συσκευής

Πατήστε και κρατήστε πατημένο το κουμπί λειτουργίας (((b)) για 2 δευτερόλεπτα για να ενεργοποιήσετε την κάμερα.

# Εγγραφή βίντεο

Από προεπιλογή, η κάμερα βρίσκεται αυτόματα στη λειτουργία βίντεο όταν ενεργοποιείται.

1. Πατήστε το κουμπί λήψης για να ξεκινήσει η εγγραφή.

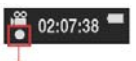

Αναβοσβήνει ανά 1 δευτ. κατά τη διάρκεια της εννραφής

2. Πατήστε το κουμπί λήψης για να σταματήσει η εγγραφή.

# Λήψη φωτογραφιών

- 1. Πατήστε το κουμπί λειτουργίας για να μεταβείτε στη λειτουργία φωτογραφίας.
- 2. Πιέστε το κουμπί λήψης για να τραβήξετε φωτογραφία.
- **᠅ ΣΗΜΕΙΩΣΗ:** Για να δείτε τα αρχεία εγγραφής, πρέπει πρώτα να τα μεταφέρετε στον υπολονιστή ή να συνδέσετε την κάμερα σε μια εξωτερική οθόνη.

 $FI$  17

# Αλλαγή κατάστασης λειτουργίας

Πατήστε το κουμπί λειτουργίας κατ' επανάληψη για εναλλαγή μεταξύ των καταστάσεων λειτουργίας.

Κινούμενη εικόνα

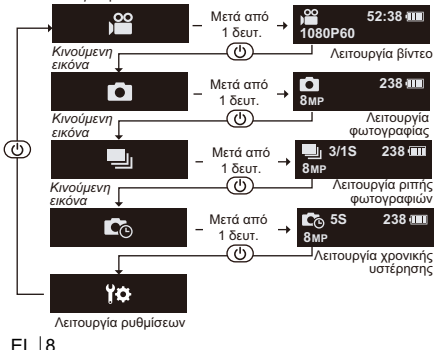

# Αλλαγή ρυθμίσεων της κάμερας

- 1. Πατήστε το κουμπί λειτουργίας κατ' επανάληψη για να μεταβείτε στη λειτουρνία *ρυθμίσεων*.
- 2. Πατήστε το κουμπί λήψης για να εισαχθείτε στη λειτουρνία *ρυθμίσεων*.
- 3. Πατήστε το κουμπί λειτουργίας κατ' επανάληψη για να κάνετε την επιλογή μενού που επιθυμείτε.
- 4. Πατήστε το κουμπί λήψης για να εισαχθείτε στο υπο-μενού.
- 5. Πατήστε το κουμπί λειτουργίας κατ' επανάληψη για να κάνετε τη ρύθμιση που επιθυμείτε.
- 6. Πατήστε το κουμπί λήψης για να επιβεβαιώσετε την επιλονή.
- **᠅ ΣΗΜΕΙΩΣΗ:** Για να επιστρέψετε στη λειτουργία Βίντεο πατήστε και κρατήστε πατημένο το κουμπί λήψης για 2 δευτερόλεπτα.

 $FI$  |9

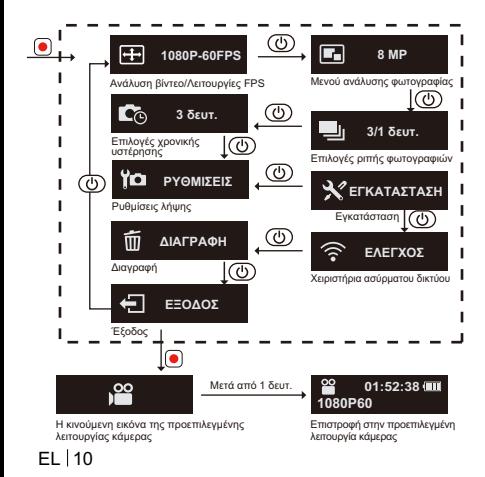

# Όλες οι επιλογές στο μενού της<br>λειτουργίας κάμέρας

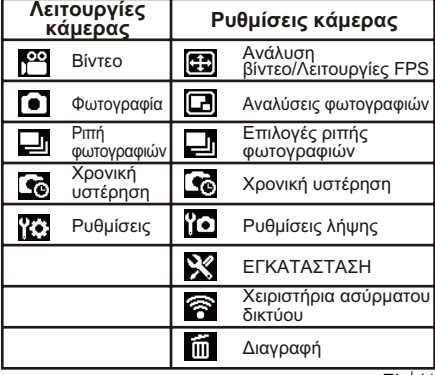

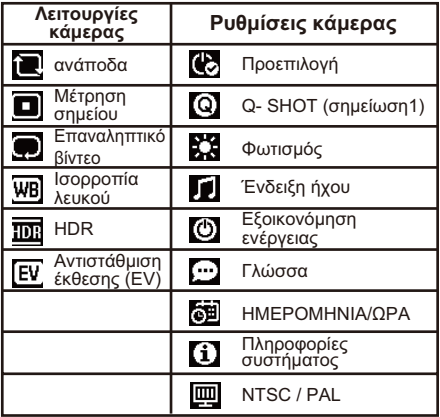

 $EL$  | 12

Σημείωση 1: Όταν είναι επιλεγμένη η λειτουργία Q-Shot, η κάμερα θα ξεκινήσει την εννραφή ή τη λήψη ανάλογα με την προεπιλενμένη λειτουρνία κατά την εκκίνηση. **Σημείωση 2:** Άλλη ειδική λειτουρνία - Κλείδωμα αυτόματης έκθεσης Αν πατήσετε δύο φορές το κουμπί WiFi θα κλειδώσετε την έκθεση στην τρέχουσα ρύθμιση και το εικονίδιο κλειδώματος ΑΕ ΔΕ θα εμφανιστεί στην οθόνη. Για να απενεργοποιήσετε τη λειτουρνία. πατήστε δύο φορές το

κουμπί WiFi.

 $FI$  | 13
# Σύνδεση σε εξωτερική οθόνη

Για να προβάλετε τα αρχεία εγγραφής, συνδέστε την κάμερα σε μια εξωτερική οθόνη (π.χ. τηλεόραση) χρησιμοποιώντας το καλώδιο HDMI όπως φαίνεται στην εικόνα.

Όταν το συνδέσετε, πατήστε κατ' επανάληψη το κουμπί

λειτουρνίας για να επιλέξετε το εικονίδιο της λειτουργίας

που επιθυμείτε και πατήστε το κουμπί λήψης για να

επιβεβαιώσετε την επιλονή.

← Επιλέξτε για αναπαραγωγή του βίντεο.

← Επιλέξτε τα νια προβολή του προηνούμενου αρχείου.

← Επιλέξτε για προβολή του επομένου αρχείου.

← Επιλέξτε η για έναρξη της προβολής παρουσίασης.

## $FI$  | 14

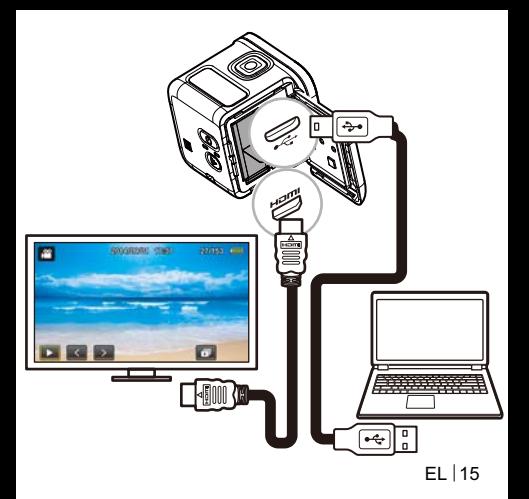

# Σύνδεση σε υπολογιστή

## Απαιτήσεις συστήματος

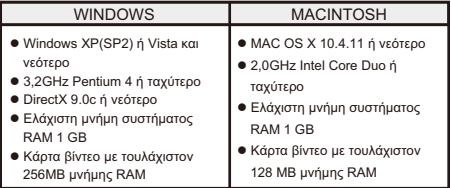

Για να μεταφέρετε τα αρχεία εγγραφής σε έναν υπολογιστή ή για να χρησιμοποιήσετε αυτή τη συσκευή ως κάμερα web, συνδέστε την κάμερα σε έναν επιτραπέζιο ή φορητό υπολογιστή με το καλώδιο USB όπως φαίνεται στην εικόνα. Όταν την συνδέσετε, πατήστε κατ' επανάληψη το κουμπί λειτουργίας για να επιλέξετε τη λειτουργία που επιθυμείτε και πατήστε το κουμπί λήψης για να επιβεβαιώσετε την επιλονή.  $EL$  | 16

← Επιλέξτε Η/Υ για τη μεταφορά αρχείων

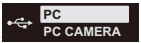

EL L

<sup>→</sup> Επιλέξτε PC CAMERA για να χρησιμοποιήσετε αυτή τη συσκευή ως κάμερα web.

## **Rollei Actioncam 500 Sunrise** Λίστα αξεσουάρ

- $\bullet$  Μπαταρία
- Καλώδιο Micro USB
- $\bigcap$  Πλαίσιο
- $\bullet$  Bi $\delta$ a
- Κλείστρο γρήγορης απελευθέρωσης
- Επίπεδο αυτοκόλλητο στήρινμα
- Καμπυλωτό αυτοκόλλητο στήρινμα
- Τρίποδο στήριξης

# Σύνδεση σε φορητή συσκευή

Επιλέξτε το SSID αυτής της μονάδας για να συνδέσετε αυτήν την κάμερα στη φορητή συσκευή σας.

- 1. Ενερνοποιήστε τη λειτουρνία Wi-Fi στη φορητή σας συσκευή.
- 2. Επιλέξτε το SSID της κάμερας (Όνομα ασύρματου δικτύου).
- 3. Εισάγετε τον κωδικό πρόσβασης για να συνδεθείτε στη φορητή σας συσκευή.
- **❖ ΣΗΜΕΙΩΣΗ:** Οι προεπιλεγμένες ρυθμίσεις SSID και κωδικός πρόσβασης είναι:  $\Rightarrow$  SSID: actioncamera ⇔ Κωδικός πρόσβασης: 12345678

Θερμοκρασία λειτουργίας: -5 έως 40 βαθμούς Κελσίου

# Λήψη ΕΦΑΡΜΟΓΗΣ:

- Βεβαιωθείτε ότι η φορητή σας συσκευή και το WiFi της κάμερας είναι ενεργοποιημένα.
- Οι χρήστες μπορούν να αναζητήσουν το "Rollei Actioncam 500 Sunrise" και να πραγματοποιήσουν δωρεάν λήψη από το "Google Play Store" και το "App Store" της Apple.
- Μετά την εγκατάσταση και σύνδεση της φορητής συσκευής σας και της κάμερας, μπορείτε να χειρίζεστε την κάμερα για εγγραφή βίντεο και λήψη φωτογραφιών μέσω της συσκευής.

#### Σημείωση: Χρήση της κάμερας  $\overline{\phantom{a}}$ κάτω/κοντά σε νερό.

- Πριν από τη χρήση βεβαιωθείτε ότι κανένα ξένο αντικείμενο όπως άμμος, ρύποι και τρίχες δεν έχει εισχωρήσει στο εσωτερικό του καλύμματος ΙΟ/ Μπαταρίας.
- Επιβεβαιώστε ότι το κάλυμμα ΙΟ/Μπαταρίας είναι κλειστό και ασφαλίστε με το νλωσσίδι ποιν ξεκινήσετε τη χρήση.
- Μετά τη χρήση πρέπει να καθαρίζετε και να στεννώνετε το ελαστικό στενανωτικό του καλύμματος ΙΟ/ Μπαταρίας. Ακόμη και μια μικρή πραότητα ξένου αντικειμένου ενδέχεται να οδηνήσει σε εισροή νερού ή να προκαλέσει αμυχές στο στεγανωτικό
- $FI$  |20

#### ΙΜΗΝΥΜΑ ΠΡΟΕΙΔΟΠΟΙΗΣΗΣ ΘΕΡΜΟΚΡΑΣΙΑΣ

Το μήνυμα προειδοποίησης θερμοκρασίας θα ανάψει την οθόνη LCD και θα απενεργοποιήσει αυτόματα όταν η κάμερα έχει θερμανθεί πολύ κατά τη λειτουργία της.

Αφήστε την κάμερα να κρυώσει πριν την ξαναχρησιμοποιήσετε.

Μην ανησυχείτε για το πρόβλημα ασφάλειας. η κάμερα διαθέτει μηχανισμό προστασίας από υπερθέρμανση.

Οι χρήστες πρέπει να χρησιμοποιούν τη σύνδεση σε διασυνδέσεις USB με έκδοση USB 2.0 ή νεότερη.

Προσοχή Κίνδυνος έκρηξης σε περίπτωση εσφαλμένης

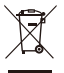

αντικατάστασης της μπαταρίας. Να αποθέτετε τις χρησιμοποιημένες μπαταρίες ως απορρίμματα σύμφωνα με τις οδηγίες.

EL | 21

# Συμμόρφωση

Δια του παρόντος ο Κατασκευαστής δηλώνει ότι η σήμανση CE ισχύει για το προϊόν Rollei Action Cam 500 Sunrise σε συμμόρφωση με τις βασικές απαιτήσεις και άλλες σχετικές διατάξεις των ακόλουθων Οδηνιών CE: Οδηνία 2011/65/EC RoHs 2004/108/ΕC Οδηγία Χαμηλής Τάσης. Οδηνία 1999/5/EG R&TTE Οδηνία 2006/95/ΕΕC LVD Οδηγία 2009/ 125/EG EuP Οδηνία 2002/96/EG WEEE Η Δήλωση συμβατότητας EC μπορεί να ζητηθεί από τη διεύθυνση που καθορίζεται στην κάρτα εννύησης.

# Δήλωση άδειας χρήσης

Το λονισμικό που χρησιμοποιείται σε αυτό το προϊόν αδειοδοτείται σύμφωνα με άδεια που ακολουθεί τους όρους της Γενικής Άδειας Δημόσιας Χρήσης - GNU. Εφιστούμε ρητά την προσοχή στο νενονός ότι στα πλαίσια των όρων της Γενικής Άδειας Δημόσιας Χρήσης - GNU δεν γίνεται αποδεκτή καμία ανάληψη ευθύνης. Το σημείο έναρξης για το λογισμικό είναι το λονισμικό που είναι δημοσιευμένο online στη διεύθυνση http://sa - apl.net/ Το λονισμικό που παρατίθεται εκεί αδειοδοτείται σύμφωνα με άδεια που ακολουθεί τους όρους της Γενικής Άδειας Δημόσιας Χρήσης - GNU. Σε αυτό το λονισμικό έχουν πρανματοποιηθεί αλλανές που αφορούν τη συνκεκριμένη συσκευή νια το εν λόνω προϊόν. Μπορείτε να λάβετε το πηναίο κείμενο του

λογισμικού που υλοποιήθηκε για το εν λόγω προϊόν αν αποστείλετε το αίτημά σας στη διεύθυνση e-mail info@rollei.com

Σε αυτήν την περίπτωση το e-mail σας πρέπει να περιέχει στοιχεία όπως ποιο είναι το προϊόν, τον σχετικό σειριακό αριθμό και τεκμηρίωση της εμπορικής προέλευσης αγοράς καθώς και της ημερομηνίας στην οποία αγοράστηκε το προϊόν από την εμπορική προέλευση αγοράς. Εγγυούμαστε την παροχή του πηγαίου κειμένου του λογισμικού που υλοποιήθηκε για μια περίοδο τουλάχιστον τρία χρόνια από την ημερομηνία αγοράς από την εμπορική προέλευση από όπου αγοράστηκε το προϊόν από εμάς απευθείας ή μέσω αυστηρά και μόνο εμπορικών αντιπροσώπων.

## $EL$  24

# **Στήριξη της κάμερας**

Για να εγκαταστήσετε την κάμερα στο πλαίσιο και στη βάση στήριξης, κάντε τα εξής:

- 1. Χρειάζεστε το κλείστρο γρήγορης απελευθέρωσης να συναφθεί στο αυτοκόλλητο στήριγμα.
- 2. Χρησιμοποιώντας τα δάκτυλά σας, ανοίξτε το κάτω μέρος του πλαισίου. Στη συνέχεια εγκαταστήστε την κάμερα στο πλαίσιο.
- 3. Προσαρτήστε το πλαίσιο στον προσαρμογέα υποδοχής του στηρίγματος. Εγκαταστήστε και σφίξτε τη βίδα.
- 4. Προσαρτήστε το αυτοκόλλητο στήριγμα πάνω σε μια απαλή και καθαρή επιφάνεια.
- ΣΗΜΕΙΩΣΗ: Για βέλτιστη εφαρμογή, πιέστε το γερά στη θέση του.

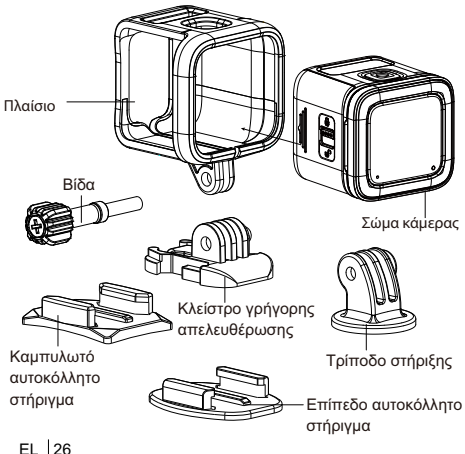

## Vue d'ensemble du produit

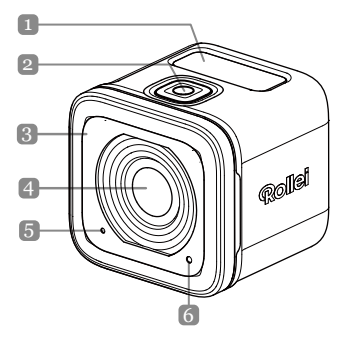

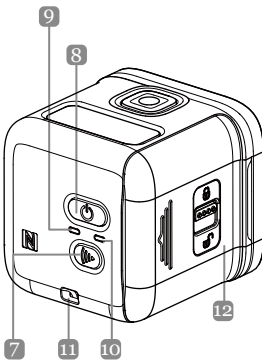

#### **Noms des pièces** 1. Écran OLEO 2. Bouton de déclenchement ( $\odot$ ) 3. Buzzer 4. Objectif 5. Microphone 6. LED de fonctionnement 7. Bouton Wifi  $(\mathbb{C})$ 8. Bouton de mise sous tension ((b) 9. Voyant LED d'alimentation 10. Voyant LED Wifi 11. Oeillet pour sangle 12. Couvercle du compartiment FR<sup>1</sup>2 ES/Batterie

# **Spécifications**

#### **Résolution d'image** *Vidéo :*

**Objectif** Objectif à mise au point fixe **Écran OLEO** 128x36 (0,9 pouce), Blanc mono **Mémoire** carte mémoire microSD, microSDHC et microSDXC jusqu'à 32 Go. (Catégorie 10 ou supérieure) 4K/15ips, 4K/12,5ips 2,7K/30ips, 2,7K/25ips, 1080p/60ips, 1080p/ 50ips 1080p/30ips, 1080p/25ips 720p/120ips,720p/100ips, 720p/60ips,720p/50ips *Image fixe :* 8MP,6M(16:9)/6M **Wifi** 802.11 b/g/n **Étanche** IPX8(10m)

## **Installation de la batterie et de la carte mémoire**

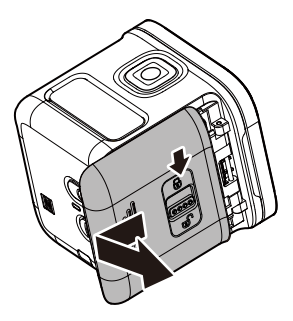

## **Installation de la batterie et de la carte mémoire**

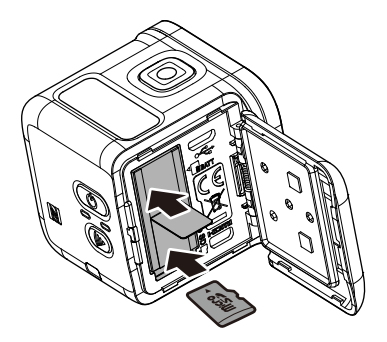

Avant de commencer à utiliser votre appareil-photo, vous devez insérer la batterie jointe et une carte mémoire (vendue séparément).

- 1. Appuyez sur le loquet pour déverrouiller le couvercle du compartiment ES/batterie.
- 2. Faites glisser le couvercle du compartiment ES/batterie en l'éloignant de l'appareil et ouvrez le couvercle.
- 3. Insérez la batterie dans le compartiment batterie en respectant les polarités.
- 4. Tout en prenant soin de diriger les contacts en or vers le bas, insérez la carte mémoire dans l'emplacement destiné à celle-ci. Appuyez sur la carte mémoire jusqu'à ce qu'elle s'enclenche en position.
- 5. Refermez le couvercle du compartiment ES/batterie et appuyez sur le loquet pour verrouiller le couvercle.
- **REMARQUE :** *Utilisez le câble USB pour recharger la batterie.*

# **Mise en marche de l'appareil**

**Enregistrer des vidéos** Maintenez l'appui sur le bouton de **mise sous tension** ( ) pendant 2 secondes pour mettre en marche l'appareil-photo.

Par défaut, l'appareil-photo passe automatiquement en mode *Vidéo* lorsqu'il est mis sous tension.

1. Appuyez sur le bouton **déclencheur** pour commencer l'enregistrement.

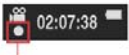

**Clignote à un rythme de 1 sec. pendant l'enregistrement**

2. Appuyez sur le bouton **déclencheur** pour arrêter l'enregistrement.

## **Prendre des photos**

- 1. Appuyez sur le bouton **d'alimentation** pour passer en mode **Photo**.
- 2. Appuyez sur le bouton **déclencheur** pour prendre une photo.
- $FR17$ - **REMARQUE :** *Pour visionner les fichiers enregistrés, vous devez d'abord transférer ces fichiers sur votre ordinateur ou connecter votre appareil-photo à un écran externe.*

# **Changer de mode**

#### Appuyez sur le bouton **d'alimentation** à plusieurs reprises pour changer de mode.

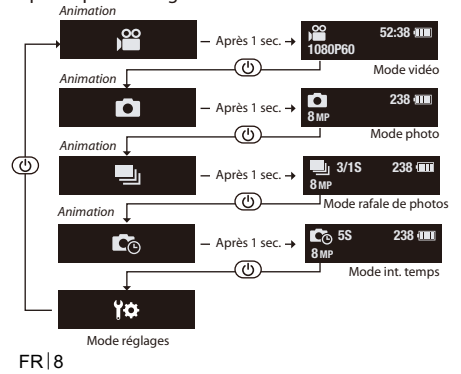

## **Modifier les paramètres de l'appareil-photo**

- 1. Appuyez sur le bouton **d'alimentation** à plusieurs reprises pour passer en mode *Paramètres*.
- 2. Appuyez sur le bouton **déclencheur** pour passer en mode *Paramètres*.
- 3. Appuyez sur le bouton **d'alimentation** à plusieurs reprises pour sélectionner l'option de menu désirée.
- 4. Appuyez sur le bouton **déclencheur** pour accéder au sous-menu.
- 5. Appuyez sur le bouton **d'alimentation** à plusieurs reprises pour sélectionner le paramètre désiré.
- 6. Appuyez sur le bouton **déclencheur** pour confirmer la sélection.
- **REMARQUE :** *Pour revenir au mode Vidéo, maintenez l'appui sur le bouton déclencheur pendant 2 secondes.*

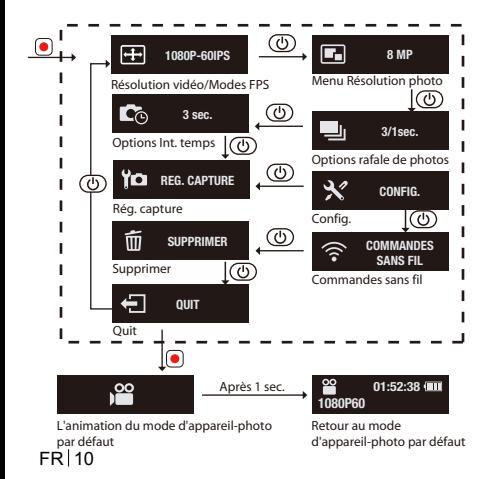

## **Toutes les options du menu de la fonction Appareil-photo**

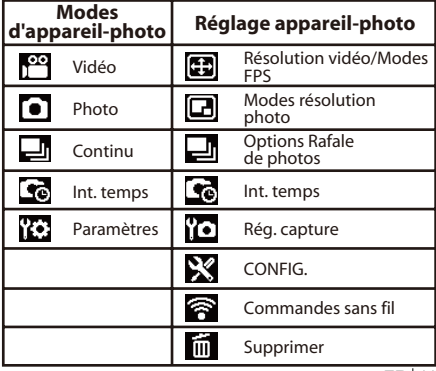

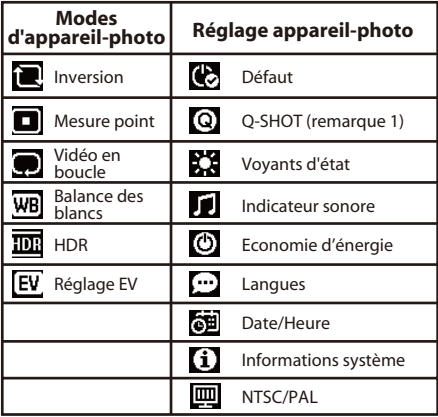

**Remarque 1 :** Lorsque la fonction Q- Shot est sélectionnée, l'appareil-photo commencera à enregistrer ou capturer en fonction du mode par défaut lors de la mise sous tension. **Remarque 2 :** autre fonction spéciale - Verrouillage d'exposition auto Si vous appuyez deux fois sur la touche WiFi, cela verrouillera l'exposition au réglage actuel, et l'icône **de l'aux de verrouillage AE** s'affichera à l'écran. Pour désactiver cette fonction, appuyez deux fois sur la touche WiFi.

# **Connexion à un affichage extérieur**

Pour visionner les fichiers enregistrés, connectez cet appareil-photo à un écran externe (par ex. un téléviseur) en utilisant le câble HDMI comme indiqué sur l'illustration.

Lorsque la connexion est faite, appuyez sur le bouton **d'alimentation** à plusieurs reprises pour sélectionner l'icône du mode de fonctionnement désiré et appuyez sur le bouton **déclencheur** pour confirmer la sélection.

- $\Rightarrow$  Sélectionnez **pour lire la vidéo.**
- $\Rightarrow$  Sélectionnez  $\Box$  pour visualiser le fichier précédent.
- $\Rightarrow$  Sélectionnez pour visualiser le fichier suivant.
- $\Rightarrow$  Sélectionnez **pour lancer le diaporama.**

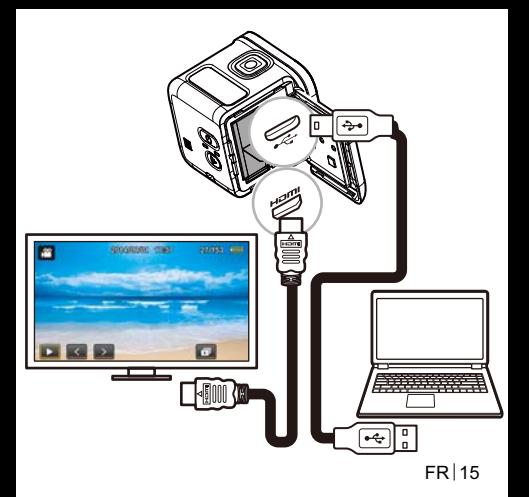

# **Connexion à un ordinateur**

#### *Configuration minimale*

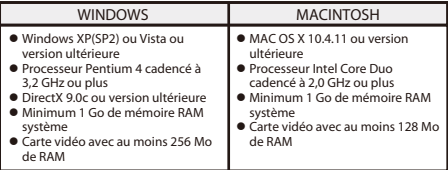

 $FR$  16 Pour transférer les fichiers enregistrés sur un ordinateur ou utiliser cet appareil en tant que webcam, connectez cet appareil-photo à un ordinateur de bureau ou portable à l'aide du câble USB tel qu'indiqué sur l'illustration. Lorsque la connexion est effectuée, appuyez sur le bouton **d'alimentation** à plusieurs reprises pour sélectionner le mode désiré puis appuyez sur le bouton **déclencheur** pour confirmer la sélection.

 Sélectionnez **PC** pour transférer les fichiers.

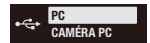

 Sélectionnez **CAMÉRA PC** pour utiliser cet appareil en tant que webcam.

## **Rollei Actioncam 500 Sunrise Liste des accessoires**

- **Batterie**
- Câble micro USB
- Cadre
- Cheville à vis
- Boucle à libération rapide
- Embase adhésive plate
- Embase adhésive courbée
- Emplacement pour trépied

# **Connexion à un terminal mobile**

Sélectionnez la valeur SSID de cette unité pour connecter cet appareil-photo à votre appareil mobile.

- 1. Activez la fonction Wifi sur votre appareil mobile.
- 2. Sélectionnez la valeur SSID de l'appareil-photo (nom du réseau sans fil).
- 3. Entrez le mot de passe pour établir la connexion avec votre appareil mobile.
- **REMARQUE :** *Les paramètres par défaut du code SSID et du mot de passe sont :*  $\Rightarrow$  SSID : actioncamera  $\Rightarrow$  Mot de passe : 12345678

Température de fonctionnement : -5 à +40 degrés Celsius

# **Téléchargement d'application :**

Assurez-vous que la fonction Wifi de votre appareil mobile et celle de l'appareil-photo sont activées. Les utilisateurs peuvent rechercher l'application "Rollei Actioncam 500 Sunrise" et la télécharger gratuitement sur le Google Play Store ou l'App Store d'Apple. Après avoir installé et connecté votre appareil mobile et votre appareil-photo, vous pouvez contrôler ce dernier pour enregistrer des vidéos et

prendre des photos depuis l'appareil.

#### **Mise en garde : Utilisation de**  I. **l'appareil-photo sous l'eau ou à proximité.**

- Assurez-vous qu'aucun matériau étranger comme du sable, de la poussière ou des cheveux ne pénètre sous le couvercle du compartiment ES/batterie avant utilisation.
- Confirmez que le compartiment ES/batterie est fermé et verrouillez le loquet avant utilisation.
- $FR$  20 Il est nécessaire de nettoyer et sécher le joint d'étanchéité du couvercle du compartiment ES/batterie après utilisation. Même une petite quantité de matériau étranger peut conduire à une pénétration d'eau ou endommager le joint

#### SURCHAUFFE DE L'APPAREIL ! **MESSAGE D'AVERTISSEMENT DE TEMPÉRATURE**

Le **Message d'avertissement de température** apparaîtra sur l'écran LCD et l'appareil-photo s'arrêtera automatiquement lorsqu'il devient trop chaud pour fonctionner.

Laissez votre appareil-photo se refroidir avant de l'utiliser à nouveau.

Ne vous inquiétez pas par rapport à la sécurité, l'appareil-photo est protégé contre les surchauffes.

Les utilisateurs doivent utiliser une connexion aux interfaces USB à la norme USB version 2.0 ou supérieure.

**Avertissement**

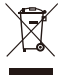

Il y a un risque d'explosion si la batterie est remplacée par une batterie d'un type incorrect. Mettez les batteries usagées au rebut conformément aux instructions.

## **Conformité**

Le Fabricant déclare par la présente que le marquage CE a été appliqué au Rollei Action Cam 500 Sunrise conformément aux exigences de base et autres dispositions applicables des directives CE suivantes :

Directive RoHs 2011/65/EC

Directive sur les basses tensions 2004/108/EC

Directive R&TTE 1999/5/EG

Directive LVD 2006/95/EEC Directive EuP 2009/125/EG Directive WEEE 2002/96/EG

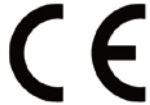

La Déclaration de conformité EC peut être demandée à l'adresse indiquée sur la carte de garantie.

## **Déclaration de licence**

Le logiciel intégré dans ce produit est utilisé sous licence conformément aux conditions de la Licence Publique Générale GNU. Nous attirons tout particulièrement votre attention sur le fait que, dans le cadre des conditions de la Licence Publique Générale GNU, aucune responsabilité n'est acceptée.

Le point de départ pour le logiciel est le logiciel publié en ligne sur http://sg-gpl.net/ Le logiciel listé ici est octroyé sous licence conformément aux conditions de la Licence Publique Générale GNU. Des modifications, liées à l'appareil, ont été apportées à ce logiciel pour le produit en question. Le texte source du logiciel mis en œuvre dans le produit en question peut être
#### obtenu en en faisant la demande adressée par e-mail à info@rollei.com

Dans ce cas, votre e-mail doit contenir les détails à propos du produit concerné, son numéro de série et les preuves documentaires de votre source d'approvisionnement commerciale ainsi que les preuves documentaires de la date d'achat du produit auprès de la source d'approvisionnement commerciale. Nous garantissons la fourniture du texte source du logiciel mis en œuvre pendant une période d'au moins trois ans à partir de la date d'achat auprès de la source d'approvisionnement commerciale lorsque cette dernière a obtenu le produit directement auprès de nous ou via des partenaires strictement commerciaux.

FR 24

## **Montage de l'appareil-photo**

Pour installer l'appareil-photo dans le cadre et le monter sur son support, procédez comme suit :

- 1. Vous avez besoin d'une boucle à libération rapide pour l'assemblage sur l'embase adhésive.
- 2. Utilisez vos doigts pour ouvrir le bas du cadre. Puis installez l'appareil-photo dans le cadre.
- 3. Fixez le cadre à la fente de l'adaptateur du support. Ensuite, installez et serrez la vis à serrage à main.
- 4. Fixez l'embase adhésive sur une surface lisse et propre.
- REMARQUE : Pour obtenir une adhésion optimale, appuyez fermement lorsque vous fixez l'embase.

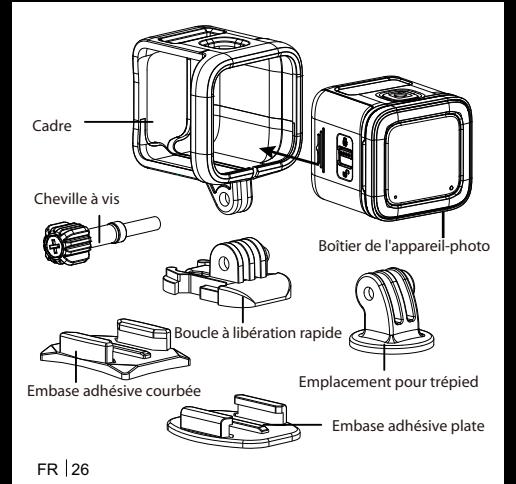

## **Productoverzicht**

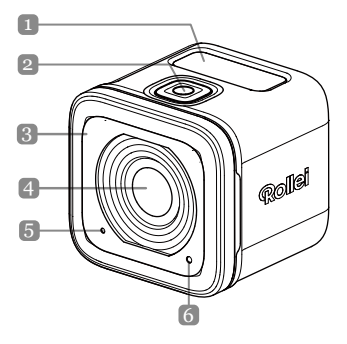

 $NL$ |1

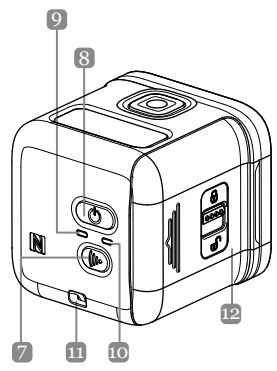

**Namen van onderdelen** 1. OLED-display 2. Ontspanknop  $($ 3. Zoemer 4. Lens 5. Microfoon 6. Verwerkings-LED 7. Wifi-knop ((b) 8. Voedingsknop ((0)) 9. LED-indicator voeding 10. LED-indicator Wifi 11. Oogje voor riem 12. IO/batterijklep

 $NL<sub>2</sub>$ 

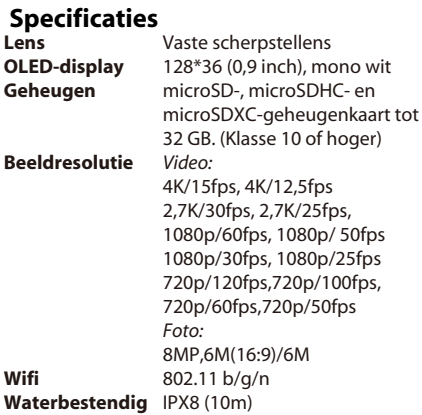

## **De batterij en geheugenkaart plaatsen**

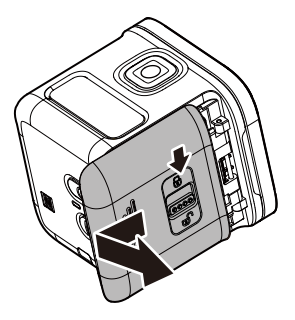

## **De batterij en geheugenkaart plaatsen**

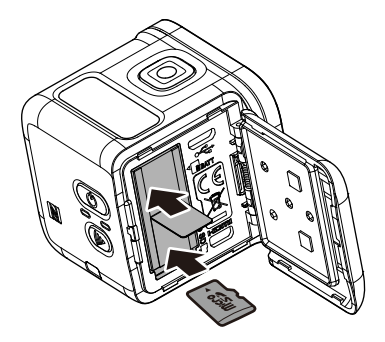

 $NL$  | 5

Voordat u begint met het gebruik van de camera, moet u de bijgeleverde batterij en een geheugenkaart (afzonderlijk verkrijgbaar) installeren.

- 1. Duw het veerslot omlaag om de IO/batterijklep te ontgrendelen.
- 2. Schuif de IO/batterijklep weg van het apparaat en open de klep.
- 3. Plaats de batterij in het batterijvak en let op de correcte polariteit.
- 4. Plaats de geheugenkaart met de gouden contacten omlaag gericht, in de geheugenkaartsleuf. Duw op de geheugenkaart tot deze op zijn plaats klikt.
- 5. Sluit de IO/batterijklep en duw het veerslot omhoog om de klep veilig te vergrendelen.
- -**OPMERKING**: *gebruik de USB-kabel voor het opladen van de batterij.*

## **Het apparaat inschakelen**

**Video's opnemen** Houd de **voedings**-knop ((b) gedurende 2 seconden ingedrukt om de camera in te schakelen.

Bij het inschakelen is de camera automatisch in de Videomodus.

1. Druk op de **ontspan**-knop om de opname te starten.

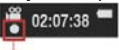

**Knippert elke seconde tijdens het opnemen**

2. Druk op de **ontspan**-knop om de opname te stoppen.

## **Foto's maken**

- 1. Druk op de **voedings**-knop om te schakelen naar de **Foto**-modus.
- 2. Druk op de **ontspan**-knop om een foto te maken.
- $NI$  | 7 -**OPMERKING**: *om de opgenomen bestanden weer te geven, moet u die bestanden eerst overdragen naar uw computer of uw camera aansluiten op een extern scherm.*

## **Modi schakelen**

*Animatie* Druk herhaaldelijk op de **voedings**-knop om tussen de modi te schakelen.

**52:38**  $-$  Na 1 sec. **1080P60** Videomodus *Animatie* **238**  $-$  Na 1 sec. **8 MP** Fotomodus *Animatie* **3/1S 238**  $-$  Na 1 sec.  $\overline{8}$ Foto-burstmodus *Animatie* **2S5 238 IC C**o Na 1 sec. -**8 MP** Timelapse-modus Ÿ۵ Instellingsmodus

 $NL$  8

## **De camera-instellingen wijzigen**

- 1. Druk herhaaldelijk op de **voedings**-knop om te schakelen naar de *Instellings*-modus.
- 2. Druk op de **ontspan**-knop om naar de *Instellings*-modus te gaan.
- 3. Druk herhaaldelijk op de **voedings**-knop om de gewenste menuoptie te selecteren.
- 4. Druk op de **ontspan**-knop om het submenu te openen.
- 5. Druk herhaaldelijk op de **voedings**-knop om de gewenste instelling te selecteren.
- 6. Druk op de **ontspan**-knop om de selectie te bevestigen.
- **OPMERKING**: *om terug te keren naar de Video-modus, houdt u de ontspan-knop gedurende 2 seconden ingedrukt.*

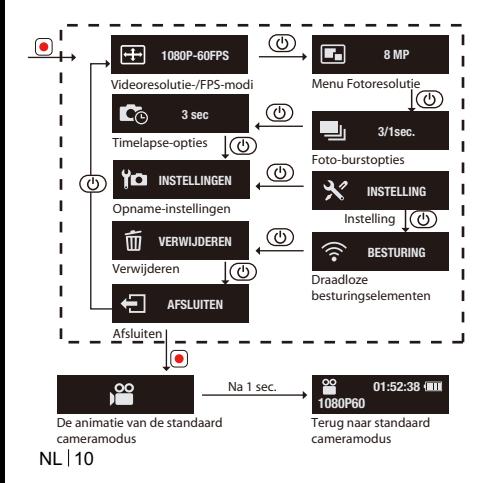

## **Alle opties in het menu van de camerafunctie**

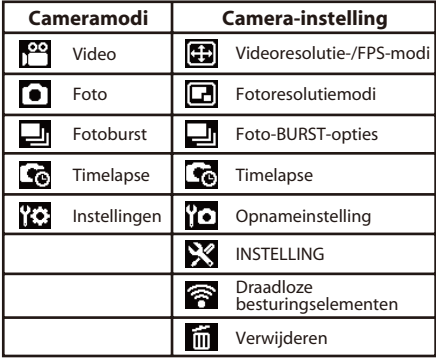

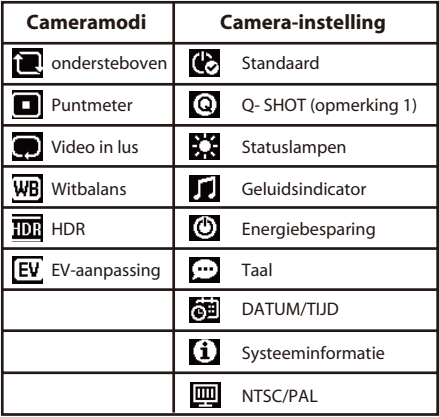

NL | 12

**Opmerking 1:** Als de Q- Shot-functie is geselecteerd, begint de camera met het opnemen of vastleggen op basis van de standaardmodus bij het opstarten. **Opmerking 2:** andere speciale functie - Vergrendeling automatische belichting Als u tweemaal drukt op de Wifi-toets, wordt de belichting vergrendeld op de huidige instelling en verschijnt het pictogram  $\begin{bmatrix} 1 \\ 1 \end{bmatrix}$  van de AE-vergrendeling op het scherm. Druk tweemal op de Wifi-toets om de functie uit te schakelen.

NI  $\vert$  13

## **Aansluiten op een extern scherm**

Om de opgenomen bestanden weer te geven, sluit u deze camera aan op een extern scherm (bijv. TV) via de HDMI-kabel, zoals weergegeven in de afbeelding.

Druk herhaaldelijk op de **voedings**-knop terwijl u verbonden bent, om het gewenste

bewerkingspictogram te selecteren en druk op de **ontspan**-knop om de selectie te bevestigen.

- $\Rightarrow$  Selecteer  $\Box$  voor het afspelen van de video.
- $\Rightarrow$  Selecteer **o**m het vorige bestand weer te geven.
- $\Rightarrow$  Selecteer om het volgende bestand weer te geven.
- $\Rightarrow$  Selecteer **of** om de diavoorstelling te starten.

#### NI 14

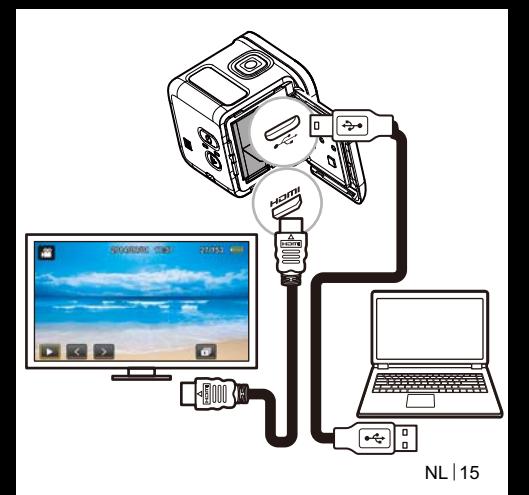

## **Aansluiten op een computer**

#### *Systeemvereisten*

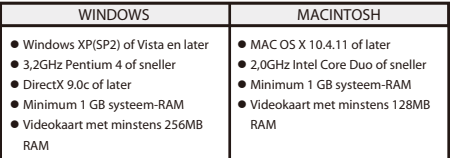

Om de opgenomen bestanden over te dragen naar een computer of dit apparaat te gebruiken als een webcam, sluit u deze camera aan op een computer of notebook via de USB-kabel, zoals weergegeven in de afbeelding.

NI 16 Druk herhaaldelijk op de **voedingsknop** terwijl u verbonden bent, om de gewenste modus te selecteren en druk op de **ontspanknop** om de selectie te bevestigen.

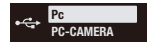

- Selecteer de **Pc** voor het overdragen van bestanden.
- $\Rightarrow$  **Selecteer de PC-CAMERA** om dit apparaat te gebruiken als een webcam.

## **Rollei Actioncam 500 Sunrise Lijst van accessoires**

- Batterij
- Micro-USB-kabel
- **•** Frame
- Schroefpen
- Snelontgrendelingsgesp
- Plat montagestuk met hechtmiddel
- Gebogen montagestuk met hechtmiddel
- **•** Statiefbevestiging

NI 17

## **Aansluiten op een mobiel apparaat**

Selecteer de SSID van dit toestel om deze camera te verbinden met uw mobiel apparaat.

- 1. Schakel de Wifi-functie in op uw mobiel apparaat.
- 2. Selecteer de SSID van de camera (naam draadloos netwerk).
- 3. Voer het wachtwoord in voor de verbinding met uw mobiel apparaat.

#### - **OPMERKING**: *De standaard SSID- en wachtwoordinstellingen zijn:*  $\Rightarrow$  SSID: actioncamera  $\Rightarrow$  Wachtwoord: 12345678

Bedrijfstemperatuur: -5 tot 40 graden Celsius

NL | 18

### **APP-download:**

Zorg dat Wifi is ingeschakeld op uw mobiel

apparaat en uw camera.

Gebruikers kunnen zoeken naar "Rollei Actioncam

500 Sunrise" en dit gratis downloaden van "Google

Play Store" en de "App Store" van Apple.

Nadat u uw mobiel apparaat en camera hebt

geïnstalleerd en verbonden, kunt u de camera

gebruiken voor het opnemen van video's en het

vastleggen van foto's via het apparaat.

#### **Opmerking: De camera gebruiken** Q **onder/bij water.**

- Zorg dat er geen vreemde stoffen, zoals zand, vuil en haar in de IO/batterijklep terechtkomt voordat u het apparaat gebruikt.
- Controleer of de IO/batterijklep gesloten is en vergrendel het veerslot veilig voordat u het apparaat gebruikt.
- U moet de afdichting van de IO-/batterijklep vrijmaken en drogen na het gebruik. Zelfs een kleine hoeveelheid vreemde materie kan ervoor zorgen dat er water binnendringt of dat de pakking is gekrast.
- NI 120

Het **waarschuwingsbericht voor de temperatuur** verschijnt automatisch op het LCD en de camera wordt automatisch uitgeschakeld wanneer deze te warm wordt tijdens het gebruik.

- Laat uw camera afkoelen voordat u deze opnieuw gebruikt.
- U hoeft zich geen zorgen te maken over uw veiligheid, want de camera beschermt zichzelf bij oververhitting.

Gebruikers moeten gebruik maken van de verbinding met USB-interfaces met de USB 2.0-versie of hoger. **Waarschuwing**

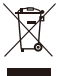

Er is explosiegevaar als de batterij door een verkeerd type wordt vervangen.

Gooi de gebruikte batterijen weg volgens de instructies.

NL 21

## **Conformiteit**

De fabrikant verklaart hierbij dat de CE-markering werd aangevraagd voor de Rollei Action Cam 500 Sunrise in overeenstemming met de basisvereisten en andere relevante bepalingen van de volgende CE-richtlijnen:

2011/65/EC RoHs-richtlijn

2004/108/EC Laagspanningsrichtlijn

1999/5/EG R&TTE-richtlijn

2006/95/EEC LVD-richtlijn 2009/125/EG EuP-richtlijn 2002/96/EG WEEE-richtlijn

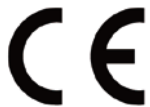

De EC-verklaring van conformiteit kan worden aangevraagd op het adres dat is opgegeven op de garantiekaart.

NI 122

## **Licentieverklaring**

De software die in dit product wordt gebruikt, is in licentie verleend, onderworpen aan een licentie volgens de GNU-licentievoorwaarden van de General Public License. Wij vestigen uitdrukkelijk uw aandacht op het feit dat er geen aansprakelijkheid wordt geaccepteerd onder de GNU-voorwaarden (General Public License). Het startpunt voor de software is de software die online is gepubliceerd op http://sg - gpl.net/ De hier vermelde software is in licentie verleend volgens de voorwaarden van de GNU - General Public License. Met het apparaat verwante wijzigingen zijn aan deze software aangebracht voor het betreffende product. De brontekst van de software die in het betreffende product is

geïmplementeerd, kan worden aangevraagd en verkregen op het e-mailadres info@rollei.com

dit geval moet uw e-mail details bevatten van het relevante product, het relevante serienummer en bewijsdocumenten van uw commerciële toeleveringsbron, evenals bewijsdocumenten van de datum waarop het product werd aangeschaft bij de leverancier. Wij garanderen de levering van de brontekst van de geïmplementeerde software voor een periode van minstens drie jaar vanaf de datum van aankoop van de leverancier waarbij de leverancier het product direct bij ons of via strikt erkende dealers heeft aangeschaft.

## **De camera monteren**

Ga als volgt te werk om de camera te installeren in het frame en te monteren op de standaard.

- 1. U hebt een snelontgrendelingsgesp nodig voor de assemblage op het montagestuk met hechtmiddel.
- 2. Wrik de onderkant van het frame open met uw vingers. Installeer dan de camera in het frame.
- 3. Bevestig het frame op de adaptersleuf van de standaard. Installeer en span de duimschroef dan aan.
- 4. Maak het montagestuk met hechtmiddel vast op een glad en schoon oppervlak.
- OPMERKING: Voor een optimale hechting, drukt u stevig terwijl u het montagestuk bevestigt.

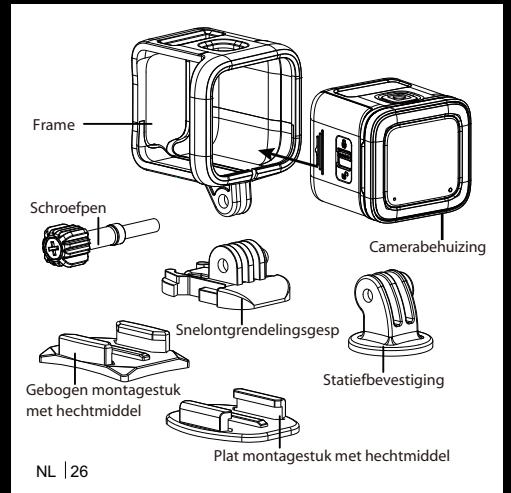

## **Informacje ogólne**

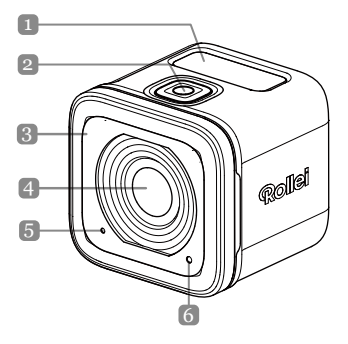

PL 1

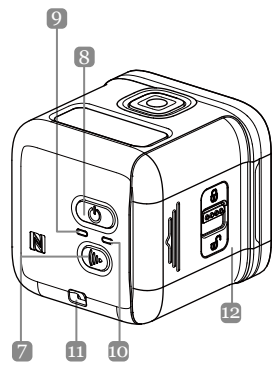

 $PL$  | 2

#### **Nazwy części**

- 1. Wyświetlacz OLED
- 2. Przycisk migawki ( $\circ$ )
- 3. Brzeczyk
- 4. Obiektyw
- 5. Mikrofon
- 6. Dioda przetwarzania
- 7. Przycisk Wi-Fi (((ii))
- 8. Przycisk zasilania ( $\circled{0}$ )
- 9. Dioda zasilania
- 10. Dioda Wi-Fi
- 11. Otwór mocowania paska
- 12. Pokrywa baterii/ wejść-wyjść

# **Dane techniczne**

**Rozdzielczość obrazu Wideo:** 

**Wi-Fi** 802.11 b/g/n **Wodoodporny** IPX8 (10 m)

Obiektyw o stałej ogniskowej **Wyświetlacz OLED** 128\*36 (0,9 cala), Mono White **Pamieć** karta pamieci microSD, microSDHC i microSDXC do 32 GB. (Klasa 10 lub wyższa) 4K/15fps, 4K/12,5fps 2,7K/30fps, 2,7K/25fps, 1080p/60fps, 1080p/ 50fps 1080p/30fps, 1080p/25fps 720p/120fps, 720p/100fps, 720p/60fps, 720p/50fps *Obraz nieruchomy:* 8MP, 6M (16:9)/6M

## Wkładanie akumulatora i karty pamięci

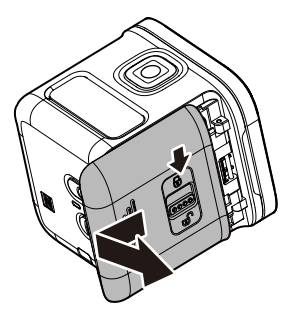

## Wkładanie akumulatora i karty pamięci

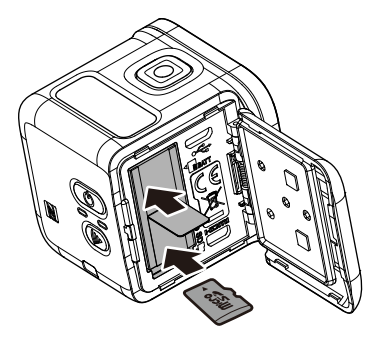

Przed rozpoczęciem używania kamery należy włożyć dołączony akumulator i kartę pamięci (sprzedawana oddzielnie).

- 1. Przesuń zapadke w dół, w celu odblokowania pokrywy wejść-wyjść/akumulatora.
- 2. Przesuń pokrywę wejść-wyjść/akumulatora od urzadzenia i otwórz komore.
- 3. Włóż akumulatora do przedziału akumulatora. przestrzegając biegunowości.
- 4. Włóż karte pamieci do gniazda karty pamieci. złotymi stykami skierowanymi do dołu. Wpychai karte pamieci, aż karta zaskoczy na mieiscu.
- 5. Zamknij pokrywę wejść-wyjść/akumulatora i przesuń zapadke do góry, w celu zablokowania pokrywy.
- $\div$  **UWAGA:** Do ładowania akumulatora  $w$ *v*korzystai kabel USB.

 $PI$   $6$ 

## **Właczanie urządzenia**

Aby włączyć kamerę, Naciśnij i przytrzymaj przez 2 sekundy przycisk Zasilania ( $\circledcirc$ ).

## **Nagrywanie wideo**

Domyślnie, po właczeniu kamera jest ustawiona na tryb *Wideo*.

1. Naciśnij przycisk **Migawki**, aby rozpocząć nagrywanie.

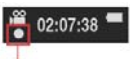

**Miga 1 raz na sekunde w czasie nagrywania** 

2. Naciśnii przycisk **Migawki**, aby zakończyć nagrywanie.

## **Wykonywanie zdjęć**

- 1. Naciśnii przycisk Zasilanie, aby przełączyć na tryb Zdiecia.
- 2. Naciśnii przycisk migawki w celu wykonania zdiecia.
- $PI$   $17$  $*$  **UWAGA**: Aby obejrzeć zapisane pliki musisz najpierw przesłać te pliki na komputer lub podłaczyć kamere do  $wy$ świetlacza zewnętrznego.
# **Przełączanie trybów**

Naciśnij kilkukrotnie przycisk Zasilanie, aby przełączyć tryby.

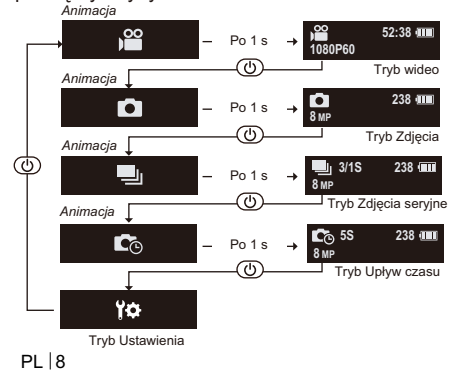

# **Zmiana ustawień aparatu**

- 1. Naciśnij kilkukrotnie przycisk **Zasilanie**, aby przełączyć na tryb **Ustawienia**.
- 2. Naciśnij przycisk **Migawki**, aby wejść do trybu *Ustawienia*.
- 3. Naciśnij kilkukrotnie przycisk **Zasilanie**, aby wybrać wymaganą opcję menu.
- 4. Naciśnij przycisk **Migawki**, aby wejść do podmenu.
- 5. Naciśnij kilkukrotnie przycisk **Zasilanie**, aby wybrać wymagane ustawienie.
- 6. Naciśnij przycisk **Migawki**, aby potwierdzić wybór.
- $\div$  UWAGA: Aby powrócić do trybu Wideo, *41I5K45@5G<>=;<>=81@G<>=I5?6MigawkiG<>B> (?B6742=\$*

 $PI$  | 9

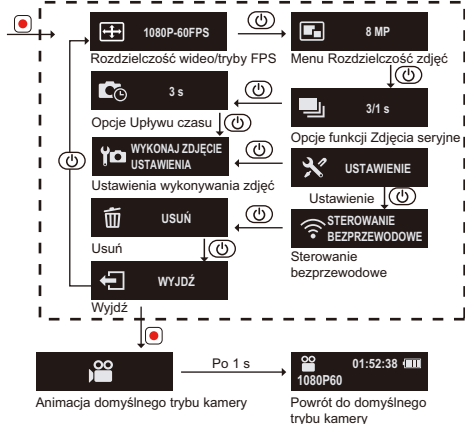

PL 10

#### Wszystkie opcje w menu Funkcje aparatu

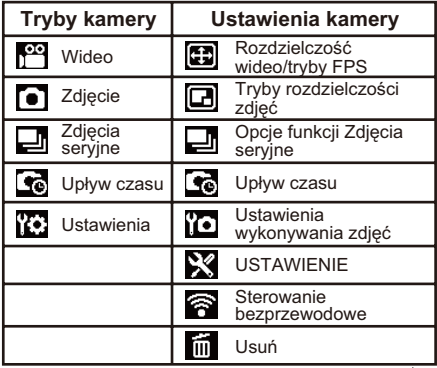

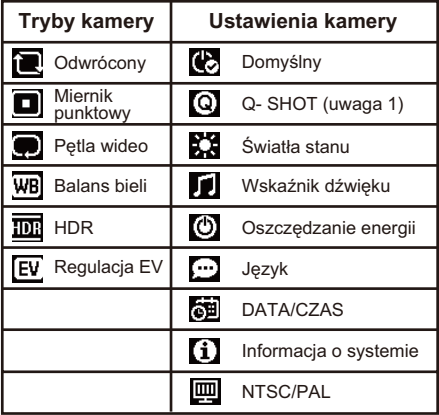

 $PL|12$ 

Uwaga 1: W przypadku wybrania funkcji Q- Shot kamera rozpocznie w momencie właczenia nagrywanie lub wykonywanie zdjęć w oparciu o tryb domvślny.

**Uwaga 2:** Inne funkcie specialne - Blokada ekspozycji automatycznej W przypadku dwukrotnego naciśniecia przycisku WiFi, nastapi zablokowanie ekspozvcii z bieżacymi ustawieniami i na ekranie pojawi się ikona **AE** blokady AE. W celu wyłaczenia funkcji dwukrotnie naciśnii przycisk WiFi.

PI 13

# **Podłaczanie zewnętrznego wy**ª**\***

Aby przeglądać nagrane pliki podłącz kamerę do wyświetlacza zewnętrznego (np. TV) za pomocą kabla HDMI, w sposób pokazany na ilustracji. Po podłaczeniu naciskaj kilkukrotnie przycisk **Zasilania**, aby wybrać ikonę wymaganej czynności i naciśnij przycisk **Migawki**, aby potwierdzić wybór.  $\Rightarrow$  W celu odtworzenia filmu, wybierz  $\Box$ .

- $\Rightarrow$  W celu odtworzenia poprzedniego pliku, wybierz **.**
- $\Rightarrow$  W celu odtworzenia następnego pliku, wybierz .
- $\Rightarrow$  W celu uruchomienia pokazu slaidów, wybierz .

PL 14

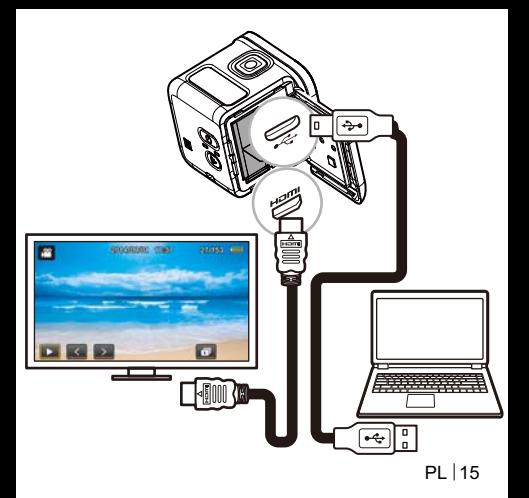

# Podłączanie do komputera

#### *Wymagania systemowe*

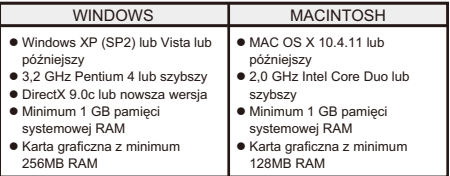

PI 16 W celu przesłania nagranych plików do komputera lub wykorzystania urządzenia jako kamery internetowej podłącz kamere do komputera lub notebooka za pomocà kabla USB w sposób pokazany na ilustracji. Po podłaczeniu naciskaj kilkukrotnie przycisk **Zasilania**, aby wybrać wymagany tryb i naciśnij przycisk **Migawki**, aby potwierdzić wybór.

 $\Rightarrow$  Wybierz PC, aby przesłać pliki.

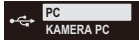

→ Wybierz KAMERA PC, aby użyć urzadzenia jako kamery internetowej.

#### Kamera Rollei Actioncam 500 Sunrise Lista akcesoriów

- Akumulator
- · Kabel USB Micro
- $\bullet$  Rama
- Kołek wkrecany
- Klamra szybkozłączna
- Płaski uchwyt samoprzylepny
- Zakrzywiony uchwyt samoprzylepny
- Gniazdo statywu

## **Połaczenie z urządzeniem** mobilnym

Wybierz SSID urządzenia, aby podłączyć kamerę do urzadzenia mobilnego.

- 1. Włacz funkcje Wi-Fi na urządzeniu mobilnym.
- 2. Wybierz SSID kamery (nazwa w sieci bezprzewodowej).
- 3. Woisz hasło, aby połaczyć z urządzeniem mobilnym.
- $\div$  **UWAGA**: *Domyślnymi ustawieniami SSID i* hasła sa: SSID: actioncamera  $\Rightarrow$  Hasko: 12345678

Temperatura pracy: od -5 do 40 stopni Celsjusza

PL 18

### Pobieranie aplikacii:

Pamietaj o włączeniu funkcji Wi-Fi w urządzeniu mobilnym i kamerze.

Użytkownik może poszukać "Rollei Actioncam 500 Sunrise" i pobrać bezpłatne aplikacje z "Google Play Store" i Apple "App Store". o zainstalowaniu i połaczeniu urzadzenia mobilnego i kamery, możesz sterować kamera i nagrywać filmy lub wykonywać zdiecia z użyciem urządzenia mobilnego.

## Uwaga: Korzystanie z kamery<br>pod/w pobliżu wody. O

- · Uważaj, aby przed użyciem kamery żadne ciała obce takie jak piasek, zabrudzenia lub włosy nie dostały się do wnętrza przedziału weiścia-wviścia/akumulatora.
- · Przed użyciem upewnii sie, czy przedział weiścia-wyjścia/akumulatora jest zamokniety, a pokrvwa zablokowana
- · Uszczelke przedziału wejścia-wyjścia/akumulatora należy oczyścić i wysuszyć po użyciu. Nawet niewielka ilość ciał obcych może doprowadzić do wnikniecia wody lub zarvsowania uszczelki.

PI 20

#### **KOMUNIKAT OSTRZEGAWCZY** ZEGRZANIE URZADZENIA! **DOTYCZACY TEMPERATURY**

Komunikat ostrzegawczy dotyczący temperatury pojawi się na ekranie LCD i nastapi automatyczne wyłaczenie zasilania, kiedy kamera w czasie pracy zbyt mocno sie rozgrzeje. Przed ponownym użyciem poczekać na ochłodzenie kamery. Nie należy sie martwić, kamera ma

zabezpieczenie przed przegrzaniem.

Użytkownicy powinni korzystać z połaczenia USB z interfeisem w wersii USB 2.0 lub wyższei.

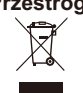

Przestroga Wymiana baterii na baterie niewłaściwego typu może spowodować eksplozie. Zużyte baterie należy usuwać wedłua instrukcii.

# **Zgodność**

Producent niniejszym deklaruje, że kamera Rollei Action Cam 500 Sunrise nosi oznaczenie CE zgodnie z podstawowymi wymaganiami oraz innymi odpowiednimi postanowieniami nastepujących dyrektyw CE: Dyrektywa 2011/65/ECRoHs Dyrektywa niskonapieciowa 2004/108/EC Dyrektywa R&TTE, 1999/5/EG Dyrektywa niskonapieciowa 2006/95/EEC Dyrektywa EuP 2009/125/EG Dyrektywa WEEE 2002/96/EG Deklaracje zgodności EC można uzyskać pod

adresem podanym w karcie gwarancyjnej.

PI 22

## Informacje o licencji

Oprogramowanie stosowane w niniejszym produkcie podlega licencionowaniu na warunkach licencji GNU- General Public

License. Zwracamy szczególnie uwagę na fakt, że w ramach licencii GNU-General Public License nie sa akceptowane żadne warunki ani roszczenia

Punktem startowym oprogramowania jest oprogramowanie opublikowane online w http://sa - apl.net/

Oprogramowanie wymienione tutaj podlega licencjonowaniu na warunkach licencji GNU-General Public License. W oprogramowaniu dokonano zmian zwiazanych z produktem.

Tekst źródłowy oprogramowania zastosowanego w produkcie można uzyskać po przesłaniu zapytania na adres e-mail info@rollei.com

PI 24 W takim przypadku e-mail musi zawierać szczegółowe informacje na temat produktu, numer seryjny odpowiedniego produktu oraz dowód komercyjnego źródła pochodzenia dostawy, jak również dowód daty zakupu produktu od dostawcy. Gwarantujemy dostarczenie tekstu źródłowego zaimplementowanego oprogramowania przez okres co najmniej trzech lat od daty zakupu produktu w punkcie sprzedaży jeżeli punkt sprzedaży zakupił produkt bezpośrednio od nas lub wyłacznie od przedstawiciela handlowego.

# **Montaż kamery**

Aby zainstalować kamerę w obudowie i zamontować na stojaku, wykonaj następujące czynności:

- 1. Potrzebna klamra szybkozłączna jest montowana na uchwycie samoprzylepnym.
- 2. Podważ palcami w celu otwarcia spodu obudowy. Następnie zamontuj kamerę w<br>obudowie
- 3. Przymocuj obudowę do szczeliny adaptera stojaka. Następnie zamontuj i dokręć śrubę<br>radełkowana.
- 4. Przymocuj uchwyt samoprzylepny na gładkiej i czystej powierzchni.
- UWAGA: W celu uzyskania optymalnej adhezji mocno przyciśnij na miejscu podczas mocowania uchwytu.

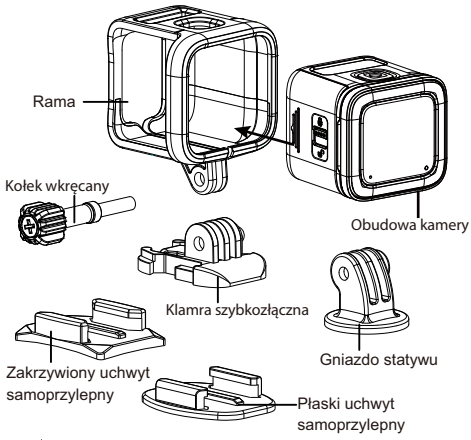

PL 26

#### Přehled produktu

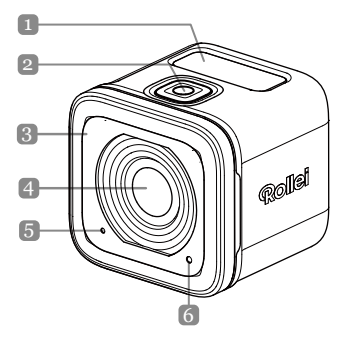

 $CZ$ |1

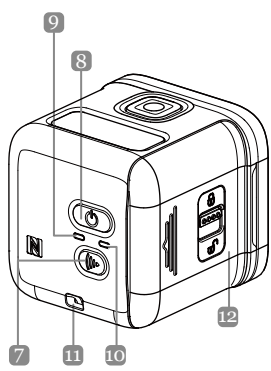

**Názvy částí** 1. Displej OLEO 2. Tlačítko závěrky  $( \circ )$ 3. Bzučák 4. Objektiv 5. Mikrofon 6. Indikátor LED zpracovávání 7. Tlačítko Wi-Fi (((e))  $8.$  Vypínač  $($   $\circledR)$ 9. Indikátor LED napájení 10. Indikátor LED Wi-Fi 11. Oko pro připevnění popruhu 12. Kryt vstupů a CZ 2 výstupů/baterie

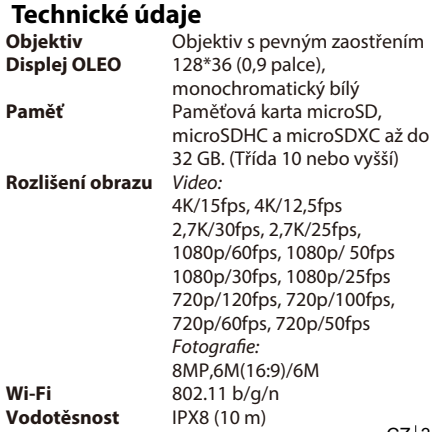

 $CZ$ |3

#### **Vložení baterie a paměťové karty**

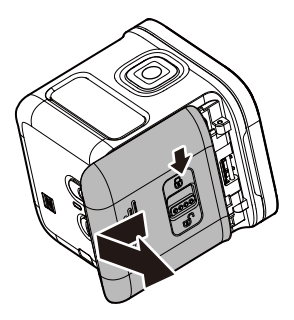

#### **Vložení baterie a paměťové karty**

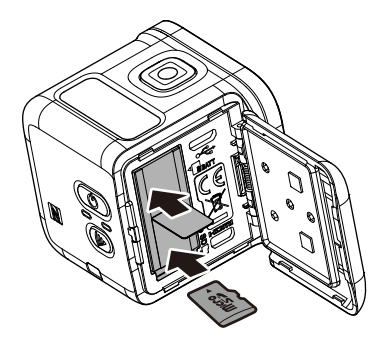

Než začnete používat tento fotoaparát, je třeba vložit přiloženou baterii a paměťovou kartu (je třeba zakoupit samostatně).

- 1. Stisknutím západky směrem dolů uvolněte kryt vstup/výstupů/baterie.
- 2. Odsuňte kryt vstupů/výstupů/baterie směrem od zařízení a otevřete jej.
- 3. Vložte správně zorientovanou baterii do přihrádky.
- 4. Zorientujte paměťovou kartu tak, aby zlaté kontakty směřovaly dolů, a potom ji zasuňte do příslušného slotu. Zatlačte paměťovou kartu tak, aby zacvakla na místo.
- 5. Zavřete kryt vstupů/výstupů/baterie a potom jej zajistěte posunutím západky směrem nahoru.
- **POZNÁMKA**: K nabíjení baterie používejte kabel USB.

# **Zapnutí napájení zařízení**

Stisknutím a podržením **Vypínače** ((**b**) po dobu 2 sekund zapněte fotoaparát.

## **Nahrávání videí**

Ve výchozí konfiguraci se po zapnutí fotoaparát automaticky nachází v režimu **Video**.

1. Stisknutím tlačítka **Závěrky** spusťte nahrávání.

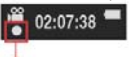

**Během nahrávání bliká jednou za sekundu**

#### **Fotografování** 2. Stisknutím tlačítka **Závěrky** zastavte nahrávání.

1. Stisknutím vypínače přepněte na režim **Foto**.

- 2. Stisknutím tlačítka **Závěrky** vyfotografujte snímek.
- **POZNÁMKA**: Aby bylo možné si zaznamenané soubory prohlédnout, je třeba nejdříve přenést soubory do počítače nebo připojit fotoaparát k externímu zobrazovacímu zařízení.

 $CZ$ |7

# **Přepínání režimů**

Opakovaným stisknutím vypínače můžete přepínat režimy.

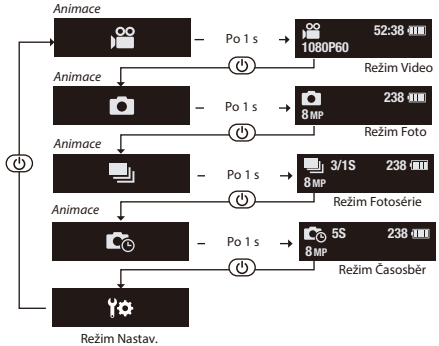

# **Změna nastavení fotoaparátu**

- 1. Opakovaným stisknutím **Vypínače** přepněte na režim **Nastav**.
- 2. Stisknutím tlačítka **Závěrky** vstupte do režimu **Nastav**.
- 3. Opakovaným stisknutím **Vypínače** vyberte požadovanou položku nabídky.
- 4. Stisknutím tlačítka **Závěrky** vstupte do podnabídky.
- 5. Opakovaným stisknutím **Vypínače** vyberte požadované nastavení.
- 6. Stisknutím tlačítka **Závěrky** potvrďte výběr.
- **POZNÁMKA**: Chcete-li se vrátit do režimu **Video**, stiskněte a podržte tlačítko **Závěrky** po dobu 2 sekund.

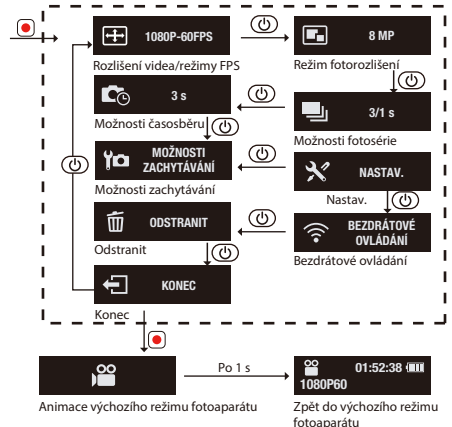

#### **Všechny možnosti v nabídce funkce Kamera**

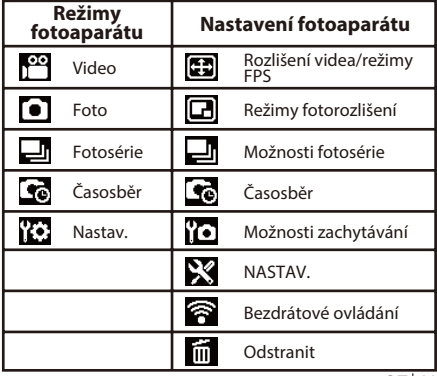

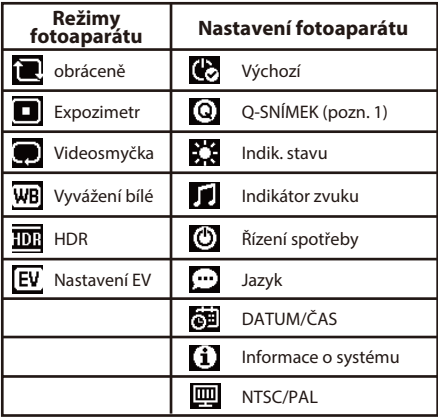

 $CZ$ |12

**Pozn. 1:** Když je vybrána funkce Q-snímek,

fotoaparát začne po zapnutí nahrávat nebo fotografovat podle výchozího režimu.

**Pozn. 2:** další speciální funkce - Zámek automatické expozice

Poklepáním na tlačítko WiFi se uzamkne

aktuální nastavení expozice a na displeji se

zobrazí ikona **AE** zámku AE. Tuto funkci

deaktivujete dvojím stisknutím tlačítka

WiFi.

## **Připojení k externímu zobrazovacímu zařízení**

Chcete-li prohlédnout nahrané soubory, připojte tento fotoaparát k externímu zobrazovacímu zařízení (například TV) pomocí kabelů HOMI (viz obrázek).

Po připojení opakovaným stisknutím **Vypínače** vyberte ikonu požadované operace a stisknutím tlačítka **Závěrky** potvrďte výběr.

 $\Rightarrow$  Výběrem **D** přehrajete video.

 $\Rightarrow$  Výběrem **za zobrazíte předchozí soubor.** 

 $\Rightarrow$  Výběrem  $\blacktriangleright$  zobrazíte další soubor.

 $\Rightarrow$  Výběrem  $\Box$  zahájíte prezentaci.

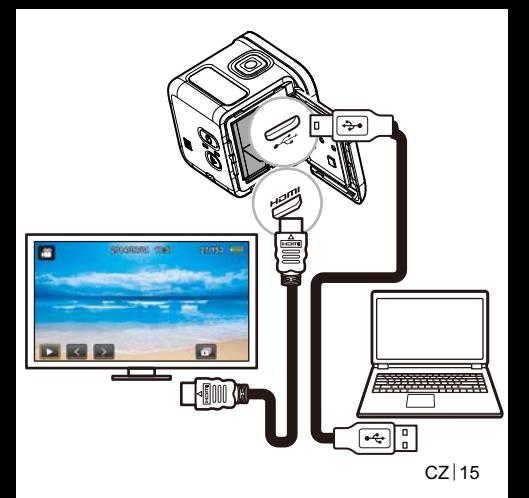

# **Připojení k počítači**

#### *Systémové požadavky*

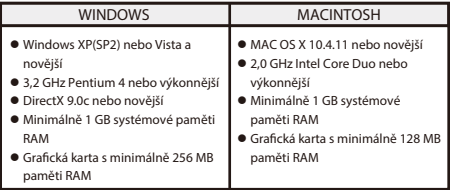

Aby bylo možné přenést nahrané soubory do počítače nebo používat toto zařízení jako webovou kameru, připojte tento fotoaparát k počítači nebo notebooku kabelem USB (viz obrázek). Po připojení opakovaným stisknutím **Vypínače** vyberte požadovaný režim a stisknutím tlačítka **Závěrky** potvrďte výběr.

 Chcete-li přenést soubory, vyberte volbu **PC**.

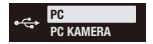

 $CZ$ 

 Chcete-li toto zařízení použít jako webovou kameru, vyberte volbu **PC KAMERA**.

#### **Rollei Actioncam 500 Sunrise Seznam příslušenství**

- **Baterie**
- Kabel Micro USB
- Rámeček
- Ruční šroub
- Rozebiratelný spoj
- Plochý přísavný držák
- Zakřivený přísavný držák
- Držák pro připevnění stativu
# **Připojení k mobilnímu zařízení**

Chcete-li připojit tento fotoaparát k vašemu mobilnímu zařízení, vyberte SSID tohoto zařízení.

- 1. Ve vašem mobilním zařízení zapněte funkci Wi-Fi.
- 2. Vyberte SSID fotoaparátu (název bezdrátové sítě).
- 3. Zadejte heslo pro připojení k vašemu mobilnímu zařízení.
- **POZNÁMKA**: Výchozí 5510 a nastavení hesla jsou:  $\Rightarrow$  SSID: actioncamera  $\Rightarrow$  Heslo: 12345678

Provozní teplota: -5 až 40 stupňů Celsia

### **Stažení aplikace:**

Zkontrolujte, zda je zapnutá funkce WiFi vašeho mobilního zařízení a fotoaparátu. Uživatelé mohou vyhledat aplikaci "Rollei Actioncam 500 Sunrise" a stáhnout si zdarma z obchodů "Google Play Store" a Apple "App Store". Po instalaci a propojení vašeho mobilního zařízení a fotoaparátu můžete prostřednictvím mobilního zařízení ovládat fotoaparát a nahrávat nebo fotografovat.

#### Upozornění: Používání  $\overline{\phantom{a}}$ fotoaparátu pod/blízko vody.

- Před použitím zkontrolujte, zda do krytu vstupů/výstupů/baterie nevnikl žádný cizí předmět, například písek, prach nebo vlasy.
- Před použitím zkontrolujte, zda je kryt vstupů/výstupů/baterie zavřený a zajištěný západkou.
- Po použití je třeba těsnění krytu vstupů/výstupů/baterie očistit a vysušit. I malé množství cizí látky může způsobit vniknutí vody nebo poškrábání těsnění

## **AUTOMATICKÉ VYPÍNÁNÍ VAROVÁNÍ OHLEDNĚ TEPLOTY**

Když se fotoaparát během provozu přehřeje, na displeji LCD se zobrazí **Varování Ohledně Teploty** a napájení se automaticky vypne. Před dalším použitím nechte fotoaparát vychladnout. Není třeba se obávat - tento fotoaparát má vnitřní ochranu proti přehřátí.

Uživatelé musí používat připojení k rozhraní USB verze USB 2.0 nebo vyšší.

Při vložení nesprávného typu **Upozornění**

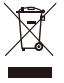

baterie hrozí nebezpečí výbuchu. Použité baterie zlikvidujte podle pokynů.

### **X**

Výrobce tímto prohlašuje, že produkt Rollei Action Cam 500 Sunrise získal označení CE v souladu se základními požadavky a dalšími relevantními ustanoveními následujících směrnic CE: Směrnice RoHs 2011/65/EC Směrnice o nízkém napětí 2004/108/EC Směrnice R&TTE 1999/5/EG Směrnice LVD 2006/95/EEC Směrnice EuP 2009/125/EG Směrnice WEEE 2002/96/EG Prohlášení o shodě EC lze vyžádat na adrese, která

je uvedena na záručním listě.

### **Znění licence**

Software použitý v tomto produktu je licencován na základě licence dle podmínek GNU- General Public License. Výslovně upozorňujeme, že podle podmínek GNU-General Public License je vyloučena jakákoli odpovědnost. Počáteční bod pro software je software zveřejněný online na adrese http://sg - gpl.net/ Zde uvedený software je licencován podle podmínek GNU - General Public License. Pro zmíněný produkt byly v tomto softwaru provedeny změny související se zařízením. Zdrojový text softwaru, který je implementován ve zmíněním

produktu, lze získat na základě žádosti, kterou odešlete na e-mailovou adresu info@rollei.com Tomto případě musí váš e-mail obsahovat podrobnosti o relevantním produktu, relevantní výrobní číslo a zdokumentovaný důkaz vašeho obchodního zdroje a také zdokumentovaný důkaz data zakoupení produktu od obchodního zdroje. Zaručujeme dodání zdrojového textu implementovaného softwaru po dobu minimálně tří let ode dne zakoupení od obchodního zdroje, pokud obchodní zdroj odebral produkt přímo od nás nebo prostřednictvím výhradně obchodních dealerů.

# **Připevnění kamery**

Pokyny pro instalaci fotoaparátu do rámečku a připevnění ke stojánku:

- 1. Je třeba připevnit rozebiratelný spoj k přísavnému držáku.
- 2. Prsty roztáhněte spodní stranu rámečku. Nainstalujte fotoaparát do rámečku.
- 3. Zasuňte rámeček do spoje ve stojánku. Poté zasuňte a utáhněte ruční šroub.
- 4. Přisajte držák na hladký a čistý povrch.
- POZNÁMKA: Při umísťování držák řádně přitlačte, aby bylo zajištěno pevné přisátí.

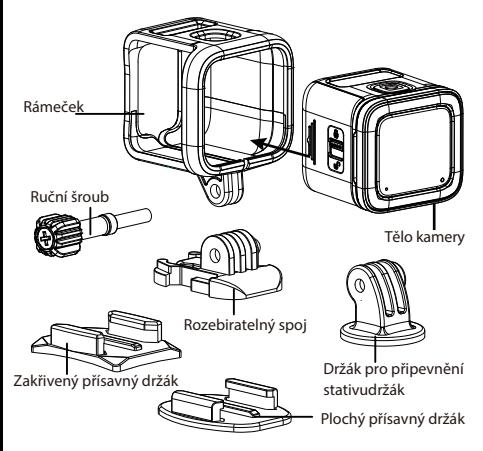

### **A termék áttekintése**

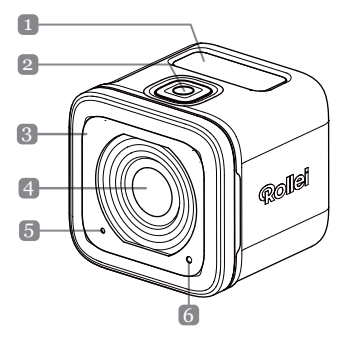

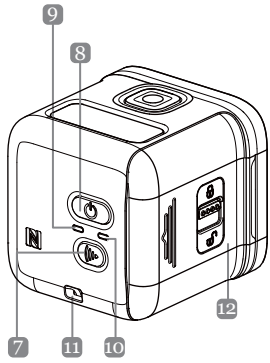

#### **Az alkatrészek megnevezése** 1. OLED kijelző 2. Exponáló gomb  $(\circled{\bullet})$ 3. Berregő 4. Objektív 5. Mikrofon 6. Feldolgozás LED 7. Wi-Fi gomb (((iv)) 8. Főkapcsoló gomb ( $\circledcirc$ ) 9. Működésjelző LED 10. Wi-Fi LED kijelző 11. Felerősítő szem a szíjnak 12. IO/Akkumulátorfedél

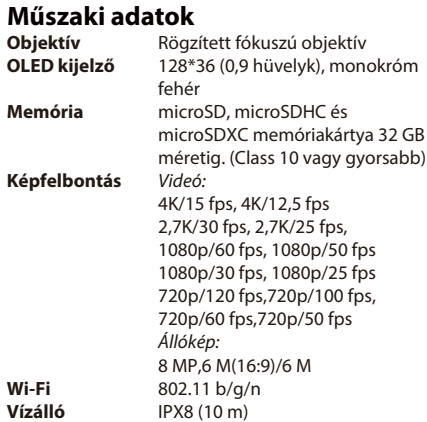

## **Akkumulátor és memóriakártya behelyezése**

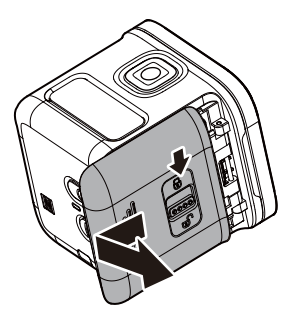

## **Akkumulátor és memóriakártya behelyezése**

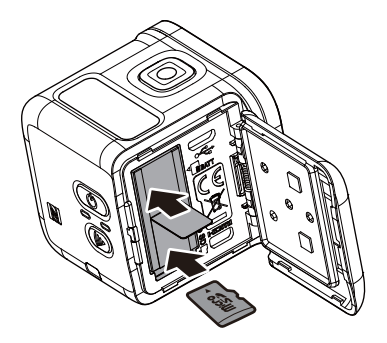

Mielőtt használatba venné a kamerát, be kell helyeznie a mellékelt akkumulátort és egy memóriakártyát (külön kapható).

- 1. Nyomja le a reteszt az IO/akkumulátor fedelének kioldásához.
- 2. Az IO/akkumulátor fedelét az eszköz felől elcsúsztatva nyissa fel a fedelet.
- 3. A megfelelő polaritás-jelzés szerint helyezze be az akkumulátort a rekeszbe.
- 4. A memóriakártyát úgy tartsa, hogy az aranyozott érintkezők lefelé néznek, majd helyezze be a memóriakártya-nyílásba. Nyomja be kattanásig a memóriakártyát.
- 5. Csukja be az IO/akkumulátor fedelét és tolja felfelé a reteszt a fedél szoros lezárásához.
- -**MEGJEGYZÉS**: *Használja az USB-kábelt az akkumulátor feltöltéséhez*.

# **Az eszköz bekapcsolása**

Nyomja meg, és tartsa lenyomva a **Főkapcsoló**  aombot (  $\textcircled{(b)}$ ) 2 másodpercig a kamera bekapcsolásához. **Videók rögzítése**

A kamera bekapcsoláskor alapértelmezésképpen **Videó**  módba lép.

1. Nyomja meg az **exponáló** gombot a felvétel elkezdéséhez.

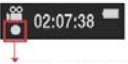

**Rögzítés közben egy villanás másodpercenként**

2. Nyomja le az **exponáló** gombot a videofelvétel leállításához.

#### **Fotók készítése**

- 1. Nyomja meg a **Főkapcsoló** gombot **Fotó** módra történő váltáshoz.
- 2. Nyomja meg az **exponáló** gombot egy fénykép elkészítéséhez.
- HU<sub>7</sub> - **MEGJEGYZÉS**: A rögzített fájlok megtekintéséhez át kell töltenie őket a számítógépre, vagy a kamerát külső megjelenítőhöz kell csatlakoztatnia.

# **Üzemmód-váltás**

#### *Animáció* Üzemmód-váltáshoz nyomja meg többször a **Főkapcsoló** gombot.

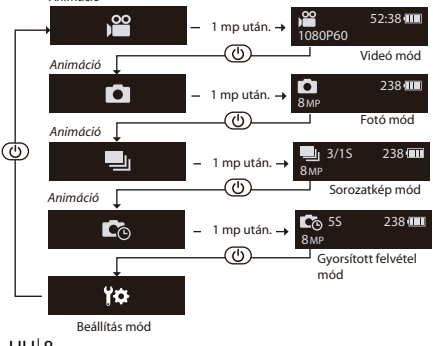

## **A kamera beállításainak módosítása**

- 1. Nyomja meg többször a **Főkapcsoló** gombot **Beállítás** módra történő váltáshoz.
- 2. Nyomja meg az **exponáló** gombot a **Beállítás**  módba történő belépéshez.
- 3. Nyomja meg többször a **Főkapcsoló** gombot a kívánt menüopció kiválasztásához.
- 4. Nyomja meg az **exponáló** gombot az almenübe történő belépéshez.
- 5. Nyomja meg többször a **Főkapcsoló** gombot a kívánt beállítás kiválasztásához.
- 6. Nyomja meg az **exponáló** gombot a kiválasztás megerősítéséhez.
- **MEGJEGYZÉS**: A **Videó** módba történő visszalépéshez nyomja le, és tartsa lenyomva az **exponáló** gombot 2 másodpercig.

 $HU|9$ 

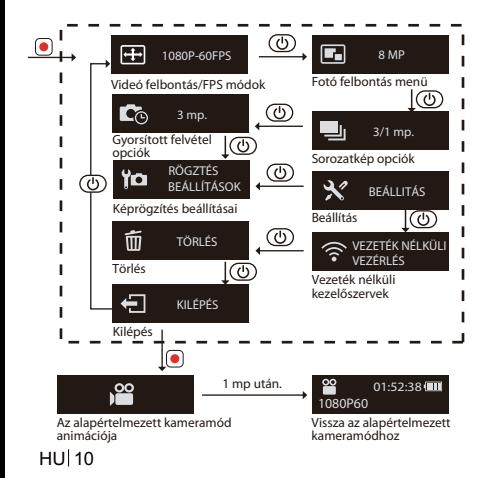

#### **A Kamera funkció menü összes opciója**

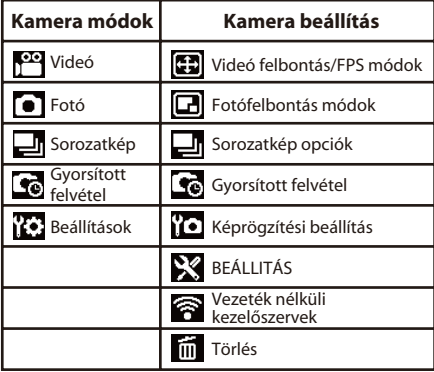

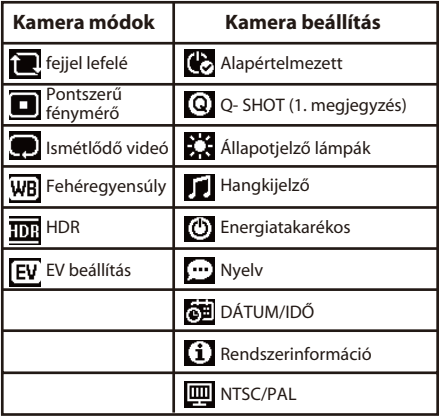

**1. megjegyzés**: A Q- Shot funkció kiválasztása esetén a kamera bekapcsoláskor az alapértelmezett módban kezd el rögzíteni. **2. megjegyzés**: egyéb speciális funkció - Automata

expozíció rögzítés

Ha kétszer megnyomják a WiFi

gombot, az expozíció az aktuális

beállításon rögzül, és megjelenik az

AE zár ikon **AE** a kijelzőn. A funkció letiltásához kétszer nyomja

meg a WiFi gombot.

# **Csatlakoztatás külső megjelenítőhöz**

A rögzített fájlok megtekintéséhez a kamerát az ábra szerinti módon egy külső megjelenítőhöz (pl. TV) kell csatlakoztatnia HDMI-kábel segítségével.

Miután csatlakoztatta a kamerát, nyomja meg többször a **Főkapcsoló** gombot a kívánt működési ikon kiválasztásához, majd nyomja meg az **Exponáló**  gombot a kiválasztás megerősítéséhez.

- <sup>→</sup> Válassza a **Delemet a videó lejátszásához**.
- Válassza a elemet az előző fájl

megjelenítéséhez.

- Válassza a elemet a következő fájl megjelenítéséhez.

- Válassza a elemet a diabemutató indításához.

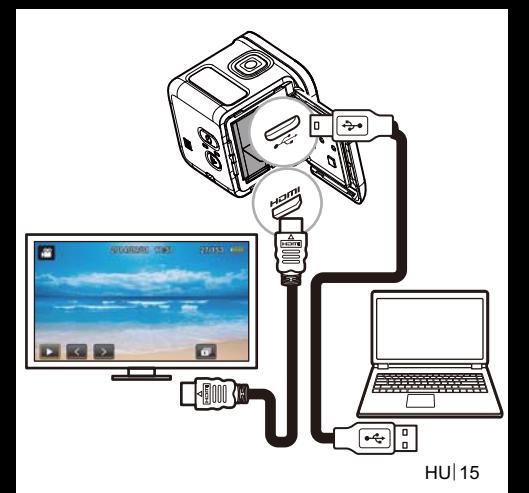

## **Csatlakoztatás számítógéphez**

#### *Rendszerkövetelmények*

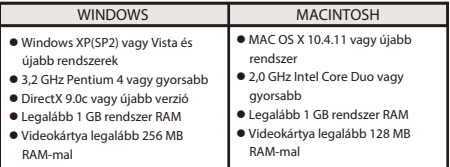

A rögzített fájlok számítógépre történő áttöltéséhez, illetve az eszköz webkameraként történő használatához csatlakoztassa a kamerát egy asztali vagy notebook számítógéphez az ábra szerinti módon egy USB-kábel segítségével. Miután csatlakoztatta a kamerát, nyomja meg többször a **Főkapcsoló** gombot a kívánt üzemmód kiválasztásához,

majd nyomja meg az **Exponáló** gombot a kiválasztás megerősítéséhez.

- Válassza ki a **PC**-t a fájlok áttöltéséhez.

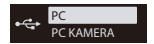

- Válassza ki a **PC CAMERA** elemet, ha webkameraként kívánja használni az eszközt.

### **Rollei Actioncam 500 Sunrise Tartozéklista**

- Akkumulátor
- Micro USB-kábel
- Tartó
- Csavar
- Gyorskioldó csat
- Öntapadó rögzítő
- Öntapadó rögzítő ívelt felülethez
- Állványfoglalat

## **Csatlakoztatás mobileszközhöz**

Válassza ki a készülék SSID-jét, hogy a kamerát mobil eszközéhez csatlakoztassa.

- 1. Kapcsolja be a Wi-Fi funkciót mobileszközén.
- 2. Válassza ki a kamera SSID-jét (vezeték nélküli hálózatnevét).
- 3. Adja meg a mobileszközhöz történő csatlakozáshoz való jelszót.

- **MEGJEGYZÉS**: Az alapértelmezett az SSID és a jelszóbeállítások a következők: - SSID: actioncamera - Jelszó: 12345678

Üzemi hőmérséklet: -5 és 40 Celsius-fok között

#### **Alkalmazás letöltése:**

Győződjön meg arról, hogy a mobileszköz és a kamera WiFi funkciója be van kapcsolva.

- A "Rollei Actioncam 500 Sunrise" eszközre rákeresve ingyen le lehet tölteni a "Google Play Store" és
- Apple "App Store" üzletekből.
- A telepítés követően, illetve a mobileszköz és a kamera csatlakoztatása után az eszközön keresztül vezérelheti a kamerát videók és állóképek rögzítéséhez.

#### **Megjegyzés: A kamera**   $\blacksquare$ **használata víz alatt/közelében.**

- Használat előtt győződjön meg arról, hogy nem került idgen anyag, pl. homok, piszok vagy hajszál az IO/Akkumulátor fedele alá.
- Hasnzálat előtt győződjön meg arról, hogy az IO/Akkumulátor fedele be van zárva és a retesz szorosan záródik.
- Használat után az IO/akkumulátor fedelének tömítését meg kell tisztítani és alaposan meg kell szárítani. Még kis mennyiségű idegen anyag jelenléte miatt is bejuthat a víz, illetve megsérülhet a tömítés.

#### **AZ ESZKÖZ TÚLHEVÜLT! AUTOMATA KIKAPCSOLÁS FIGYELMEZTETÉS HŐMÉRSÉKLET-**

Megjelenik a **hőmérsékletre vonatkozó figyelmeztető üzenet** az LCD kijelzőn és a kamera kikapcsolódik, ha működés közben túlzottan felhevül.

Hagyja lehűlni a kamerát, mielőtt újból használná. Ne aggódjon a biztonságos működés miatt, mert a kamera túlhevülés elleni védelemmel rendelkezik.

USB 2.0 vagy újabb csatolófelületű USB-csatlakozót kell használni.

**Vigyázat** A nem megfelelő típusú akkumulátorral

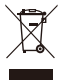

történő csere robbanásveszélyt eredményezhet.

Az elhasznált elemektől az utasításokat betartva szabaduljon meg.

## Megfelelőség

A gyártó ezúton kijelenti, hogy a Rollei Action Cam 500 Sunrise készüléken CE-jelölés alkalmazható az alábbi CE irányelvek alapvető követelményeinek és egyéb vonatkozó rendelkezéseinek megfelelően irányelvek: 2011/65/EC RoHs irányelv 2004/108/EC Kisfeszültségű berendezésekről szóló irányelv 1999/5/EG Elektromágneses összeférhetőségről szóló irányelv 2006/95/EEC Kisfeszültségről szóló irányelv 2009/125/EG EuP irányelv 2002/96/EG WEEE irányelv Az EC Megfelelőségi nyilatkozatot a Garanciakártyán megadott címről lehet igényelni.

#### **Licencre vonatkozó nyilatkozat**

A termékben foglalt szoftver a GNU Általános Nyilvános Licenc feltételei szerint engedélyezett szoftver. Nyomatékosan felhívjuk figyelmét arra, hogy a GNU Korlátozott Általános Nyilvános Licenc feltételei értelmében nem vállalunk felelősséget. A szoftver forrása a http://sg - gpl.net/ oldalon közzétett szoftver.

Az ott felsorolt szoftver a GNU Általános Nyilvános Licenc feltételei szerint engedélyezett szoftver. Az eszközzel kapcsolatosan módosításokat végeztek a szoftveren. A kérdéses termékben megvalósított szoftver forráskódjához az info@rollei.com e-mail címre küldött igényléssel lehet hozzáférni.

Ebben az esetben az e-mailnek ki kell térni arra, hogy mely termékről van szó, mi a sorozatszáma, mi volt a kereskedelmi vásárlás helye és a vásárlás dátuma. A vásárlástól számított legalább három évig garantáljuk a megvalósított szoftver forráskódjának elérhetőségét a termék kereskedelmi szállítójánál, aki közvetlenül tőlünk vagy szigorúan kereskedelmi forgalmazóktól szerezte be.

# **A kamera felszerelése**

- A kamerának a tartóba és az állványra történő felhelyezéshez tegye az alábbiakat:
- 1. A gyorskioldó csatot az öntapadó rögzítőre kell szerelni.
- 2. Az ujja segítségével feszítse fel a tartó alsó részét. Ezután helyezze be a kamerát a tartóba.
- 3. Csatlakoztassa a tartót az állvány adapternyílásához. Ezután helyezze be és húzza meg a csavart.
- 4. Az öntapadó rögzítőt sima és tiszta felülethez rögzítse.
- MEGJEGYZÉS: az optimális tapadás érdekében erősen nyomja a le a rőgzítőt.

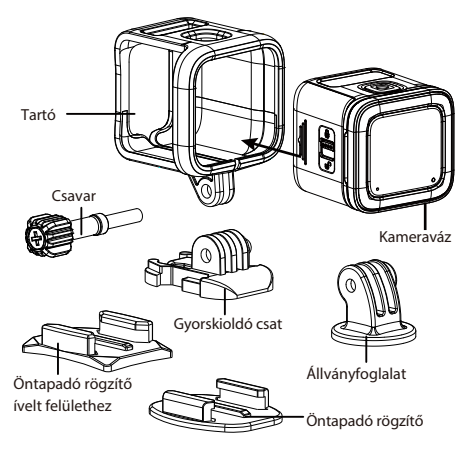

#### **Produktöversikt**

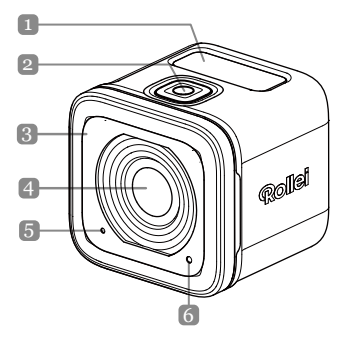

 $SV|1$
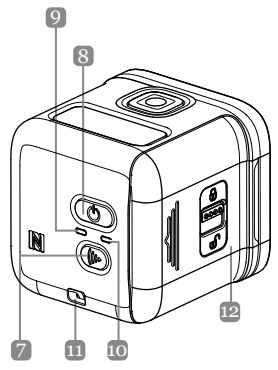

**Namn på delar**

- 1. OLEO-skärm
- 2. Slutarknapp ( $\textcircled{\scriptsize\bullet}$ )
- 3. Summer
- 4. Lins
- 5. Mikrofon
- 6. Bearbetningsindikator
- 7. Wi-Fi-knapp ((b)
- 8. Strömbrytare ((b))
- 9. Strömindikator
- 10. Wi-Fi-indikator
- 11. Remögla
- 12. IO/Batterilucka

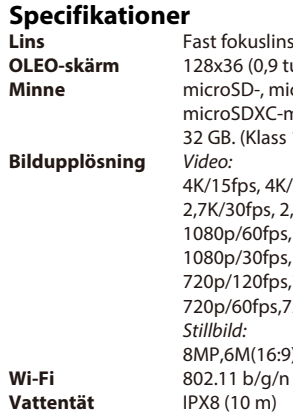

**O** tum), mono vit microSDHC- och :-minneskort upp till ss 10 eller högre) 4K/15fps, 4K/12.5fps 2,7K/30fps, 2,7K/25fps, 1080p/60fps, 1080p/ 50fps 1080p/30fps, 1080p/25fps 720p/120fps,720p/100fps, 5.720p/50fps  $(9)/6M$ 

### **Installation av batteri och minneskort**

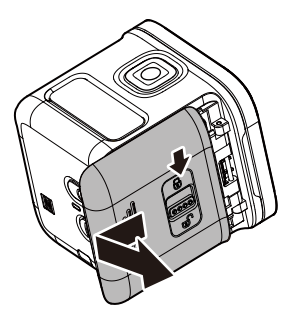

### **Installation av batteri och minneskort**

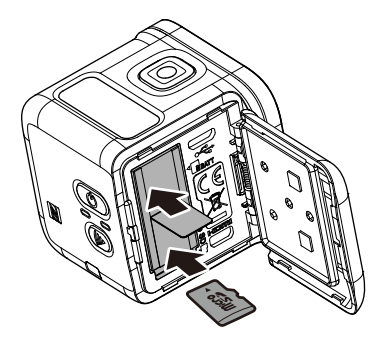

Innan du börjar använda kameran måste det medföljande batteriet och ett m.inneskort (säljs separat) sättas i.

- 1. Tryck regeln nedåt för att låsa upp IO/batteriluckan.
- 2. Skjut av IO/batteriluckan från enheten och öppna.
- 3. Sätt i batteriet i batterifacket, och observera polernas riktning.
- 4. Sätt i minneskortet, med guldkontakterna vända nedåt, i minneskortfacket. Tryck på minneskortet tills det klickar på plats.
- 5. Stäng IO/batteriluckan och för regeln uppåt för att låsa luckan.
- -**OBS!** Använd USB-kabeln för att ladda batteriet.

# **Sätta på enheten**

Håll strömbrytaren ((v)) intryckt i 2 sekunder för att sätta på kameran.

# **Inspelning av videor**

Kameran är standardinställd på att automatiskt

öppnas i **videoläge** när den startas.

1. Tryck på **slutarknappen** för att börja spela in.

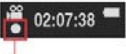

**Blink per 1 sek. vid inspelning**

2. Tryck på **slutarknappen** för att sluta spela in.

# **Ta bilder**

1. Tryck på **strömbrytaren** för att växla till **fotoläge**.

2. Tryck på **slutarknappen** för att ta en bild.

- **OBS**! För att visa inspelade filer måste du först överföra filerna till din dator eller ansluta kameran till en extern bildskärm.

 $SVI$ 

# **Växla lägen**

Tryck på **strömbrytaren** flera gånger för att växla lägen.

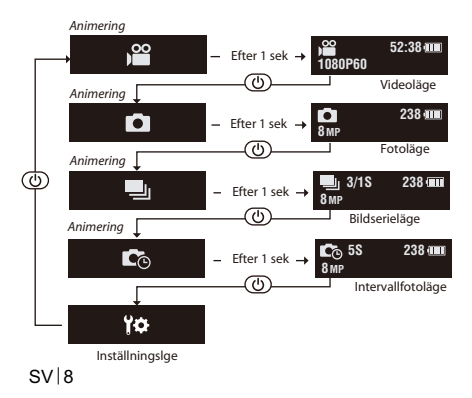

# **Ändra kamerans inställningar**

- 1. Tryck på **strömbrytaren** flera gånger för att växla till **INSTÄLLN.-läge**.
- 2. Tryck på **slutarkanppen** för att öppna **INSTÄLLN.-läge**.
- 3. Tryck på **strömbrytaren** flera gånger för att välja ett menyalternativ.
- 4. Tryck på **slutarknappen** för att öppna undermenyn.
- 5. Tryck på **strömbrytaren** flera gånger för att välja en inställning.
- 6. Tryck på **slutarknappen** för att bekräfta valet.
- -**OBS**! Får att återgå till **videoläget**, håll **slutarknappen** intryckt i 2 sekunder.

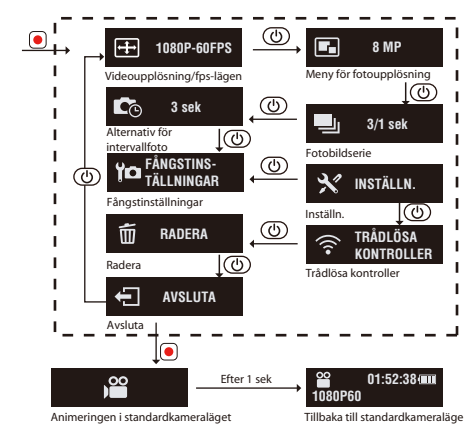

SV 10

### **Alla alternativ i menyn över kamerafunktioner**

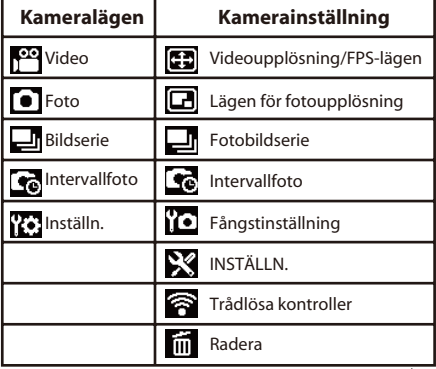

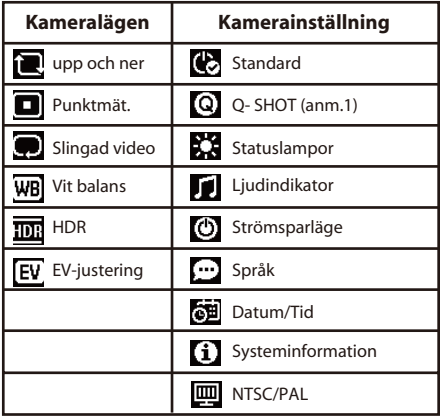

SV | 12

**Anmärkning1:** Med Q- Shot-funktionen vald kommer kameran att börja inspelnings- eller infångstbas i standardläget vid start **Anmärkning2:** annan specialfunktion - Autoexponeringslås Om man dubbeltrycker på Wi-Fi-knappen som låser exponeringen i nuvarande inställning, så kommer AE-låsikonen visas på skärmen. Dubbeltryck på Wi-Fi-ikonen för att inaktivera funktionen.

# **Ansluta till en extern bildskärm**

För att visa inspelade filer, anslut kameran till en extern bildskärm (dvs. TV) med HOMI-kabeln (se bild).

När den anslutits, tryck på **strömbrytaren** flera

gånger för att välja en funktionsikon och tryck på

**slutarknappen** för att bekräfta valet.

⇒ Välj **a** för att spela videon.

- Välj för att visa föregående fil.

- Välj för att visa nästa fil.

→ Välj • för att starta bildspelet.

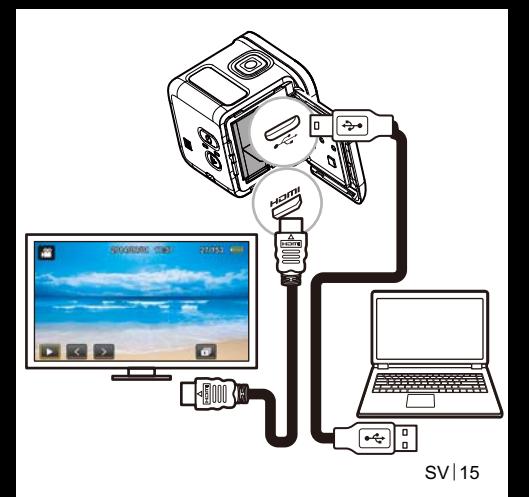

# **Ansluta till en dator**

#### *Systemkrav*

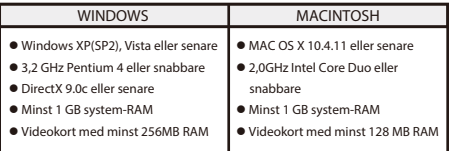

För att överföra inspelade filer till en dator eller använda enheten som en webbkamera, anslut kameran till en dator eller bärbar dator med USB-kabeln (se bild). När den anslutits, tryck på **strömbrytaren** flera gånger för att välja ett läge och tryck på

**slutarknappen** för att bekräfta valet.

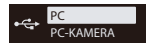

- Välj **PC** för att överföra filer.
- Välj **PC CAMERA** för att använda enheten som en webbkamera.

### **Rollei Actioncam 500 Sunrise Tillbehörslista**

- Batteri
- Micro USB-kabel
- Ram
- Skruvstift
- **Snabbutlösningsspänne**
- Plan självhäftande fäste
- Svängt självhäftande fäste
- Tripodfäste

 $SV<sub>1</sub>$ 

# **Ansluta till en mobilenhet**

Välj enhetens SSID för att ansluta kameran till din mobilenhet.

- 1. Sätt på Wi-Fi-funktionen på din mobilenhet.
- 2. Välj kamerans SSID (namn på trådlöst nätverk).
- 3. Ange lösenordet och anslut till din mobilenhet.
- -**OBS!** Standardinställt SSID och lösenord är: - SSID: actioncamera - Lösenord: 12345678

Arbetstemperatur: -5 till 40 grader Celsius

### **Hämta app:**

Kontrollera att mobilenhetens och kamerans WiFi är på. Användare kan söka upp "Rollei Actioncam 500 Sunrise" och hämta den gratis från "Google Play Store" och Apple "App Store". När den du installerat och anslutit mobilenhet och kamera, kan du kontrollera att kameran spelar in video och tar bild genom enheten.

#### **Meddelande: Använda kameran**  U **under/nära vatten.**

- Kontrollera att inga främmande föremål som sand, smuts eller hår kommer in i IO/batterifacket före användning.
- Bekräfta att IO/batteriluckan är stängd och lås regeln riktigt före användning.
- Tätninslisten runt IO/batteriluckan måste rengöras och torkas efter användning. Även små mängder främmande material kan leda till att vatten tränger in eller repar tätningen.

#### **ÖVERHETTNING AV ENHET! AUTOMATISK**

#### **TEMPERATURVARNING-SMEDDELANDE**

Temperaturvarningsmeddelandet visas på LCD-skärmen och stänger automatiskt av kameran innan den blir för het under användning. Låt kameran svalna innan du använder den igen. Oroa dig inte för säkerhetsproblem, eftersom kamerans överhettningsskydd skyddar den.

Användare kan använda anslutning till USB-gränssnitt med USB 2.0-version eller högre.

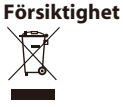

Risk för explosion om batteriet byts mot fel typ av batteri. Kassera använda batterier enligt anvisningarna.

 $SV121$ 

# **Överensstämmelse**

Tillverkaren deklarerar här att Rollei Action Cam 500 Sunrise är CE-märkt i enlighet med grundläggande krav och andra relevanta föreskrifter i följande CEdirektiv:

Direktiv 2011/65/EC RoHs

Lågspänningsdirektiv 2004/108/EC

Direktiv 1999/5/EG R&TTE Direktiv 2006/95/EEC LVD

Direktiv 2009/125/EG EuP

Direktiv 2002/96/EG WEEE

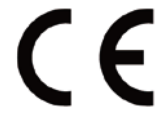

EC:s försäkran om överensstämmelse kan begäras från adressen som anges på garantikortet.

### **Licensöversikt**

Programvaran som används i produkten är lisencierad som lyder under licens i enlighet med villkor i GNU-General Public License (upphovsrättslicens för fri programvara). Vi vill uttryckligen göra uppmärksam på det faktum att villkoren under GNU-General Public License inte accepterar något ansvar. Utgångspunkten för denna programvara är den programvara som publiceras på http://sg - gpl.net/ Programvaran där är licensierad i enlighet med villkoren i GNU - General Public License. Enhet relaterade ändringar har gjorts i programvaran för produkten i fråga. Källtexten i programvaran som implementerats i produkten i fråga kan erhållas efter förfrågan till e-postadressen info@rollei.com

Då måste ditt e-postmeddelande innehålla information om vad den relevanta produkten är, produktens serienummer och dokumenterade bevis på din inköpskälla och dokumenterade bevis på inköpsdag då produkten köptes från butiken. Vi garanterar leverans av källtext för den implementerade programvaran under minst tre år från inköpsdagen från butiken där produkten inköptes och som köpt produkten direkt från oss via strikta direktåterförsäljare.

# **Montering av kameran**

- För att installera kameran i ramen och montera den på stativet görs följande:
- 1. Ett snabblåsspänne krävs för att montera den på det självhäftande fästet.
- 2. Använd fingrarna och bänd upp botten på ramen. Sätt i kameran i ramen.
- 3. Fäst ramen på adapterskåran på stativet. Sätt i och dra åt tumskruven.
- 4. Fäst det självhäftande fästet på den släta och rena ytan.
- OBS! För att få optimalt fäste, tryck fast ordentligt nät fästet sätts på.

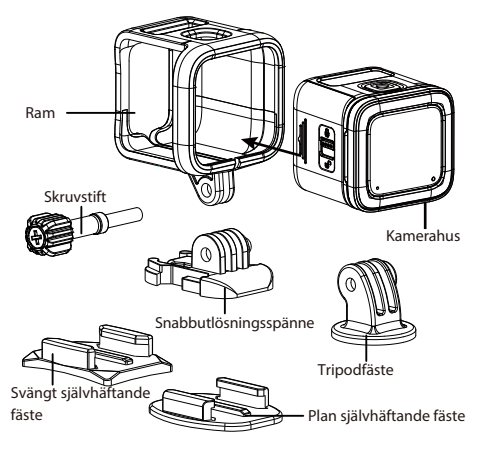

 $SV$  26

### **Tuotteen yleiskatsaus**

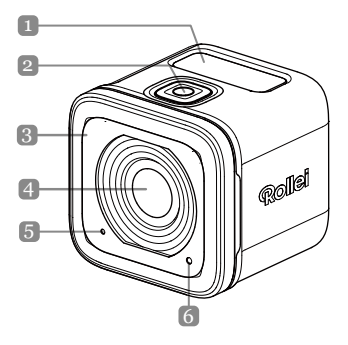

 $FI$  |1

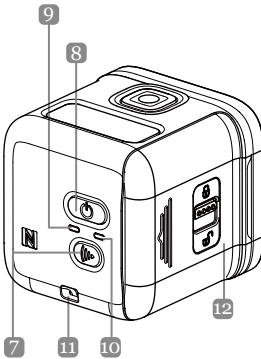

**Osien nimet** 1. OLEO-näyttö 2. Suljinpainike  $($ 3. Summeri 4. Linssi 5. Mikrofoni 6. Käsittely-LED 7. Wi-Fi-painike (((b)) 8. Virtapainike ( $\circledcirc$ ) 9. Virran LED-merkkivalo 10. Wi-Fi LED -merkkivalo 11. Hihnanreikä 12. IO/Akkukansi

 $F1$  |2

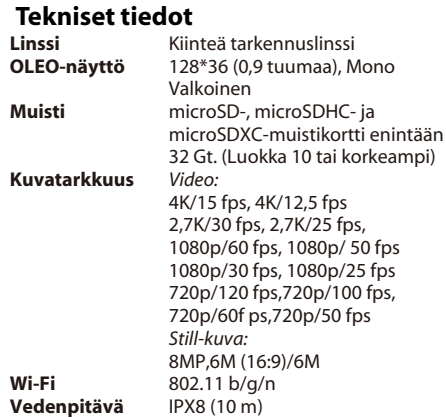

### **Akun ja muistikortin asentaminen**

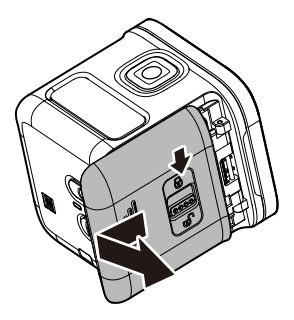

### **Akun ja muistikortin asentaminen**

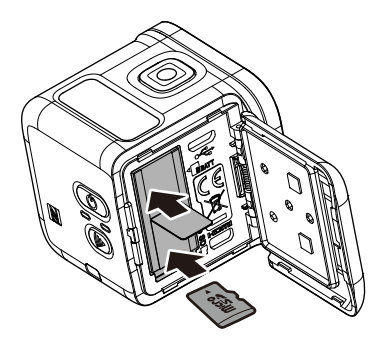

Ennen kuin aloitat kameran käytön, sinun on liitettävä toimitukseen kuuluva akku ja muistikortti (myydään erikseen).

- 1. Paina salpa alas avataksesi IO/akkukannen lukituksen.
- 2. Liu'uta IO/akkukansi pois laitteesta ja avaa kansi.
- 3. Liitä akku akkulokeroon oikea napaisuus huomioiden.
- 4. Liitä muistikortti kultaiset kontaktipinnat alaspäin muistikorttipaikkaan. Paina muistikorttia, kunnes se naksahtaa paikalleen.
- 5. Sulje IO/akkukansi ja työnnä salpaa ylöspäin lukitaksesi kannen tiukasti.
- **HUOMAUTUS**: *Lataa akku USB-kaapelia käyttäen.*

# **Laitteen kytkeminen päälle**

Pidä **Virta**-painiketta (**(**b) painettuna 2 sekuntia kytkeäksesi kameran päälle.

# **Videoiden tallentaminen**

Kamera on oletuksena automaattisesti *Video*-tila päälle kytkettäessä.

1. Käynnistä tallennus painamalla **Suljin**-painiketta.

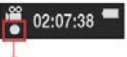

**Vilkku tallennettaessa 1 s välein.**

**Valokuvien kuvaaminen** 2. Pysäytä tallennus painamalla **Suljin**-painiketta.

### 1. Paina **Virta**-painiketta vaihtaaksesi **Valokuvatilaan**.

- 2. Ota valokuva painamalla **Suljin**-painiketta.
- **HUOMAUTUS**: *Katsoaksesi tallennettuja tiedostoja, kyseiset tiedostot on ensin siirrettävä tietokoneeseen tai liitettävä kamera ulkoiseen näyttöön.*

 $F1$ 

# **Tilojen vaihtaminen**

Voit vaihtaa tilojen välillä painamalla **Virtapainiketta**.

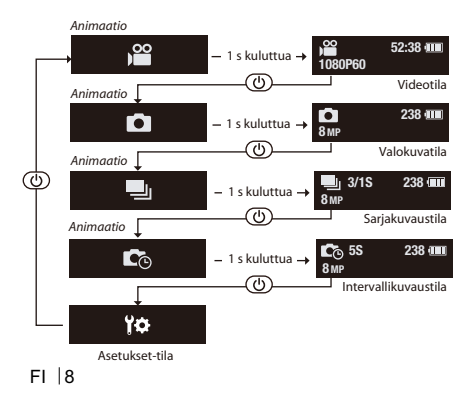

### **Kamera-asetusten vaihtaminen**

- 1. Paina **Virta**-painiketta toistuvasti vaihtaaksesi *Asetukset*-tilaan.
- 2. Paina **Suljin**-painiketta siirtyäksesi *Asetukset*-tilaan.
- 3. Paina **Virta**-painiketta toistuvasti valitaksesi halutun valikkovalinnan.
- 4. Paina **Suljin**-painiketta siirtyäksesi alavalikkoon.
- 5. Paina **Virta**-painiketta toistuvasti valitaksesi halutun asetuksen.
- 6. Paina **Suljin**-painiketta vahvistaaksesi valinnan.
- **HUOMAUTUS**: *Palataksesi Video-tilaan, pidä Suljin-painiketta painettuna 2 sekuntia.*

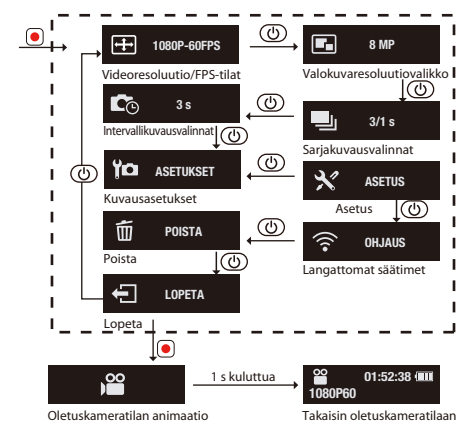

FI 10

### **Kameratoiminnon valikon kaikki valinnat**

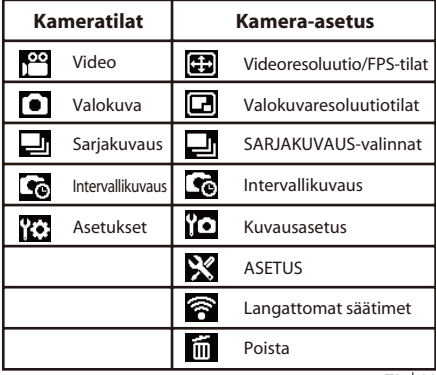
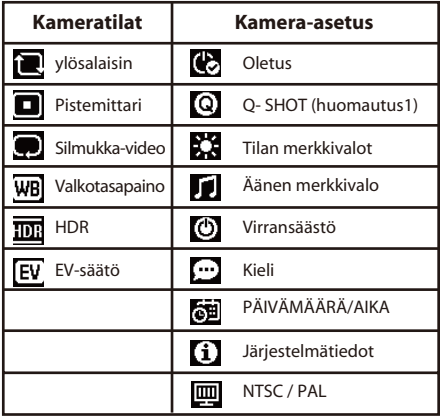

FI 12

**Huomautus1:** Kun Q- Shot -toiminto on valittu, kamera alkaa tallentaa perustuen käynnistyksen oletustilaan.

**Huomautus2:** toinen erikoistoiminto - Automaattivalotuksen lukitus

Jos kaksoispainat Wi-Fi-näppäintä, joka lukitsee

valotuksen nykyiseen asetukseen, AE-lukkokuvake

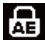

tulee näkyviin näyttöön. Jos haluat ottaa

toiminnon pois käytöstä, kaksoispaina

Wi-Fi-näppäintä.

## **Liittäminen ulkoiseen näyttöön**

- Katsoaksesi tallennettuja tiedostoja, liitä tämä kamera ulkoiseen näyttöön (esim. TV-vastanotin) käyttämällä HDMI-kaapelia, kuten kuvassa. Paina liittämisen jälkeen toistuvasti **Virta**-painiketta valitaksesi haluamasi toimintakuvakkeen ja paina **Suljin**-painiketta vahvistaaksesi valinnan. <sup>→</sup> Valitse **L** toistaaksesi videon.
- Valitse näyttääksesi aiemman tiedoston.
- Valitse näyttääksesi seuraavan tiedoston.

FI 14 <sup>→</sup> Valitse · käynnistääksesi diaesityksen.

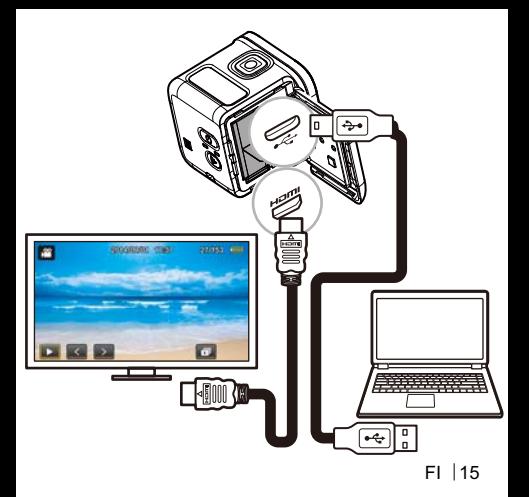

## **Liittäminen tietokoneeseen**

#### *Järjestelmävaatimukset*

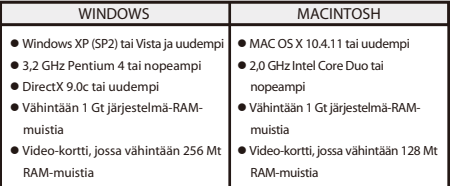

Siirtääksesi tallennetut tiedostot tietokoneeseen tai käyttää tätä laitetta web-kamerana, liitä tämä kamera pöytätietokoneeseen tai kannettavaan USB-kaapelilla, kuten kuvassa.

Paina liittämisen jälkeen toistuvasti **Virta**-painiketta valitaksesi haluamasi tilan ja paina **Suljin**-painiketta vahvistaaksesi valinnan.

FI 16

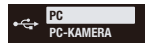

- Valitse **PC**, johon tiedostot siirretään.
- Valitse **PC-KAMERA** käyttääksesi tätä laitetta web-kamerana.

### **Rollei Actioncam 500 Sunrise Lisävarusteluettelo**

- Akku
- Micro-USB-kaapeli
- Kehikko
- Kiinnitysruuvi
- Pikavapautuskiinnike
- Alustaan kiinnittyvä kiinnike
- Kaarevaan alustaan kiinnittyvä kiinnike
- Kolmijalkakiinnike

FI 17

## **Mobiililaitteen yhdistäminen**

Valitse tämän laitteen SSID liittääksesi tämän kameran mobiililaitteeseesi.

- 1. Kytke mobiililaitteesi Wi-Fi-toiminto päälle.
- 2. Valitse kameran SSID (Langattoman verkon nimi).
- 3. Syötä salasana muodostaaksesi yhteyden mobiililaitteen kanssa.

#### -**HUOMAUTUS:** *Oletus-SSID ja -salasana-asetukset ovat:* - SSID: actioncamera - Salasana: 12345678

Käyttölämpötila: -5–40 Celsius-astetta

## **SOVELLUS-lataus:**

Varmista, että mobiililaitteen ja kameran Wi-Fi on kytketty päälle.

Käyttäjät voivat etsiä kohteen "Rollei Actioncam 500

Sunrise" ja ladata sen ilmaiseksi "Google Play Store"-

ja "App Store"-kaupasta.

Kun olet asentanut ja liittänyt mobiililaitteen ja

kameran, voit ohjata kameraa tallentaaksesi videota

ja kuvataksesi laitteen kautta.

#### **Huomautus: Kameran käyttö**   $\blacksquare$ **veden alla / lähellä vettä.**

- Varmista, ettei mitään vierasta materiaalia, kuten hiekkaa, likaa tai hiuksia joudu IO/Akkukannen sisään ennen käyttöä.
- Varmista, että IO/Akkukansi on suljettua ja lukitse salpa tiukasta ennen käyttöä.
- IO/Akkukannen tiiviste on puhdistettava ja kuivattava käytön jälkeen. Pienikin määrä vierasta materiaa voi johtaa veden pääsyyn kotelon sisään tai tiivisteen naarmuuntumiseen

#### LAITE YLIKUUMENTUNUT! AUTOMAATTINEN SAMMUTUS **LÄMPÖTILAN VAROITUSVIESTI**

**Lämpötilan varoitusviesti** tulee näkyviin LCD-näyttöön ja virta kytkeytyy pois automaattisesti, jos kamera kuumenee liikaa käytössä. Anna kameran jäähtyä ennen kuin käytät sitä uudelleen. Ei huolta turvallisuusongelmasta, kamera pystyy suojautumaan ylikuumenemiselta itse.

On käytettävä USB-liitäntää, joka tukee standardia USB 2.0 tai uudempaa.

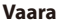

Räjähdysvaara, jos akku on vaihdettu

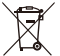

- 
- vääräntyyppiseen.

mukaisesti.

Hävitä käytetyt paristot ohjeiden

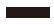

 $F1$ 

## **Normienmukaisuus**

Valmistaja ilmoittaa täten, että CE-merkintää on käytetty Rollei Action Cam 500 Sunrisessa seuraavien CE-direktiivien perusvaatimusten ja muiden asiaan kuuluvien lisäysten Mukaisesti: 2011/65/EC RoHs-direktiivi 2004/108/EC Matalajännitedirektiivi 1999/5/EG R&TTE -direktiivi 2006/95/EEC LVD-direktiivi 2009/ 125/EG EuP -direktiivi 2002/96/EG WEEE-direktiivi EC Vaatimustenmukaisuusvakuutusta voi pyytää

takuukortissa määritetystä osoitteesta.

## **Lisenssi-ilmoitus**

Tässä tuotteessa käytetty ohjelmisto on lisensoitu noudattaen vapaan ohjelmistolisenssin (GNU) ehtoja. Haluamme nimenomaisesti korostaa tosiasiaa, että vapaan ohjelmistolisenssin (GNU) ehdoissa ei hyväksytä korvausvelvollisuutta. Ohjelmiston aloituskohta on ohjelmisto, joka on julkaistu verkossa osoitteessa http://sg - gpl.net/ Siellä listattu ohjelmisto on lisensoitu vapaan ohjelmistolisenssin (GNU) ehtojen mukaisesti. Laite tälle ohjelmistolle on tehty asiaan liittyviä muutoksia kyseessä olevaa tuotetta varten. Kyseessä olevassa tuotteessa käyttöön otetun ohjelmiston lähdeteksti on saatavilla vastaukseksi tiedusteluun, joka on lähetetty

#### sähköpostiosoitteeseen info@rollei.com

Tässä tapauksessa sähköpostistasi on käytävä ilmi tiedot, mistä asiaan kuuluvasta tuotteesta on kyse, tuotteen sarjanumero ja dokumentoitu todiste laitteen kaupallisesta toimittajasta sekä dokumentoitu todiste päivämäärästä, jolloin tuote on ostettu jälleenmyyjältä. Me takaamme toimittavamme käyttöönotetun ohjelmiston lähdetekstin vähintään kolmen vuoden ajan päivämäärästä, jolloin tuote ostettiin jälleenmyyjältä, jonka toimitusketju voidaan jäljittää suoraan meihin tai jälleenmyyjien väliseen kauppaan.

 $F1$  24

# **Kameran kiinnittäminen**

Asenna kamera kehikkoon ja kiinnitä se jalustaan seuraavasti:

- 1. Pikavapautuskiinnike liitetään alustaan kiinnitettävään kiinnikkeeseen.
- 2. Vipua kehikon pohja sormin auki. Asenna sitten kamera kehikkoon.
- 3. Kiinnitä kehikko telineen sovitinaukkoon. Asenna ja kiristä sitten sormin siipiruuvi.
- 4. Kiinnitä alustaan kiinnitettävä kiinnike tasaiseen ja puhtaaseen pintaan.
- HUOMAUTUS: Varmistaaksesi optimaalisen kiinnityksen, paina kiinnikettä lujasti kiinnittääksesi sen paikalleen.

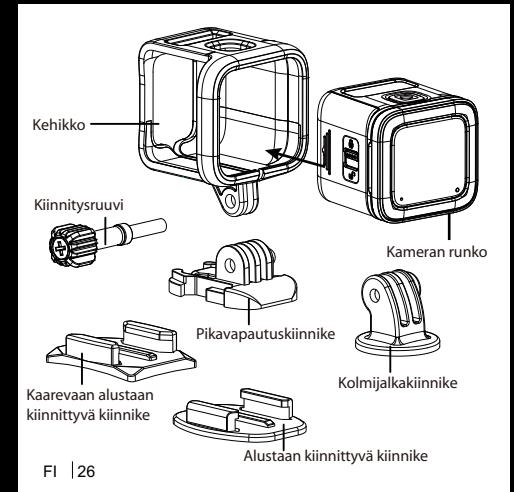

### **Produktoversikt**

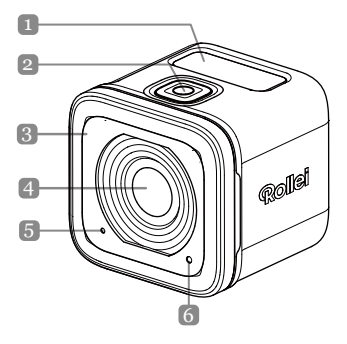

 $NO$  1

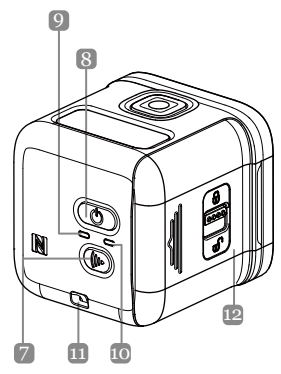

**Navn på deler** 1. OLEO-skjerm 2. Lukkerknapp (<sup>0</sup>) 3. Summer 4. Objektiv 5. Mikrofon 6. Behandlings-LED 7. Wi-Fi-knapp ((b) 8. Strømknapp ( $\circledS$ ) 9. Strøm-LFDindikator 10. Wi-Fi-LFDindikator 11. Stroppehull 12. IU/Batterideksel

NO<sub>2</sub>

# **Spesifikasjoner**

#### **Bildeoppløsning** *Video:*

**Objektiv** Objektiv med fast fokus **OLEO-skjerm** 128\*36 (0,9 tommer), mono-hvit **Minne** microSD-, microSDHC- og microSDXC-minnekort opp til 32 GB. (Klasse 10 eller høyere) 4K / 15 b/s, 4K / 12,5 b/s 2,7K / 30 b/s, 2,7K / 25 b/s, 1080p / 60 b/s, 1080p / 50 b/s 1080p / 30 b/s, 1080p / 25 b/s 720p / 120 b/s,720p / 100 b/s, 720p / 60 b/s,720p / 50 b/s *Stillbilde:* 8 MP, 6M (16:9) / 6M **Wi-Fi** 802.11 b/g/n **Vanntett** IPX8 (10 m)

 $NO<sub>3</sub>$ 

## **Sette inn batteriet og minnekortet**

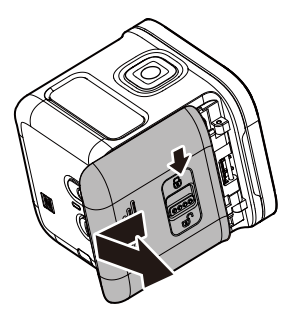

### **Sette inn batteriet og minnekortet**

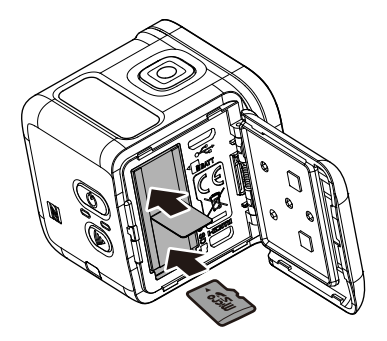

 $NO<sub>5</sub>$ 

Før du begynner å bruke kameraet må du sette inn det medfølgende batteriet og et minnekort (selges separat).

- 1. Skyv låsen ned for å låse opp IU/batteridekselet.
- 2. Skyv IU/batteridekselet bort fra enheten, og åpne dekselet.
- 3. Sett batteriet inn i batterirommet med riktig polaritet.
- 4. Sett minnekortet inn i minnekortsporet med gullkontaktene vendt ned. Skyv minnekortet til det klikker på plass.
- 5. Lukk IU/batteridekselet, og skyv låsen oppover for å låse dekselet godt.
- **MERK**: Bruk USB-kabelen for å lade batteriet.

#### $N$  $O$  $6$

# **Slå på enheten**

Trykk og hold strøm-knappen ((v)) i 2 sekunder for å slå på kameraet.

## **Ta opp video**

Som standard er kameraet automatisk i *video*-modus når det slås på.

1. Trykk ned **lukker**-knappen for å starte opptaket.

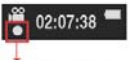

**Blink i 1 sek. under opptak**

2. Trykk ned **lukker**-knappen for å slutte opptaket.

# **Ta bilder**

1. Trykk på **strøm**-knappen for å bytte til *foto*-modus.

- 2. Trykk på **utløser**-knappen for å ta et bilde.
- **MERK**: *Når du skal se på filene som er tatt opp, må du overføre disse filene til datamaskinen først, eller så kan du koble kameraet til en ekstern skjerm.*

 $N<sub>O</sub>$ |7

## **Bytte moduser**

#### Trykk på **strøm**-knappen gjentatte ganger for å bytte modus.

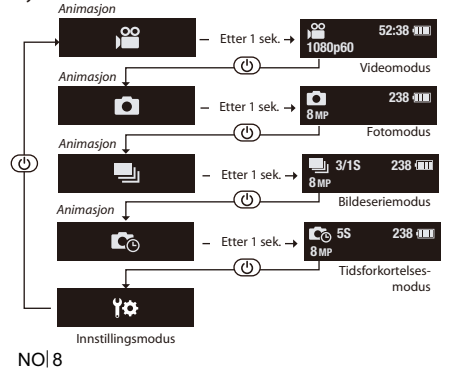

# **Endre kamerainnstillinger**

- 1. Trykk på **strøm**-knappen gjentatte ganger for å bytte til *innstillings*-modus.
- 2. Trykk på **utløser**-knappen for å komme inn i *Innstillinger*-modus.
- 3. Trykk på **strøm**-knappen gjentatte ganger for å velge ønsket menyalternativ.
- 4. Trykk på **utløser**-knappen for å åpne undermenyen.
- 5. Trykk på **strøm**-knappen gjentatte ganger for å velge ønsket innstilling.
- 6. Trykk på **utløser**-knappen for å bekrefte valget.
- **MERK**: *Du går tilbake til video-modus ved å trykke og holde lukker-knappen i 2 sekunder.*

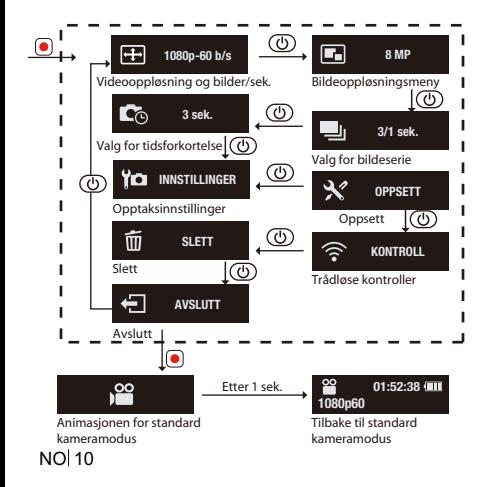

## **Alle valg i menyen på kamerafunksjonen**

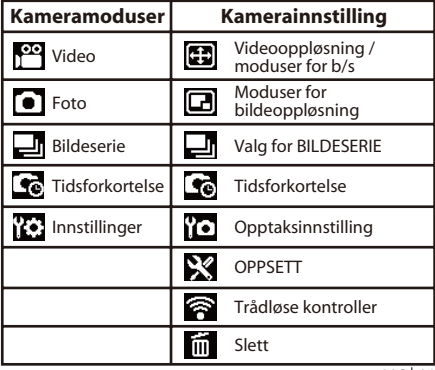

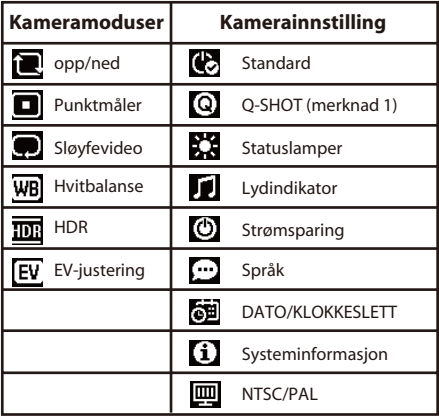

NO 12

**Merknad 1:** Når Q-Shot-funksjonen er valgt, vil kameraet begynne å ta video eller bilder i standardmodus ved oppstart. **Merknad 2:** annen spesialfunksjon - Automatisk eksponeringslås Når WiFi-knappen trykkes to ganger, blir eksponeringen låst på den aktuelle innstillingen, og AE-låsikonet vises på skjermen. Du deaktiverer funksjonen ved å dobbeltrykke på WiFi-knappen.

 $N$ O $\mid$  13

## **Koble til en ekstern skjerm**

Du kan se på filene som er tatt opp ved å koble kameraet til en ekstern skjerm (f.eks. en TV) med HDMI-kabelen som vist på illustrasjonen. Når du er tilkoblet, trykker du på strømknappen

gjentatte ganger for å velge ikonet for ønsket

handling, og så trykker du på lukkerknappen for å bekrefte valget.

 $\Rightarrow$  Velg **For** a spille av video.

- $\Rightarrow$  Velg **to** for å se den forrige filen.
- $\Rightarrow$  Velger for å se den neste filen.

**NO 14**  $\Rightarrow$  Velg **For** å starte en bildeserie.

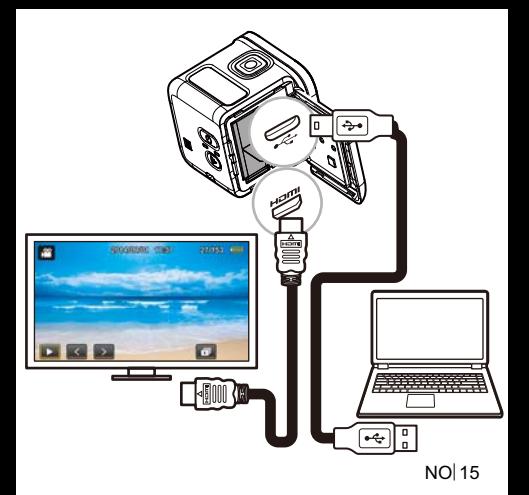

## **Koble til en datamaskin**

#### *Systemkrav*

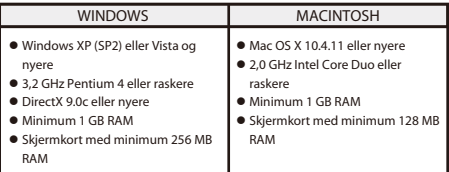

Når du skal overføre filer som er tatt opp til en datamaskin eller bruke denne enheten som et webkamera, kobler du kameraet til en datamaskin med USB-kabelen som vist på tegningen. Når du er tilkoblet, trykker du på **strømknappen** gjentatte ganger for å velge ikonet for ønsket modus, og så trykker du på **lukkerknappen** for å bekrefte valget.

**NO 16** 

Velg **PC** for å overføre filer.

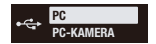

 Velg **PC-KAMERA** for å bruke enheten som et webkamera.

### **Rollei Actioncam 500 Sunrise Tilbehørliste**

- **Batteri**
- $\bullet$  Mikro-USB-kabel
- Ramme
- **•** Skruepinne
- Hurtigutløserbøyle
- Flatt klebrig feste
- Kurvet klebrig feste
- Feste for kamerastativ

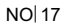

## **Koble til en mobil enhet**

Velg nettverksnavnet til denne enheten for å koble kameraet til den mobile enheten.

- 1. Slå på Wi-Fi-funksjonen på den mobile enheten.
- 2. Velg kameraets nettverksnavn (SSID).

3. Skriv inn passordet for å få kontakt med den mobile enheten.

#### - **MERK**: *Standard SSID og passord er:* Nettverksnavn: actioncamera  $\Rightarrow$  Passord: 12345678

Driftstemperatur: -5 til 40 grader celsius

### **Laste ned app:**

Sørg for at WiFi er påslått på den mobile enheten og kameraet.

Du kan søke etter "Rollei Actioncam 500 Sunrise" og laste ned appen gratis fra "Google Play-butikken" og Apples "App Store".

Når du har installert appen og koblet sammen den

mobile enheten og kameraet, kan du styre

kameraet og ta opp video og bilder via enheten.

#### **Merknad: Bruke kameraet**  U **under / i nærheten av vann.**

- Pass på at ingen fremmedlegemer som sand, skitt og hår sitter fast på innsiden av IU/batteridekselet før bruk.
- Bekreft at IU/batteridekselet er lukket, og lås godt før bruk.
- Du må rydde og tørke pakningen på IU/batteridekselet etter bruk. Selv en liten mengde fremmedlegemer kan føre til at vann kommer inn eller at pakningen blir skadet

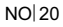

#### ENHET OVEROPPHETET! **LITEMPERATURADVARSEL**

**Temperaturadvarselen** vises på LCD-skjermen og strømmen slås av automatisk når kameraet blir for varmt under bruk.

La kameraet avkjøles før du bruker det jgjen. Du trenger ikke bekymre deg for tryggheten, da kameraet slår seg av automatisk ved overoppheting.

Kameraet må kobles til med et USB-grensesnitt med USB versjon 2.0 eller høyere.

Advarsel Det er fare for eksplosjon hvis batteriet

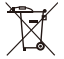

byttes ut med et av feil type.

Kast brukte batterier i henhold til

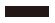

anvisningene.
#### **Samsvar**

Produsenten erklærer herved at CE-merkingen brukes på Rollei Handling Cam 500 Sunrise i samsvar med de grunnleggende kravene og andre relevante bestemmelser i følgende CE-Direktiver: 2011/65/EC RoHS-direktivet 2004/108/EC Lavspenningsdirektivet 1999/5/EG R&TTE-direktivet 2006/95/EEC LVD-direktivet 2009/125 /EG EuP-direktivet 2002/96/EG WEEE-direktivet EC-samsvarserklæringen kan bestilles fra adressen oppgitt på garantikortet.

#### **Lisenserklæring**

Programvaren som brukes i dette produktet er underlangt en lisens i henhold til betingelsene i GNU General Public License. Vi trekker uttrykkelig oppmerksomhet til det faktum at intet ansvar vedkjennes under betingelsene til GNU General Public License.

Utgangspunktet for programvaren er programvaren som er publisert på nettet på http://sg - gpl.net/

Programvaren oppført der er lisensiert i henhold til betingelsene i GNU General Public License. Enhetsrelaterte endringer er gjort i denne programvaren for det aktuelle produktet.

Kildeteksten til programvaren som er implementert i det aktuelle produktet kan fås ved forespørsel sendt til e-postadressen info@rollei.com dette tilfellet skal e-posten din inneholde opplysninger om hva det aktuelle produktet er, det aktuelle serienummeret, dokumentasjon på forhandleren produktet ble kjøpt fra samt dokumentasjon på datoen da produktet ble kjøpt fra forhandleren. Vi garanterer at vi kan levere kildeteksten til den implementerte programvaren i en periode på minst tre år fra kjøpsdato fra forhandleren der forhandleren har kjøpt inn produktet fra oss direkte eller via andre forhandlere.

#### **NO 24**

## **Montere kameraet**

Slik monterer du kameraet i rammen og monterer det på festet:

- 1. Sett hurtigutløserbøylen på det klebrige festet.
- 2. Bruk fingrene til å lirke opp bunnen av rammen. Deretter monter du kameraet i rammen.
- 3. Fest rammen til adaptersporet på stativet. Deretter monterer og strammer du tommeskruen.
- 4. Fest det klebrige festet på en glatt og ren overflate.
- -MERK: For at det skal sitte godt på plass må du trykke godt når du setter på festet.

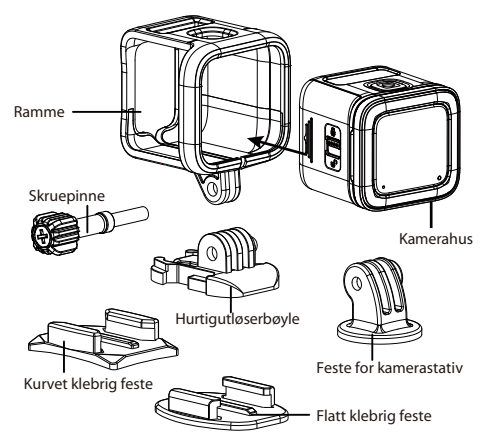

#### **Produktoversigt**

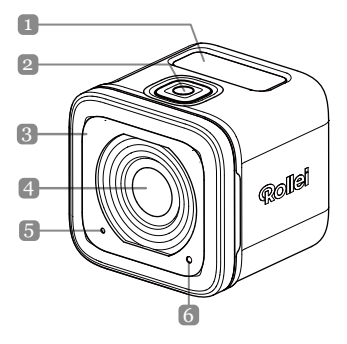

 $DA$ |1

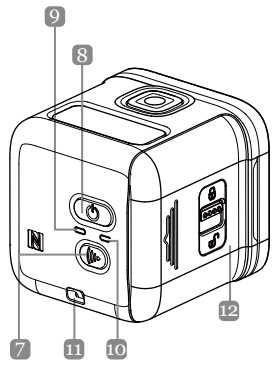

#### **Delenes navne**

- 1. OLEO-skærm
- 2. Udløserknap ( $\odot$ )
- 3. Summer
- 4. Objektiv
- 5. Mikrofon
- 6. Behandlingsindikator
- 7. Wi-Fi-knap ((b)
- 8. Tænd/sluk-knap  $(\circledcirc)$ 
	- 9. Strømindikator
	- 10. Wi-Fi-indikator
	- 11. Øje til rem
	- 12. IO/batteridæksel

### **Specifikationer**

#### **Billedopløsning** *Video:*

**Objekt** Linse med fast fokus **OLEO-skærm** 128\*36 (0,9"), mono-hvid **Hukommelse** microSD, microSDHC og microSDXC hukommelseskort op til 32 GB. (Klasse 10 eller bedre) 4K/15fps, 4K/12,5fps 2,7K/30fps, 2,7K/25fps, 1080p/60fps, 1080p/ 50fps 1080p/30fps, 1080p/25fps 720p/120fps,720p/100fps, 720p/60fps,720p/50fps *Still-billede:* 8MP,6M(16:9)/6M **Wi-Fi** 802.11 b/g/n **Vandtæt** IPX8(10m)

#### **Isætning af batterier og hukommelseskort**

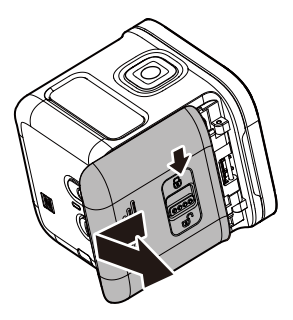

#### **Isætning af batterier og hukommelseskort**

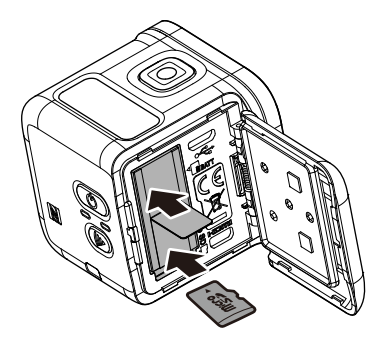

Før du bruger kameraet første gang, skal du sætte det medfølgende batteri og et hukommelseskort i (sælges separat).

- 1. Tryk låsen nedad for at låse IO/batteridækslet op.
- 2. Skyd IO/batteridækslet af enheden og åbn det.
- 3. Sæt batteriet i batterirummet. Vend det rigtigt.
- 4. Sæt SIM-kortet i med guldkontakterne vendende nedad i kortindstikket. Skub hukommelseskortet ind, til det klikker på plads.
- 5. Luk IO/batteridækslet og skub låsen til dækslet opad for at låse det på plads.
- **BEMÆRK**: Oplad batteriet via USB-kablet.

### **Tænd for apparatet**

Hold **tænd/sluk**-knappen ( $\circledcirc$ ) nede i 2 sekunder for at tænde for kameraet.

### **Optage videoer**

Kameraet er som standard i *video*-tilstand, når du tænder for det.

1. Tryk på **udløser**-knappen for at starte optagelsen.

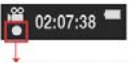

**Blink hvert sekund under optagelse**

**Optage billeder** 2. Tryk på **udløser**-knappen for at stoppe optagelsen.

- 1. Tryk på **Tænd/sluk**-knappen for at skifte til **billed**-tilstand.
- 2. Tryk på **udløser**-knappen for at tage et billede.
- -**BEMÆRK**: *Du kan se de optagne filer ved først at overføre dem til din computer eller tilslutte kameraet til en ekstern skærm.*

 $DA$  7

### **Skifte tilstande**

#### Tryk på **tænd/sluk**-knappen igen for at skifte mellem tilstandene.

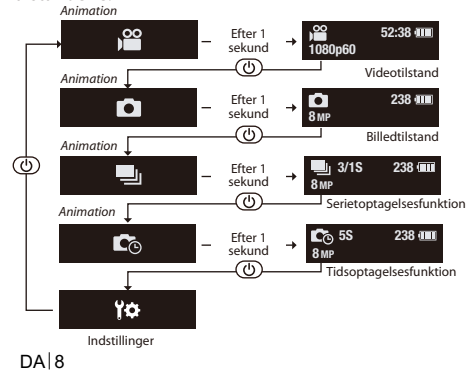

### **Ændre kameraindstillinger**

- 1. Tryk på **tænd/sluk**-knappen igen for at skifte til *indstillinger*.
- 2. Tryk på **udløser**-knappen for at vælge *indstillingerne*.
- 3. Tryk gentagne gange på **Tænd/sluk**-knappen for at vælge det ønskede menupunkt.
- 4. Tryk på **udløser**-knappen for at vælge en undermenu.
- 5. Tryk gentagne gange på **Tænd/sluk**-knappen for at vælge den ønskede indstilling.
- 6. Tryk på **udløser**-knappen for at bekræfte dit valg.

-**BEMÆRK**: *Tryk og hold udløser-knappen nede i 2 sekunder for at vende tilbage til video-tilstand.*

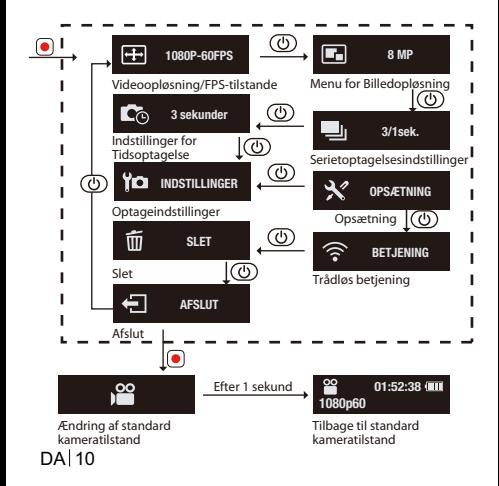

#### **Alle indstillingsmulighederne i menuen til Kamerafunktionen**

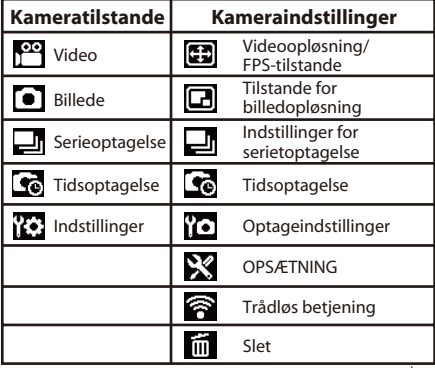

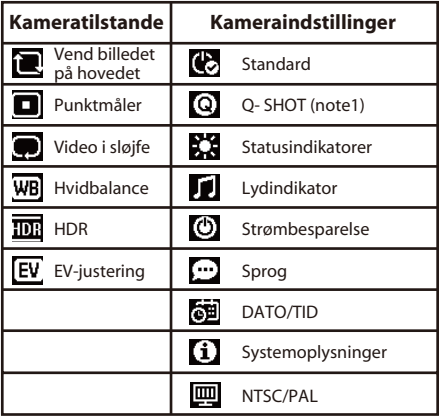

DA 12

**Bemærkning1:** Hvis du vælger funktionen Q-Shot, vil kameraet begynde at optage i den standardtilstand, der var gældende ved opstart. **Bemærkning2:** en anden særlig funktion - Lås auto-eksponering Hvis du dobbelttrykker på WiFi-knappen, fastlåses eksponeringsindstillingerne til de aktuelle, og AE låseikonet **AE** vises på skærmen. Du kan deaktivere funktionen ved igen at dobbelttrykke på WiFi-knappen.

 $DA$  13

### **Tilslutning til en ekstern skærm**

Du kan se optagelserne ved at tilslutte kameraet til en ekstern skærm (dvs. et TV) vha. HDMI-kablet, som vist på figuren.

Når du har tilsluttet den, trykker du på

**Tænd/sluk**-knappen gentagne gange for at vælge

ikonet for den ønskede handling, hvorefter du

trykker på **Udløser**-knappen for at bekræfte valget.

 $\Rightarrow$  Vælg  $\Box$  for at afspille videoen.

- $\Rightarrow$  Vælg **to** for at vise den forrige fil.
- $\Rightarrow$  Vælg **F** for at vise næste fil.

 $DA$  14  $\Rightarrow$  Vælg $\Box$  for at starte diasshowet.

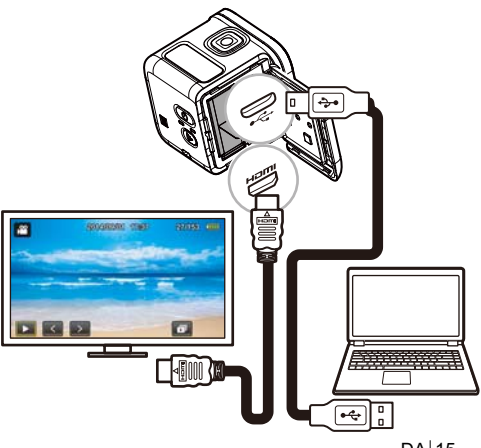

DA | 15

### **Tilslutning til computer**

#### *Systemkrav*

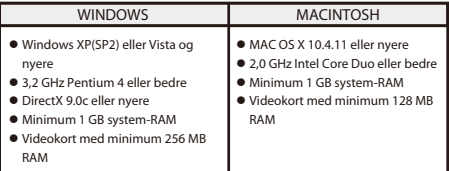

DA 16 Hvis du vil overføre de optagne filer til en computer eller bruge denne enhed som et webkamera, skal du tilslutte kameraet til en computer eller bærbar vha. USB-kablet som vist på figuren. Når du har tilsluttet det, trykker du på **Tænd/sluk**-knappen gentagne gange for at vælge den ønskede handling, hvorefter du trykker på **Udløser**-knappen for at bekræfte valget.

Vælg **PC** for at overføre filer.

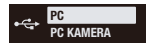

 $DA<sub>1</sub>$ 

 Vælg **PC-KAMERA** for at bruge denne enhed som et webkamera.

#### **Rollei Actioncam 500 Sunrise Tilbehør**

- **Batteri**
- $\bullet$  Micro USB-kabel
- Ramme
- **•** Skruepal
- Kvikudløser
- Fladt klæbebeslag
- Buet klæbebeslag
- Montering på trefod

### **Tilslutning til mobilenhed**

Vælg enhedens SSID for at tilslutte kameraet til din mobiltelefon.

- 1. Aktiver Wi-Fi på din mobiltelefon.
- 2. Vælg kameraets SSID (trådløse netværksnavn).
- 3. Indtast adgangskoden for at oprette forbindelse til din mobiltelefon.
- **BEMÆRK**: *Standardindstillingerne for SSID og adgangskode er:*  $\Rightarrow$  SSID: actioncamera  $\Rightarrow$  Adgangskode: 12345678

Brugstemperatur: -5 til 40 grader Celsius

#### **APP-download:**

Kontrollér at Wi-Fi er slået til på mobiltelefonen og kameraet.

Du kan finde og hente "Rollei Actioncam 500 Sunrise" gratis fra "Google Google Play Butik" og Apple "App Store".

Når du har installeret og tilsluttet mobiltelefonen og kameraet, kan du styre kameraet, så det optager video og billeder igennem enheden.

#### **Bemærk: Brug af kameraet**   $\blacksquare$ **under/nær vand.**

- Pas på at der ikke kommer fremmedlegemer som fx sand, snavs eller hår indenfor IO/ Batteridækslet, når du bruger enheden.
- Kontrollér at IO/Batteridækslet er lukket og låst, før du bruger enheden.
- Husk at rengøre og tørre forseglingspakningen til IO/ Batteridækslet efter brug. Selv små fremmedlegemer kan medføre indtrængen af vand eller beskadige pakningen.

**Temperaturadvarslen** vises på skærmen, og kameraet lukker automatisk ned, hvis det bliver for varmt under brug.

Lad kameraet køle af, før du bruger det igen. Du behøver ikke at bekymre dig ved denne advarsel, da det er én af kameraets måder at beskytte sig selv på mod overophedning.

Du skal bruge en USB-forbindelse med USB 2.0 eller bedre.

Eksplosionsfare, hvis du sætter en forkert **Advarsel**

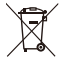

type batteri i.

Bortskaf brugte batterier i

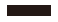

DA 21 overensstemmelse med instruktionerne.

#### **Overensstemmelse**

Producenten erklærer hermed, at Rollei Action Cam 500 Sunrise er CE-mærket iht. grundkravene og andre relevante bestemmelser i følgende CE-Direktiver: RoHS-direktiv 2011/65/EC Lavspændingsdirektiv 2004/108/EC R&TTE-direktiv 1999/5/EG LVD-direktiv 2006/95/EEC EuP-direktiv 2009/ 125/EG WEEE-direktiv 2002/96/EG EC-overensstemmelseserklæringen kan findes på

opfordring fra adressen på garantibeviset.

#### **Erklæring om licens**

Den software, der er inkluderet i dette produkt, er underlagt licens under betingelserne fra GNU Almindelig Offentlig Licens. Vi gør udtrykkeligt opmærksom på, at iht. betingelserne i GNU - Almindelig Offentlig Licens antages intet ansvar. Udgangspunktet for softwaren er den offentliggjorte version på http://sg - gpl.net/ Den software, der er listet der, er underlagt licens under betingelserne fra GNU Almindelig Offentlig Licens. Der er foretaget ændringer relateret til enheden i denne software til det pågældende produkt.

Kildeteksten til den software, der er implementeret i det pågældende produkt, kan fås efter anmodning, sendt til e-mailadressen info@rollei.com dette tilfælde skal din e-mail indeholde oplysninger om produktet, dets serienumre og købsdokumentation, herunder købsdato. Vi garanterer levering af kildeteksten til den implementerede software i en periode på mindst tre år fra købsdatoen, men kun, hvis produktet er købt direkte hos os eller via vores forhandlere.

# **Montering af kameraet**

Du kan montere kameraet i rammen og montere det på foden på følgende måde:

- 1. Brug kvikudløseren til montering på foden med klæbesiden.
- 2. Åbn rammens bund med fingrene. Montér herefter kameraet i rammen.
- 3. Sæt rammen i fodens adapter. Sæt fingerskruen i og spænd den.
- 4. Sæt foden med klæbesiden på en jævn og ren overflade.
- BEMÆRK: Du kan opnå maksimal hæfteevne ved at trykke foden godt på plads.

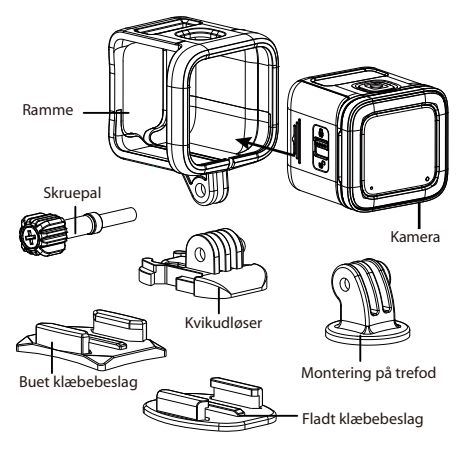

DA 26

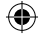

# **Rollel**

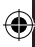

#### www.**rollei**.com

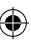

Service: Rollei Service Germany Denisstraße 28a D-67663 Kaiserslautern Hotline +49 (0)6 31/3 42 84 49 Distribution: Rollei GmbH & Co. KG Tarpen 40/Gebäude 7b D-22419 Hamburg www.rollei.com Subject to technical changes!

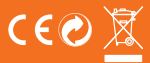

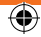